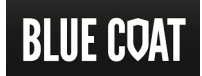

# Blue Coat SGOS 6.6.x Release Notes

Current Version: SGOS 6.6.5.8 Release Date: May 10, 2017 Document Revision: May 31, 2017

# Release Note Directory

These release notes present information about SGOS 6.6.x. Each section for a specific release provides feature descriptions, changes, and fixes. Sections about known issues and limitations for SGOS 6.6.x are listed separately.

#### Release Index

- SGOS [6.6.5.8"](#page-2-0) on the facing page
- $\blacksquare$  "SGOS 6.6.5.4 [\(patch\)"](#page-7-0) on page 8
- "SGOS 6.6.5.2" on [page 15](#page-14-0)
- "SGOS 6.6.5.1" on [page 20](#page-19-0)
- $\blacksquare$  "SGOS 6.6.4.3" on [page 30](#page-28-0)
- "SGOS 6.6.4.2" on [page 37](#page-35-0)
- "SGOS 6.6.4.1" on [page 40](#page-38-0)
- $\blacksquare$  "SGOS 6.6.3.2" on [page 51](#page-49-0)
- "SGOS 6.6.2.3" on [page 59](#page-57-0)
- $\blacksquare$  "SGOS 6.6.2.1" on [page 62](#page-60-0)

#### Information About All Releases

- "SGOS 6.6.x [Limitations"](#page-71-0) on page 73
- "SGOS 6.6.x Known Issues" on [page 74](#page-72-0)
- **n** "ProxySG Appliance [Resources"](#page-84-0) on page 86
- ["Documentation](#page-85-0) and Other Self-Help Options" on page 87

# <span id="page-2-0"></span>SGOS 6.6.5.8

### Release Information

- Release Date: May 10, 2017
- Build Number: 201490

#### Compatible With

- **BCAAA:** 5.5 and 6.1
- $\blacksquare$  Director: 6.1. $x$
- Reporter: 9.5.x and 10.1.x
- **Management Center:** 1.5.x, 1.6.x, 1.7.x, 1.8.x, and 1.9.x
- ProxyAV: 3.5.x
- Content Analysis: 1.2.x and 1.3.x
- ProxyClient: 3.4.x
- **n** United Agent: 4.7.x
- **n** ProxySG Appliances:
	- **s** S500, S400, S200
		- 300, 600, 900, 9000 (supported: 9000-20B, 9000-30, 9000-40; not supported: 9000-5, 9000-10, or 9000-20)
		- $SWGV100$
		- MACH5 VA-5, 10, 15, 20

See "ProxySG Appliance [Resources"](#page-84-0) on page 86 for links to platform documentation.

#### Third-Party Compatibility

For supported Java, operating system, and browser versions, refer to Knowledge Base article [000031300](https://bluecoat.secure.force.com/knowledgebase/articles/Solution/000031300).

#### Fixes in SGOS 6.6.5.8

■ SGOS 6.6.5.8 includes fixes, including security fixes. See "Fixes in SGOS [6.6.5.8"](#page-3-0) on the next page.

#### **Limitations**

■ See "SGOS 6.6.x [Limitations"](#page-71-0) on page 73 for a description of limitations in this release.

#### Known Issues

■ See "SGOS 6.6.x Known Issues" on [page 74](#page-72-0) for a list of all issues that Symantec is aware of in ProxySG 6.6.x.

# <span id="page-3-0"></span>Fixes in SGOS 6.6.5.8

SGOS 6.6.5.8 includes the following fixes.

#### Security Advisory Fixes in this Release

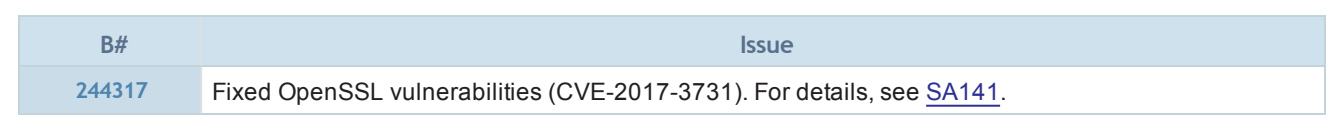

Security Advisories (SAs) are published as security vulnerabilities are discovered and fixed. To see SAs that apply to the version of SGOS you are running, including ones published after this release, go to:

<https://bto.bluecoat.com/security-advisories>

## Access Logging

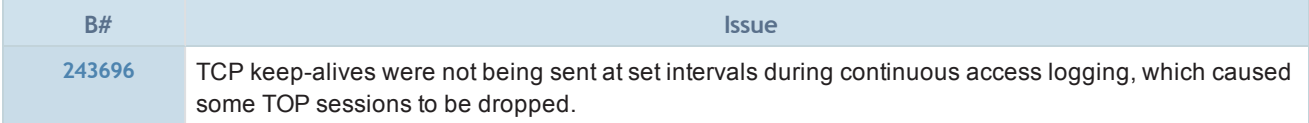

### Authentication

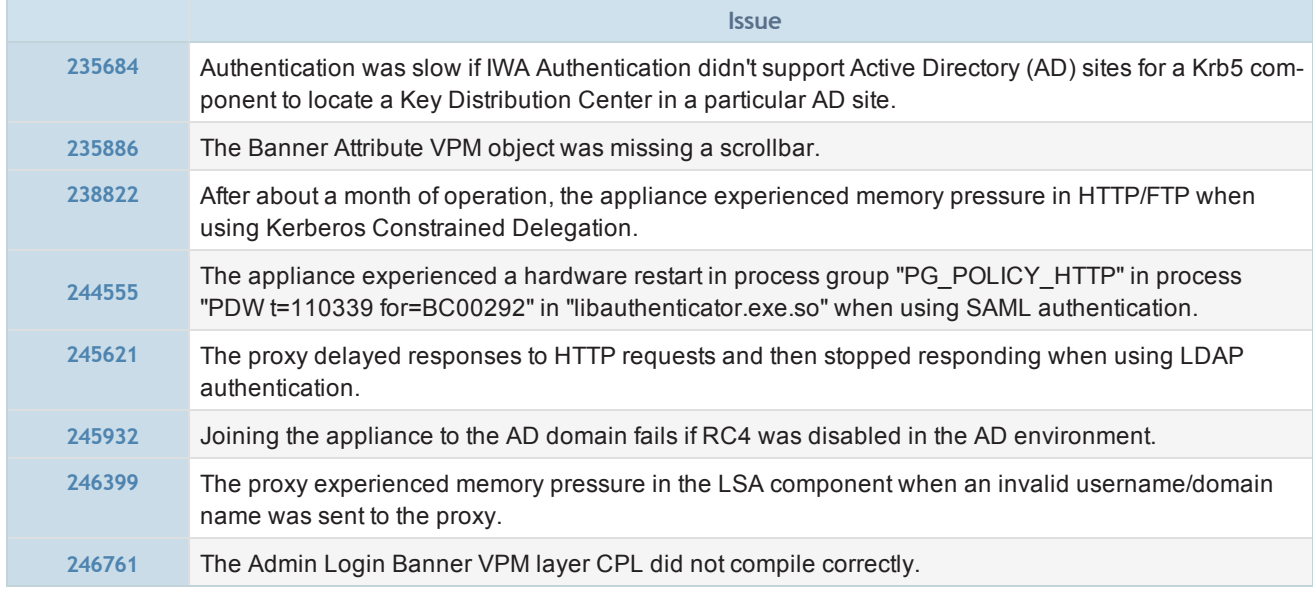

#### CLI Consoles

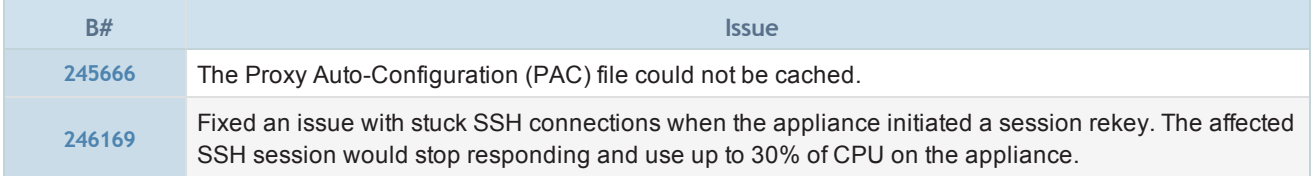

# Flash Proxy

**B# Issue**

**244957** The flash proxy failed to accept the handshake, causing streaming connections to break.

# HTTP Proxy

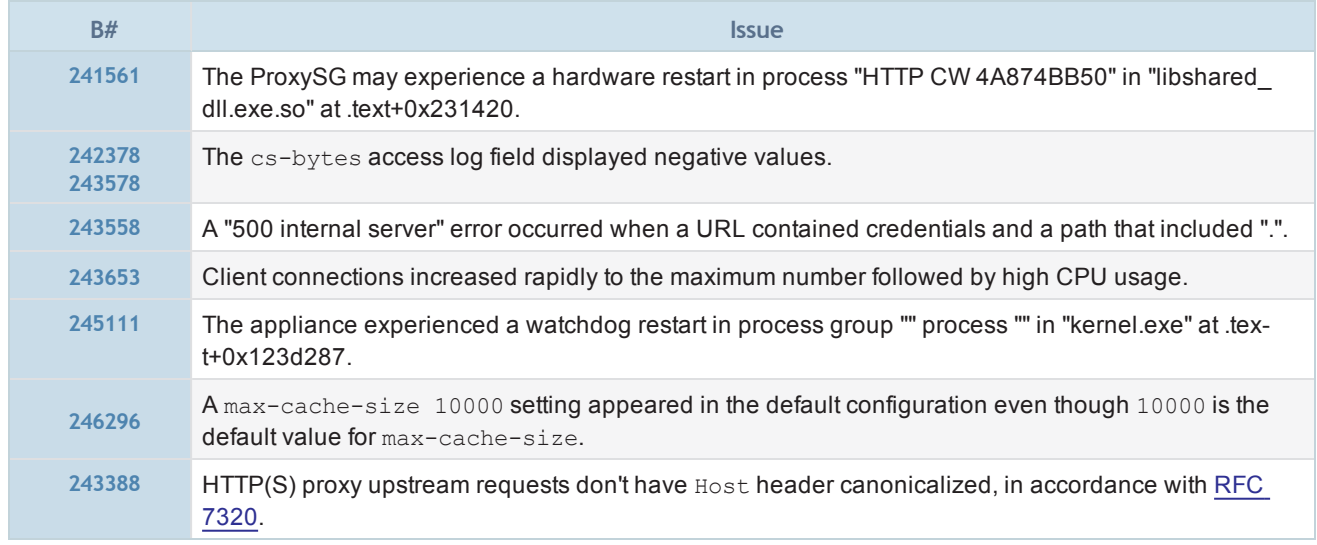

### ICAP

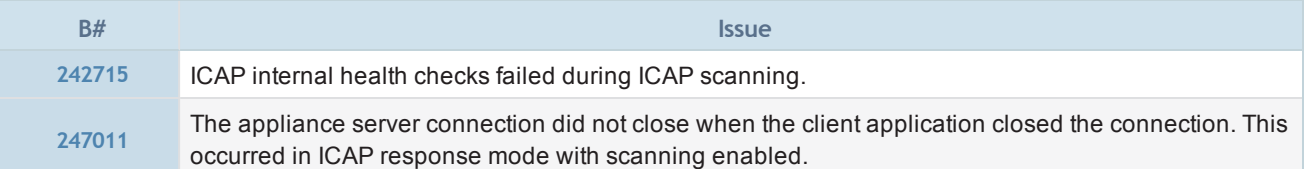

# Management Console

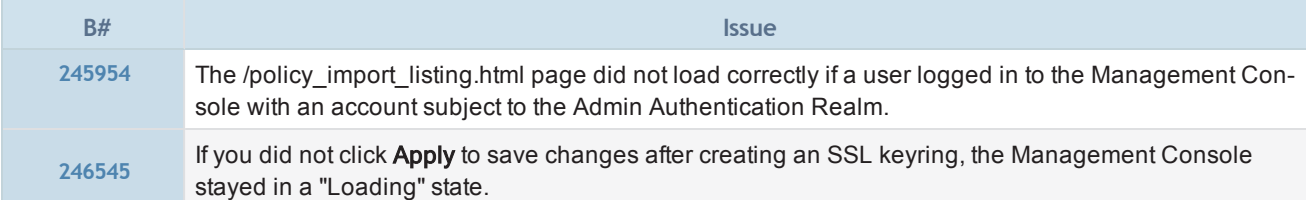

# Manuals and User Documentation

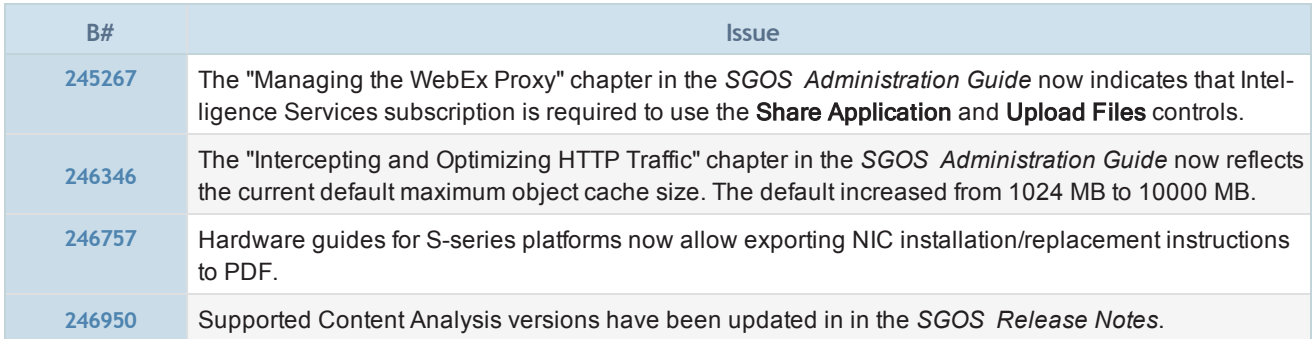

# MAPI Proxy

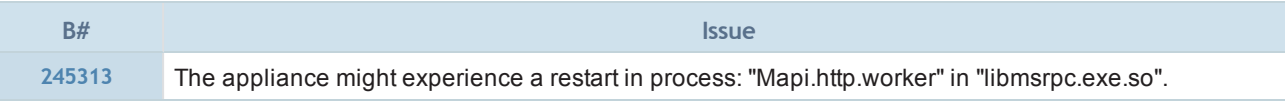

# Policy

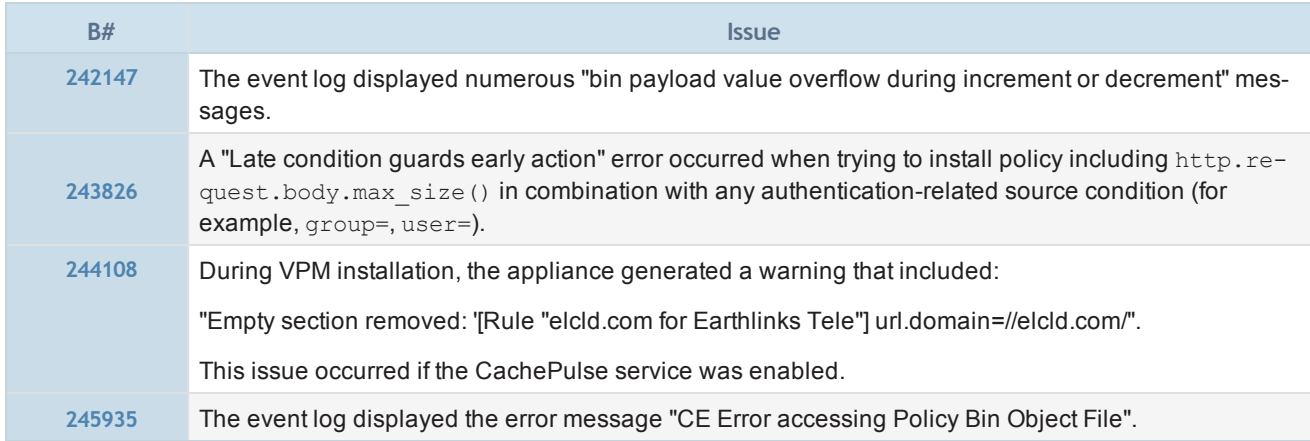

# **Security**

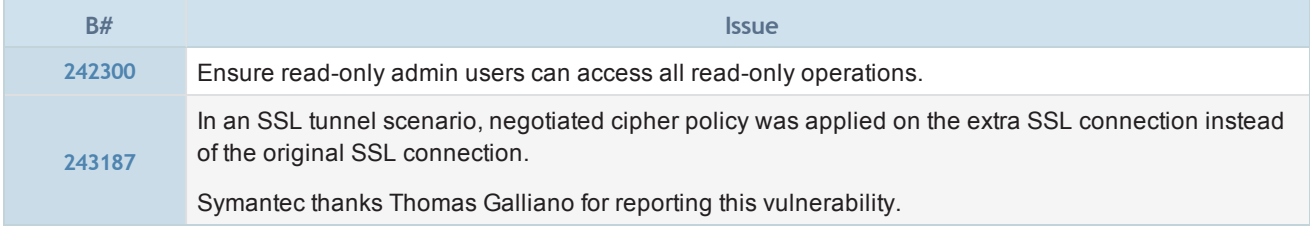

## SSL/TLS and PKI

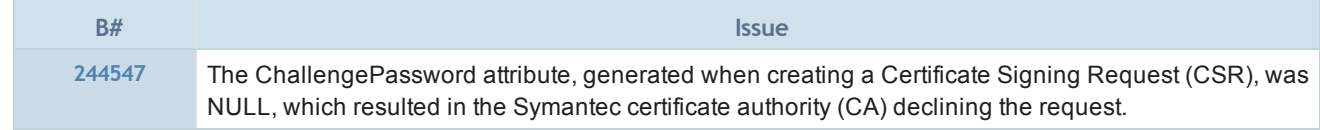

## SSL Proxy

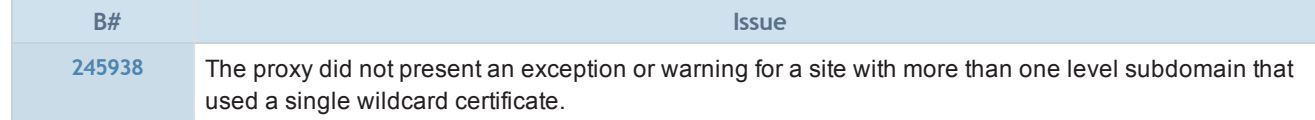

# TCP/IP and General Networking

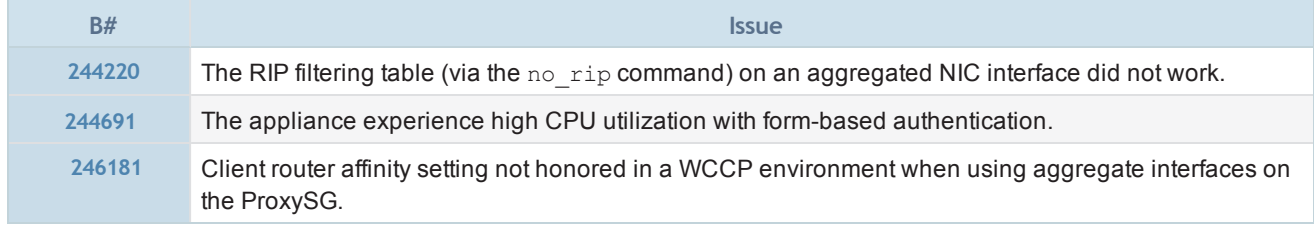

# URL Filtering

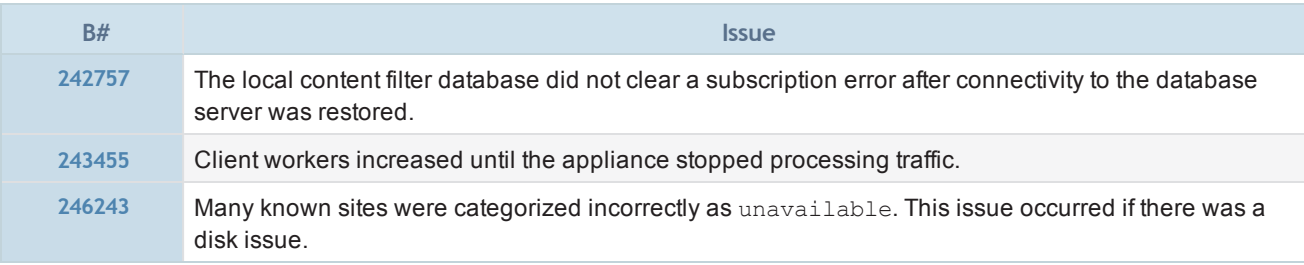

# <span id="page-7-0"></span>SGOS 6.6.5.4 (patch)

#### Release Information

- Release Date: March 16, 2017
- Build Number: 198852

#### Compatible With

- $\blacksquare$  BCAAA: 5.5 and 6.1
- $\blacksquare$  Director: 6.1.x
- Reporter: 9.5.x and 10.1.x
- Management Center: 1.5.x, 1.6.x, and 1.7.x
- ProxyAV: 3.5.x
- Content Analysis: 1.2.x and 1.3.7.4
- ProxyClient: 3.4.x
- **n** United Agent: 4.7.x
- **n** ProxySG Appliances:
	- S500, S400, S200
		- 300, 600, 900, 9000 (supported: 9000-20B, 9000-30, 9000-40; not supported: 9000-5, 9000-10, or 9000-20)
		- $SWGV100$
		- MACH5 VA-5, 10, 15, 20

See "ProxySG Appliance [Resources"](#page-84-0) on page 86 for links to platform documentation.

### Upgrading To/Downgrading From This Release

- The following are the supported upgrade/downgrade paths for this release:
	- o Upgrade to SGOS 6.6.x from SGOS 6.5.7.6 or later.
	- <sup>o</sup> Downgrade from SGOS 6.6.x to SGOS SGOS 6.5.7.6 or later.

Any other upgrade or downgrade path is unsupported and could result in unexpected behavior.

#### Third-Party Compatibility

For supported Java, operating system, and browser versions, refer to Knowledge Base article [000031300](https://bluecoat.secure.force.com/knowledgebase/articles/Solution/000031300).

#### Fixes in SGOS 6.6.5.4

■ SGOS 6.6.5.4 includes fixes, including security fixes. See "Fixes in SGOS [6.6.5.4"](#page-8-0) on the facing page.

#### Limitations

■ See "SGOS 6.6.x [Limitations"](#page-71-0) on page 73 for a description of limitations in this release.

#### Known Issues

■ See "SGOS 6.6.x Known Issues" on [page 74](#page-72-0) for a list of all issues that Symantec is aware of in ProxySG 6.6.x.

# <span id="page-8-0"></span>Fixes in SGOS 6.6.5.4

SGOS 6.6.5.4 includes the following fixes. It also contains these patch [releases.](#page-27-0)

#### Security Advisory Fixes in this Release

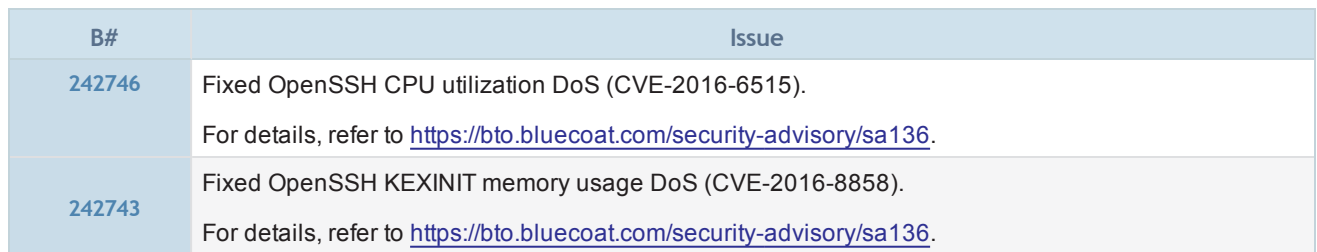

Security Advisories (SAs) are published as security vulnerabilities are discovered and fixed. To see SAs that apply to the version of SGOS you are running, including ones published after this release, go to:

<https://bto.bluecoat.com/security-advisories>

## Access Logging

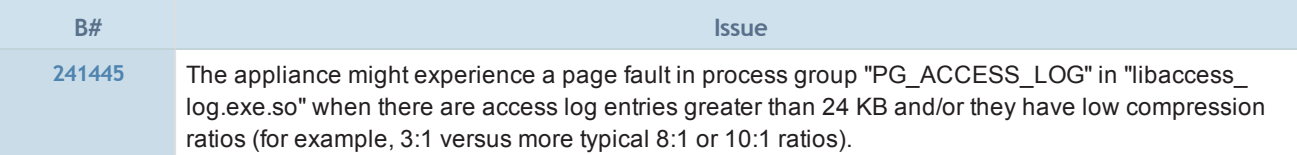

## Authentication

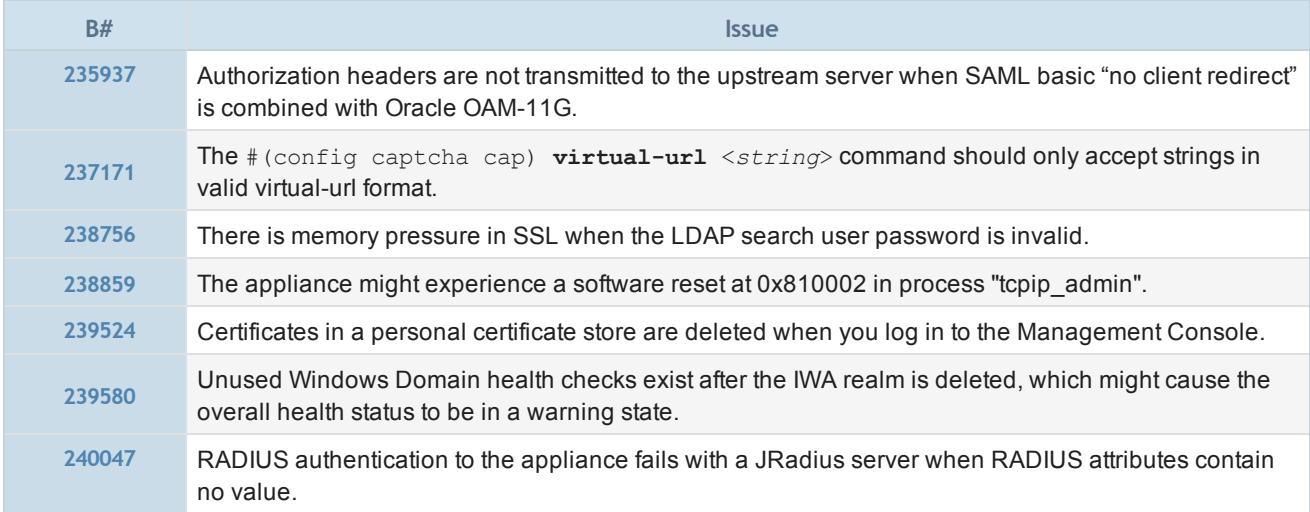

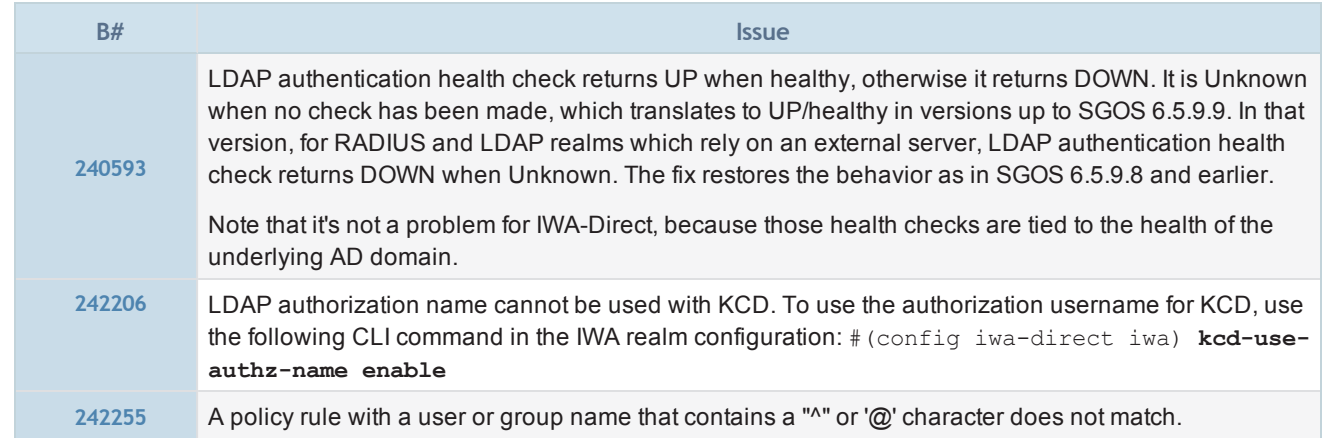

# CLI Consoles

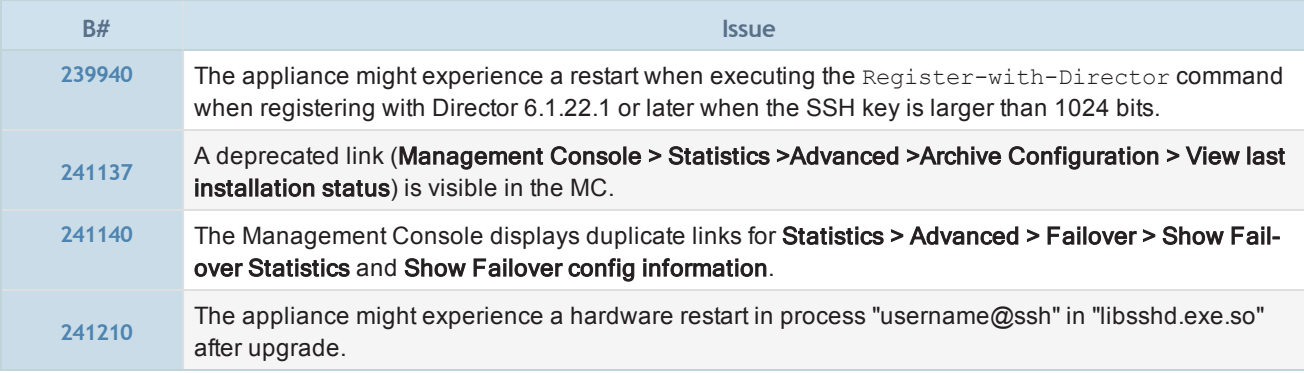

# DNS Proxy

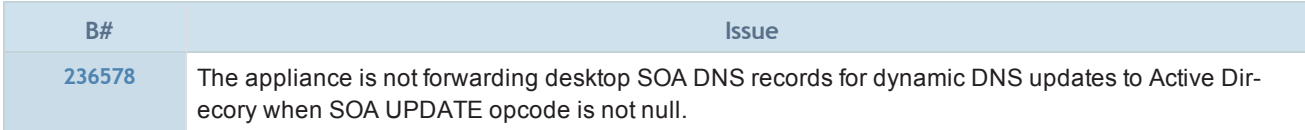

# HTTP Proxy

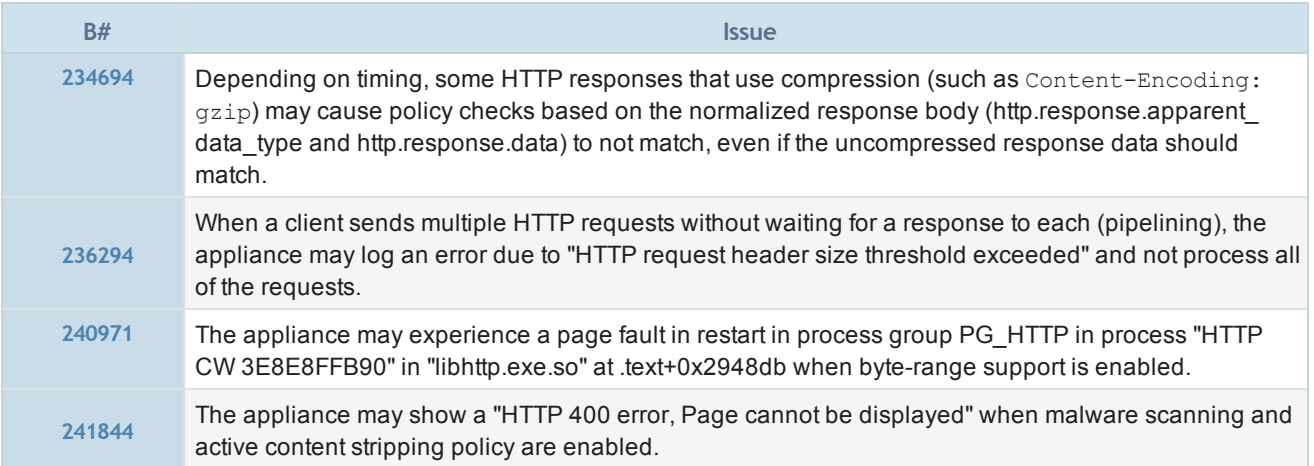

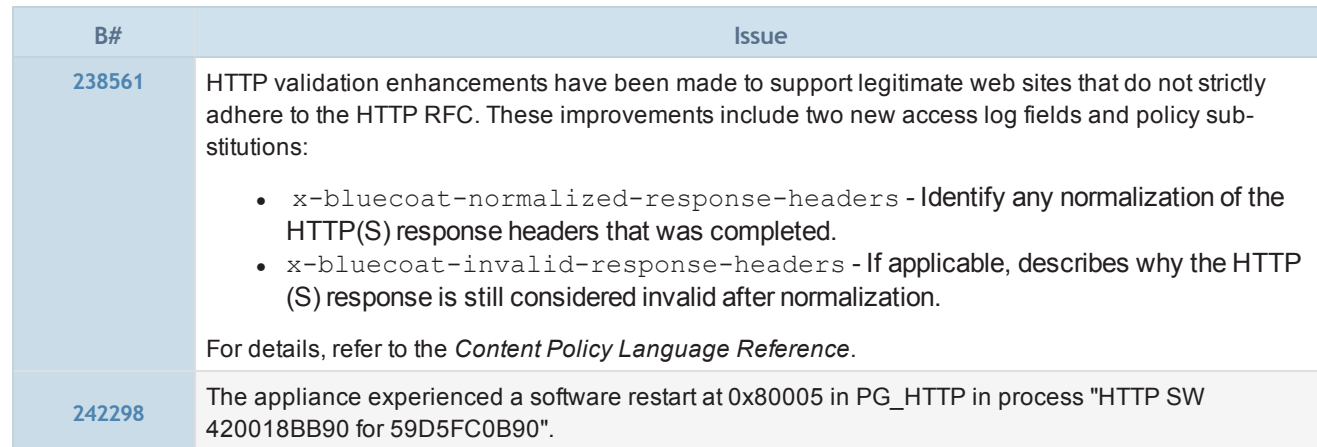

# Licensing

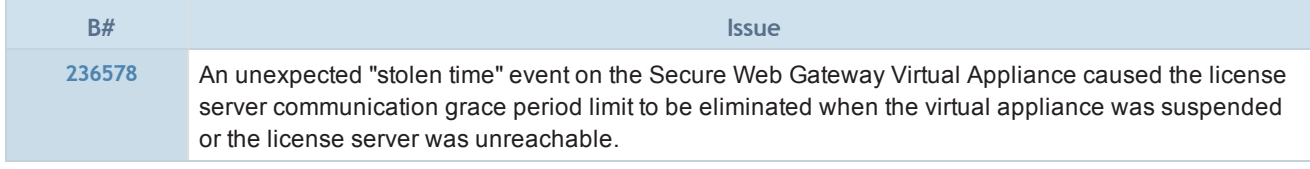

# MAPI Proxy

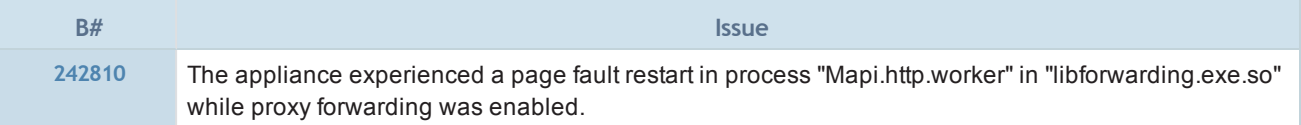

# Network Drivers

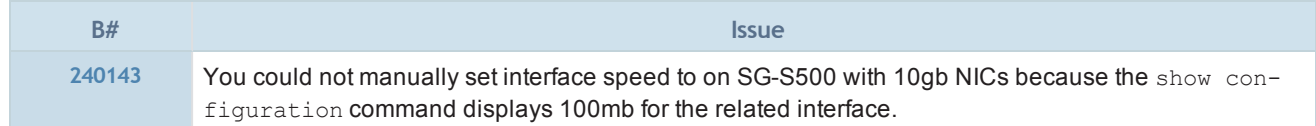

# Policy

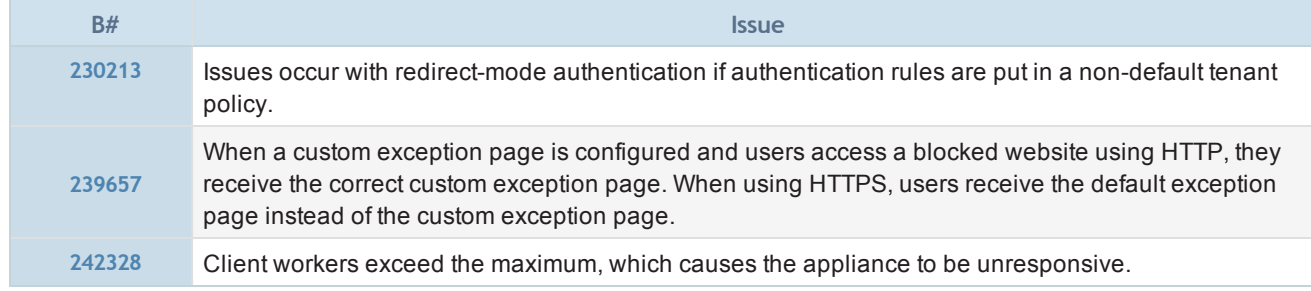

# **Serviceability**

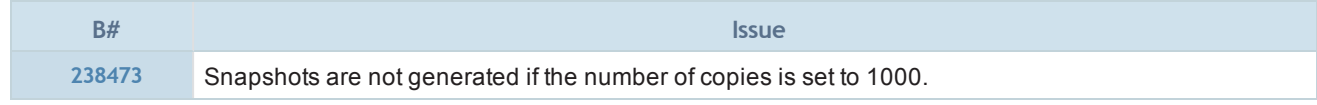

# SSL/TLS and PKI

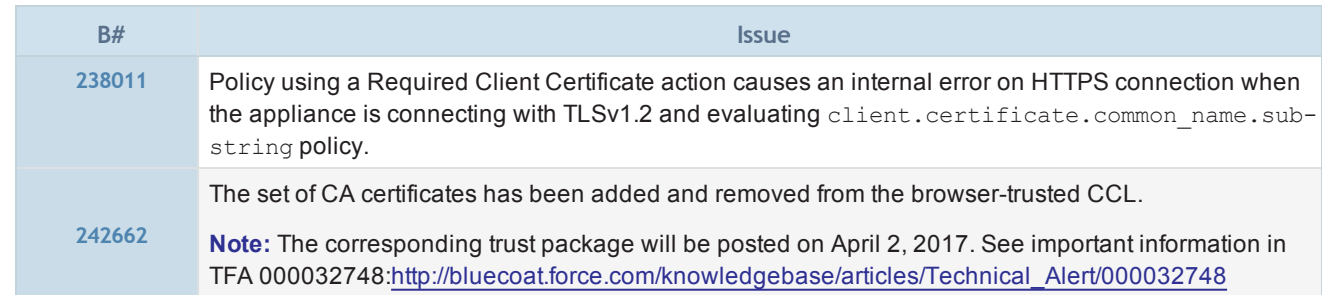

# SSL Proxy

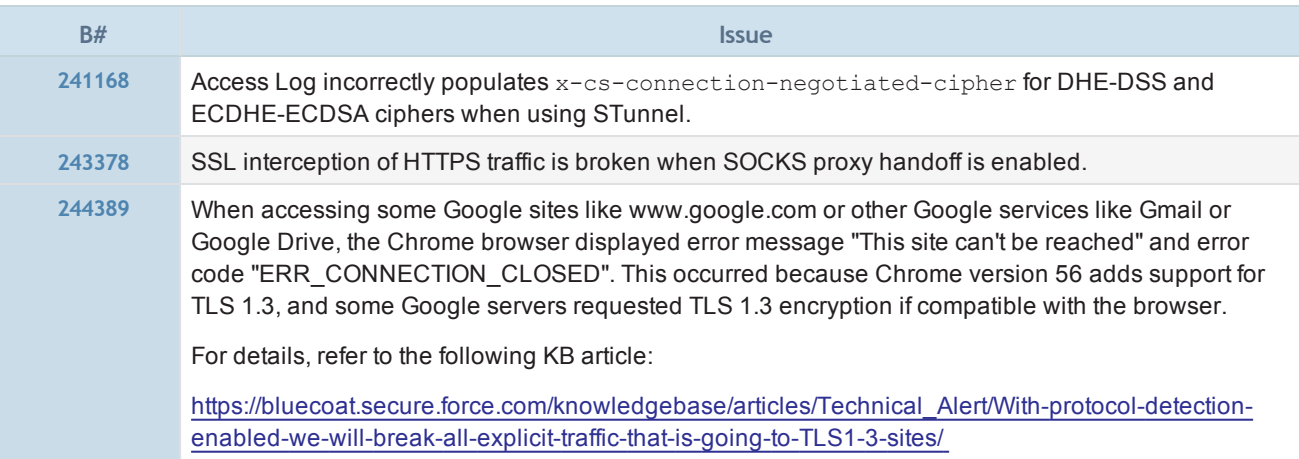

# Storage

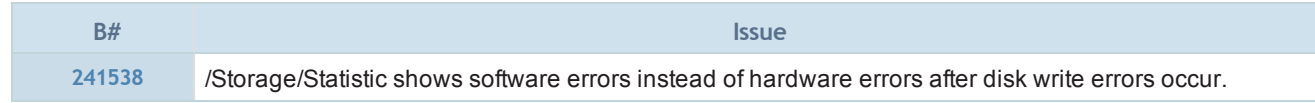

# System Statistics

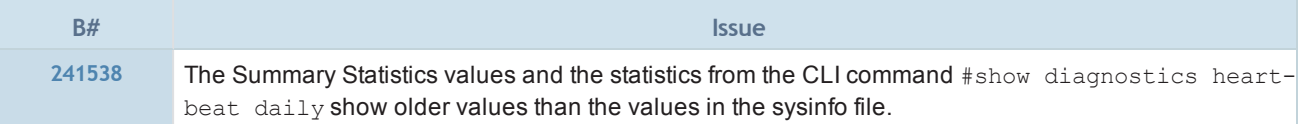

# TCP/IP and General Networking

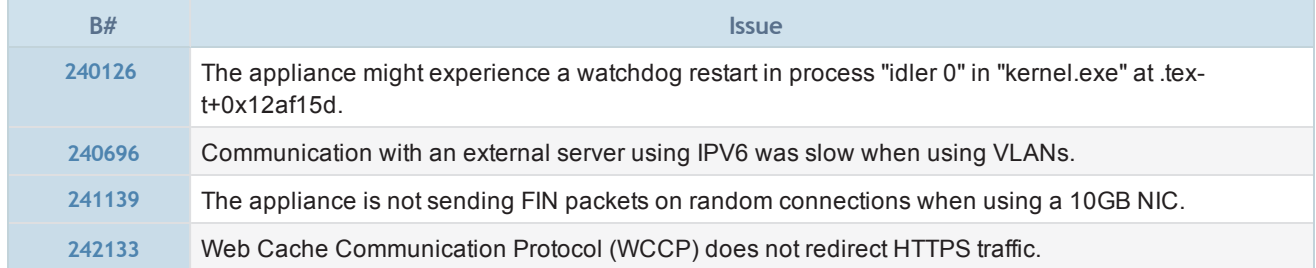

# URL Filtering

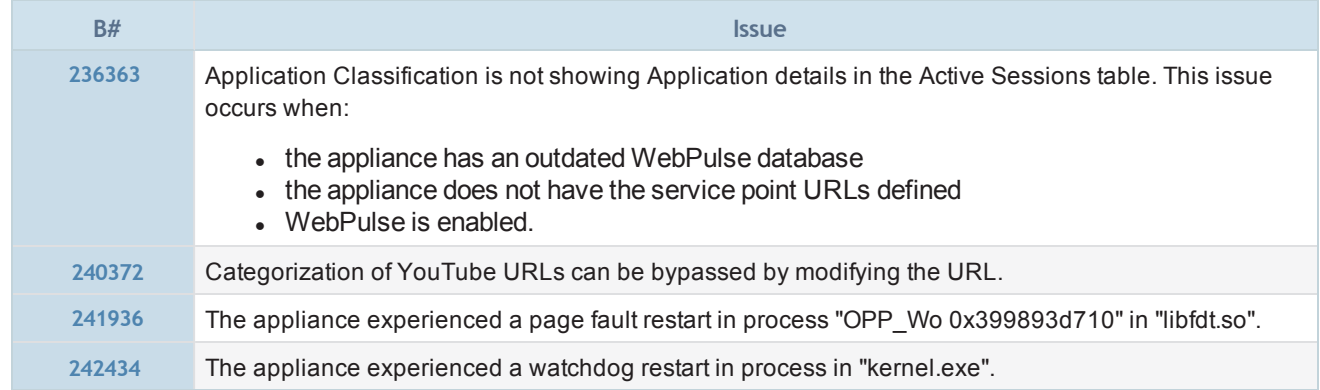

# 6.6.5.4 - Patch Release Fixes

SGOS 6.6.5.4 includes all of the fixes included in the following patch releases:

- SGOS [6.6.5.310](#page-13-0)
- $\overline{\text{SGOS } 6.6.5.3}$  $\overline{\text{SGOS } 6.6.5.3}$  $\overline{\text{SGOS } 6.6.5.3}$

#### <span id="page-13-0"></span>SGOS 6.6.5.310 Patch

SGOS 6.6.5.310 includes the following fixes:

#### **Policy**

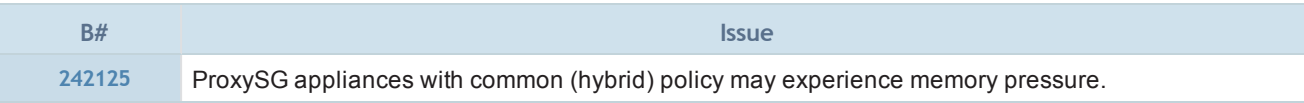

#### SSL Proxy

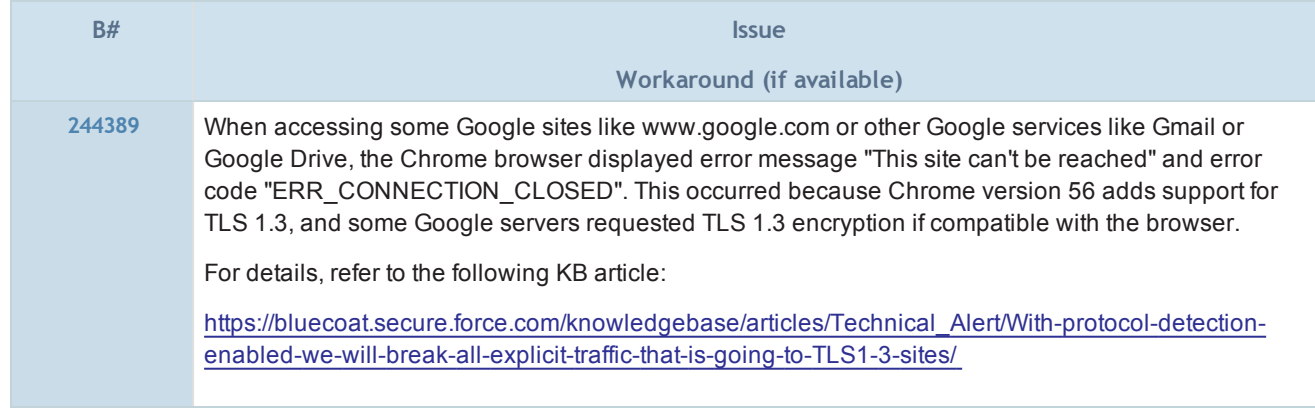

#### <span id="page-13-1"></span>SGOS 6.6.5.3 Patch

SGOS 6.6.5.3 includes the following fixes:

### Authentication

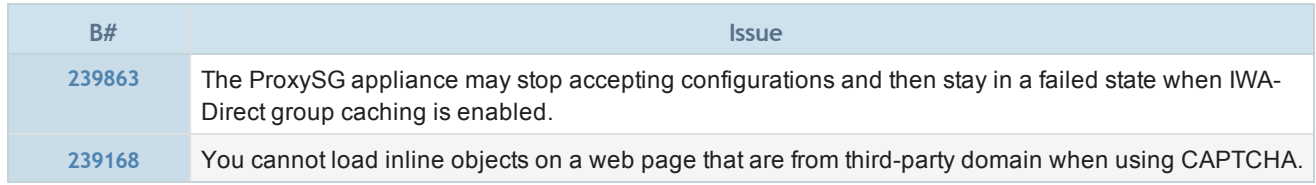

# TCP/IP and General Networking

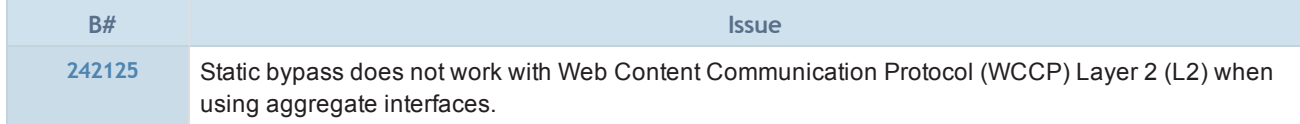

# <span id="page-14-0"></span>SGOS 6.6.5.2

### Release Information

- Release Date: October 21, 2016
- Build Number: 193348

#### Compatible With

- $\blacksquare$  BCAAA: 5.5 and 6.1
- $\blacksquare$  Director: 6.1.x
- Reporter: 9.5.x and 10.1.x
- Management Center: 1.5.x, 1.6.x, and 1.7.x
- ProxyAV: 3.5.x
- Content Analysis: 1.2.x and 1.3.x
- ProxyClient: 3.4.x
- **n** United Agent: 4.7.x
- **n** ProxySG Appliances:
	- S500, S400, S200
		- 300, 600, 900, 9000 (supported: 9000-20B, 9000-30, 9000-40; not supported: 9000-5, 9000-10, or 9000-20)
		- $SWGV100$
		- <sup>n</sup> MACH5 VA-5, 10, 15, 20

See "ProxySG Appliance [Resources"](#page-84-0) on page 86 for links to platform documentation.

#### Third-Party Compatibility

For supported Java, operating system, and browser versions, refer to Knowledge Base article [000031300](https://bluecoat.secure.force.com/knowledgebase/articles/Solution/000031300).

#### Upgrading To/Downgrading From This Release

- The following are the supported upgrade/downgrade paths for this release:
	- o Upgrade to SGOS 6.6.x from SGOS 6.5.7.6 or later.
	- <sup>o</sup> Downgrade from SGOS 6.6.x to SGOS SGOS 6.5.7.6 or later.

Any other upgrade or downgrade path is unsupported and could result in unexpected behavior.

#### Important Changes in 6.6.5.2

A new access log field has been added: x-data-leak-detected (B#229033).

#### Fixes in SGOS 6.6.5.2

■ SGOS 6.6.5.2 includes fixes, including security fixes. See "Fixes in SGOS 6.6.5.2" on [page 17.](#page-16-0)

#### Limitations

■ See "SGOS 6.6.x [Limitations"](#page-71-0) on page 73 for a description of limitations in this release.

# Known Issues

■ See "SGOS 6.6.x Known Issues" on [page 74](#page-72-0) for a list of all issues that Symantec is aware of in ProxySG 6.6.x.

# <span id="page-16-0"></span>Fixes in SGOS 6.6.5.2

SGOS 6.6.5.2 includes the following fixes.

#### Security Advisory Fixes in this Release

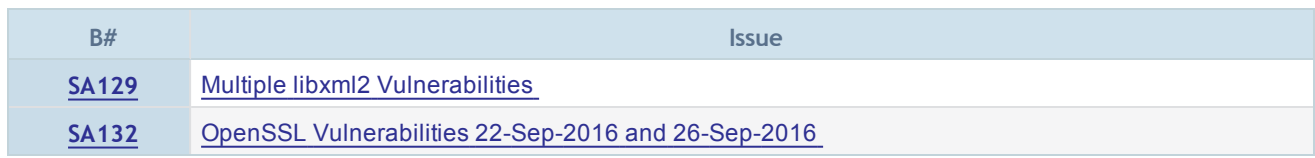

Security Advisories (SAs) are published as security vulnerabilities are discovered and fixed. To see SAs that apply to the version of SGOS you are running, including ones published after this release, go to:

<https://bto.bluecoat.com/security-advisories>

### Authentication

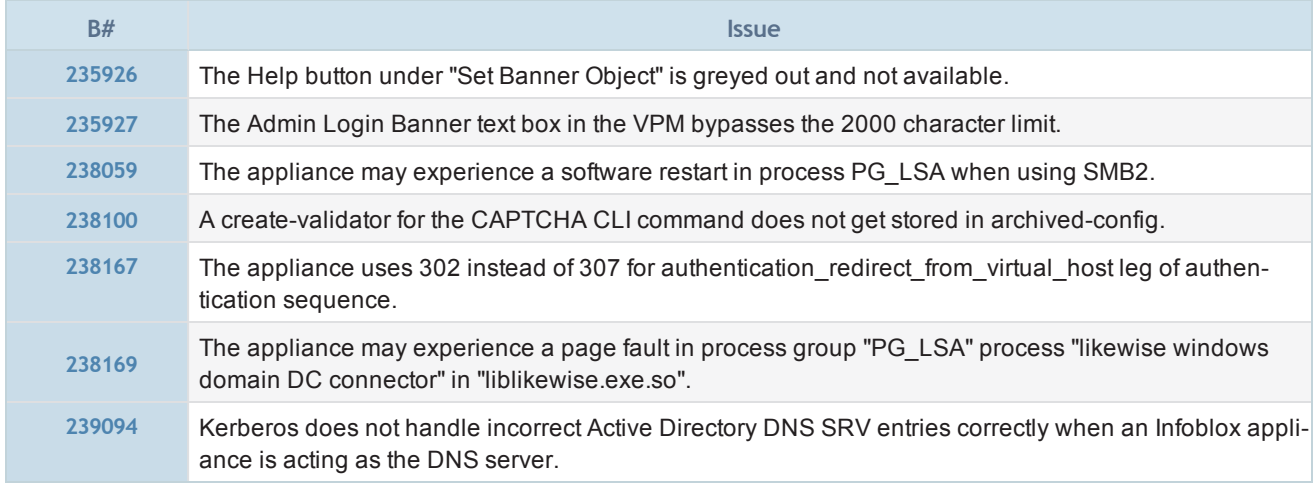

#### Boot

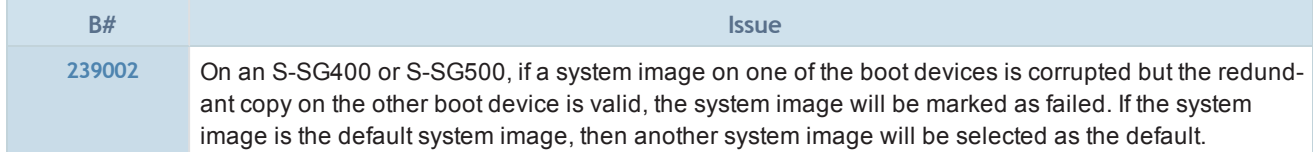

#### Client Manager

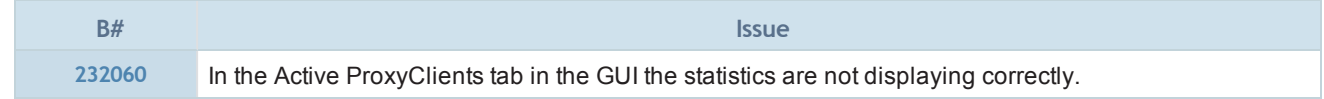

#### CLI Consoles

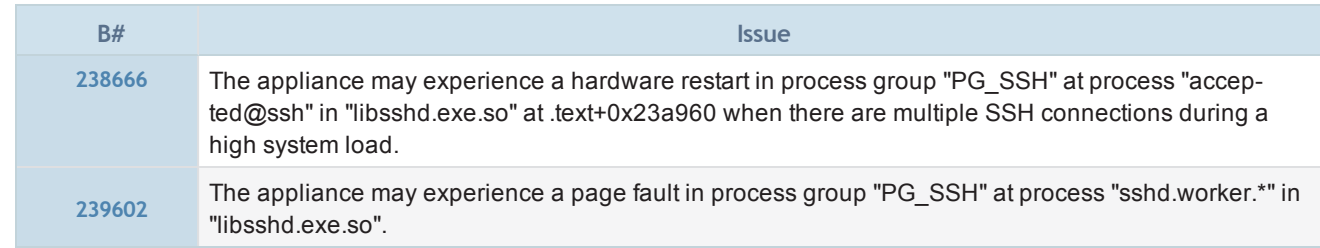

# **Collaboration**

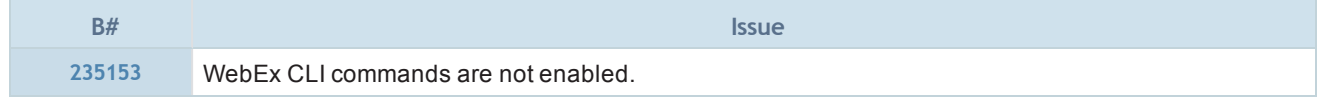

# HTTP Proxy

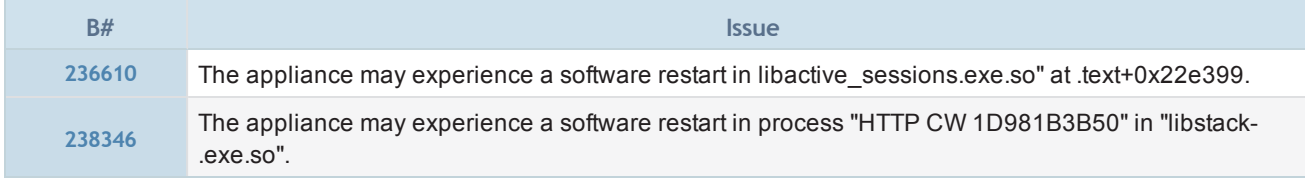

### ICAP

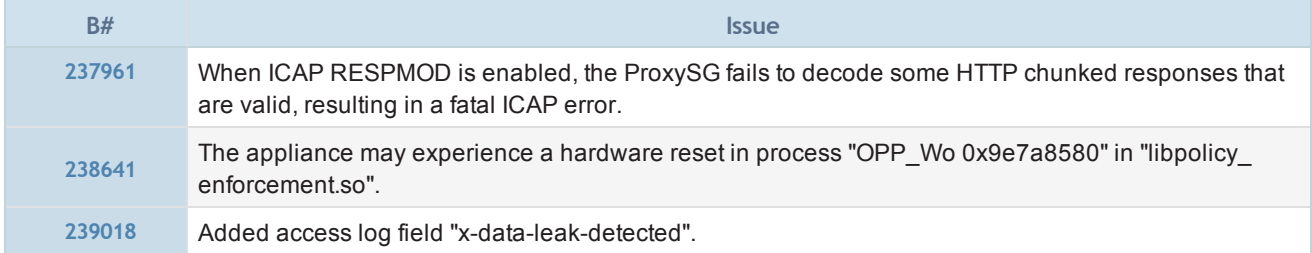

### Kernel

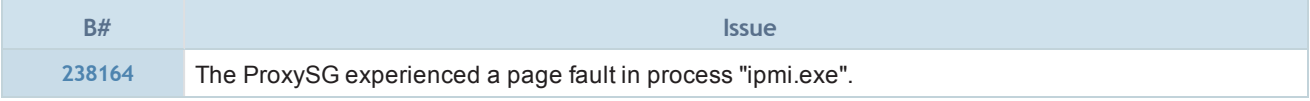

# MAPI Proxy

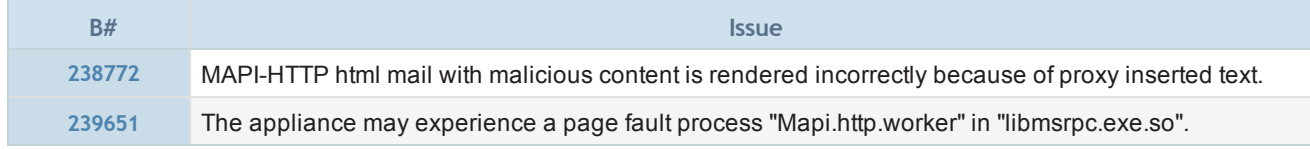

# MC Legacy

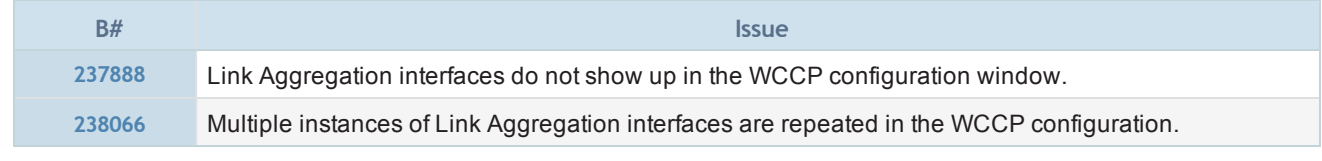

# Policy

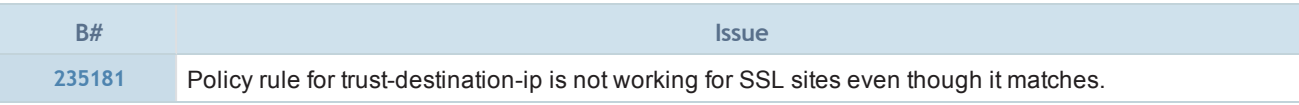

# **Security**

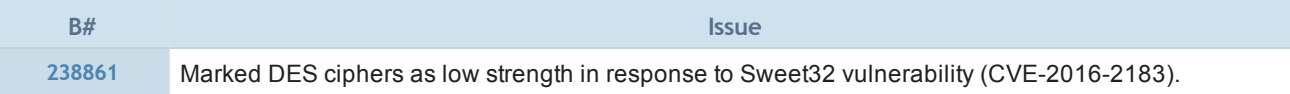

# SSL Proxy

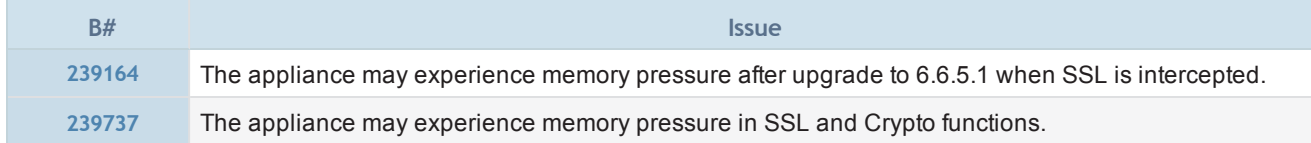

# TCP/IP and General

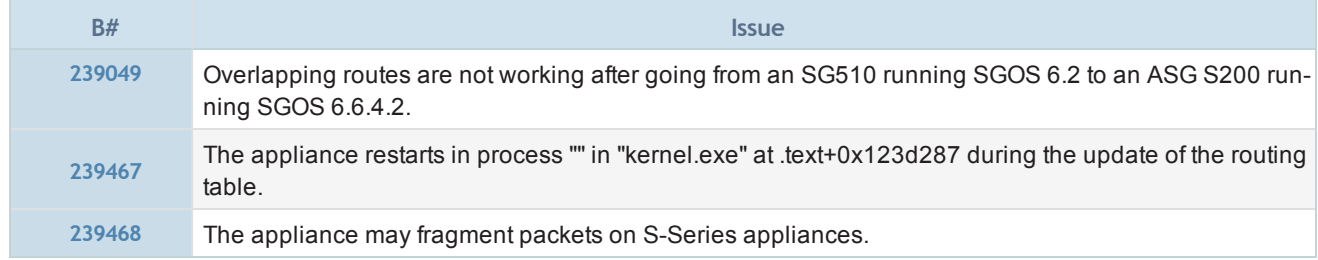

# Timezones and NTP

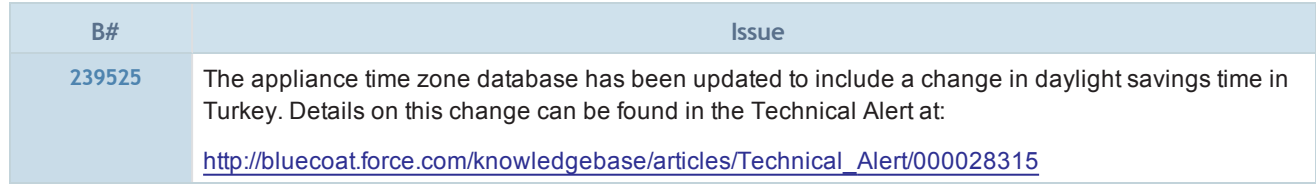

# URL Filtering

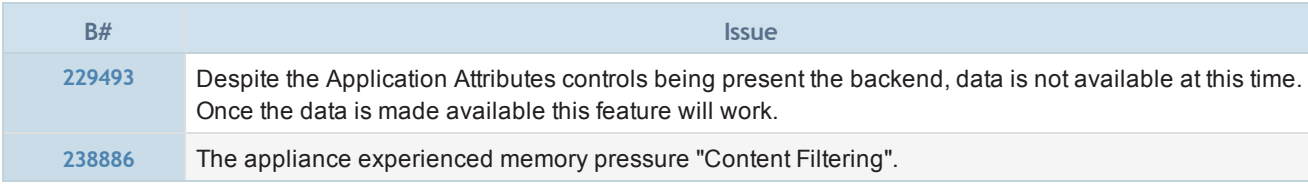

# <span id="page-19-0"></span>SGOS 6.6.5.1

### Release Information

- Release Date: September 15, 2016
- Build Number: 191844

#### Compatible With

- $\blacksquare$  BCAAA: 5.5 and 6.1
- $\blacksquare$  Director: 6.1. $x$
- Reporter:  $9.5 \times$  and  $10.1 \times$
- Management Center: 1.5.x and 1.6.x
- ProxyAV: 3.5.x
- Content Analysis: 1.2.x and 1.3.x
- ProxyClient: 3.4.x
- **n** United Agent: 4.7.x
- **n** ProxySG Appliances:
	- **s** S500, S400, S200
		- 300, 600, 900, 9000 (supported: 9000-20B, 9000-30, 9000-40; not supported: 9000-5, 9000-10, or 9000-20)
		- $SWGV100$
		- <sup>n</sup> MACH5 VA-5, 10, 15, 20

See "ProxySG Appliance [Resources"](#page-84-0) on page 86 for links to platform documentation.

#### Third-Party Compatibility

For supported Java, operating system, and browser versions, refer to Knowledge Base article [000031300](https://bluecoat.secure.force.com/knowledgebase/articles/Solution/000031300).

#### Upgrading To/Downgrading From This Release

<sup>n</sup> If you downgrade from this release to a 6.6.x version that does not support Java Web Start, you cannot use the previously downloaded Java Network Launch Protocol (JNLP) files to access the Management Console. Instead, access the Management Console directly in a browser.

## Changes in SGOS 6.6.5.1

■ SGOS 6.6.5.1 introduces new features and enhancements. See "New Features in [SGOS 6.6.5.1"](#page-20-0) on page 22.

#### Fixes in SGOS 6.6.5.1

■ SGOS 6.6.5.1 includes fixes, including security fixes. See "Fixes in SGOS 6.6.5.1" on [page 26.](#page-24-0)

#### Limitations

■ See "SGOS 6.6.x [Limitations"](#page-71-0) on page 73 for a description of limitations in this release.

#### Known Issues

■ See "SGOS 6.6.x Known Issues" on [page 74](#page-72-0) for a list of all issues that Symantec is aware of in ProxySG 6.6.x.

# <span id="page-20-0"></span>New Features in SGOS 6.6.5.1

SGOS 6.6.5.1 introduces the following new features.

#### Management Console Access Using Java Web Start

In previous versions of SGOS , some browsers could not display the Management Console. This release of SGOS includes Java Web Start support, which provides an alternative to running the Management Console directly in a browser. Use Java Web Start if any of the following applies to your deployment:

- Your browser does not support NPAPI.
- Your browser is not configured to run Java or JavaScript.
- You want to be able to launch multiple appliances from a single interface.

Depending on what you want to achieve, your environment must meet specific requirements to use Java Web Start. Refer to the SGOS Administration Guide for details.

If you downgrade from this release to a 6.6.x version that does not support Java Web Start, you cannot use the previously downloaded JNLP files to access the Management Console. Instead, access the Management Console directly in a browser.

<sup>n</sup> Full information: SGOS Administration Guide — Accessing the SGOS Appliance

#### Boot Loader Changes

The boot loader was updated to address issues with corrupt system images and reboot loops. The updates consist of the following:

- You can restore factory defaults to your ProxySG appliance with the new command  $r$ .
- The boot loader informs you when a system image is corrupt, removes the corrupt image, and logs the corruption.
- The boot loader can regenerate lost system image metadata.
- <sup>n</sup> Full information: Blue Coat KB article 000031250: <https://bluecoat.secure.force.com/knowledgebase/articles/Solution/000031250>

#### RDNS Lookups are Disabled by Default

To prevent potential misuse of RDNS by malicious third parties, the policy engine disables RDNS lookups by default. The following new CLI command supports this change:

#(config) **policy restrict-rdns** {**all**|**none**}

where all is the default setting.

This change affects the following policy gestures if they attempt to trigger an RDNS lookup when the host is specified as an IP address:

- client.host=
- client.host.has name=
- request.header.Referer.url.category= (affects policy categories and local database lookups)
- server url.domain= (affects policy categories and local database lookups)
- $\cdot$  url=
- $\cdot$  url.category=
- (affects policy categories and local database lookups)
- url.domain=
- url.host=

To enable RDNS lookups on trusted subnets, add restrict rdns definition blocks to policy. Symantec recommends that you write policy such as the following:

; restrict all RDNS except for the specified subnets restrict rdns except <list of trusted subnets> end

If you are upgrading to this release, the following command reverts the appliance to its previous behavior. To enable RDNS lookups globally via the CLI:

#### #(config) **policy restrict-rdns none**

#### Notes:

- The presence of a restrict rdns definition in policy overrides the global setting in the CLI. This CLI setting is only used when there are no RDNS restrictions defined in policy.
- <sup>l</sup> Symantec strongly recommends that you do not allow RDNS lookups of untrusted IP addresses. RDNS should be restricted to only subnets under your control, or the control of another trusted party. For details on the potential impact of RDNS lookups, refer to Security Advisory [SA130.](https://bto.bluecoat.com/security-advisory/sa130)
- **n** Full information: SGOS Upgrade/Downgrade Guide — Behavior Changes Applicable to SGOS 6.6.x Upgrade Content Policy Language Reference — Condition Reference Command Line Interface Reference — Privileged Mode Configure Commands

#### Improved WAF Command Injection Detection Engine

By default, the command injection engine now detects a wider set of attacks, including non-chained command injection payloads. The existing define application protection set definition has been updated with a new keyword/property to support this new version of the engine.

Although you can change the command injection engine version in CPL, Symantec recommends that you keep the default setting to use the current version of the engine.

To use the previous version of the engine, specify the version=2 keyword/property, as follows:

define application protection set mySet

engine=injection.command version=2

end

<proxy>

http.requestion.detection.mySet(block)

To return to the default setting, specify version=3, as follows:

define application protection set mySet

```
  engine=injection.command version=3
end
```
<proxy>

```
 http.requestion.detection.mySet(block)
```
**n** Full information: Content Policy Language Reference — Definition Reference SGOS Upgrade/Downgrade WebGuide— Behavior Changes Applicable to SGOS 6.6.x Upgrade Web Application Firewall Solutions Guide — WAF Policy Reference

#### Simplified CAC Deployment

The Common Access Card (CAC) client workstation no longer requires a PKCS11 provider to be configured. The ProxySG appliance works with the software provided by the third-party card reader software (such as ActiveID® ActivClient®).

**n** Full information: Common Access Card Solutions Guide, SGOS 6.5.9.10 and later

#### Support for DHE-DSS Ciphers for Forward Proxy

This release supports DHE-DSS ciphers for Forward Proxy. The following ciphers are available in upstream connections in forward proxy mode:

- DHE-DSS-AES128-SHA
- DHE-DSS-AES128-SHA256
- DHE-DSS-AES256-SHA
- DHE-DSS-AES256-SHA256
- DHE-DSS-DES-CBC-SHA
- DHE-DSS-DES-CBC3-SHA

#### Enhancements and Changes in this Release

This release also includes the following changes:

- Access logs now report when errors occur due to Kafka broker configuration changes.
- You can now specify the authentication virtual URL for the CAPTCHA validator. Use the following CLI command:

```
#(config captcha <realm_name>)virtual-url<URL>
```
- Currently-supported ciphers are now available when creating policy using the Visual Policy Manager.
- You can now designate sections of policy as being appliance-specific using the  $\#$ if and  $\#$ endif variables.

For example, protect policy specific to Advanced Secure Gateway with:

```
#if product=asg
```

```
; guarded rules
```

```
...
```

```
#endif
```
Protect policy specific to SGOS with:

#if product=sg

; guarded rules

...

#endif

For details, refer to the "Overview of Content Policy Language" chapter in the Content Policy Language Reference.

# <span id="page-24-0"></span>Fixes in SGOS 6.6.5.1

SGOS 6.6.5.1 includes the following fixes.

#### Security Advisory Fixes in this Release

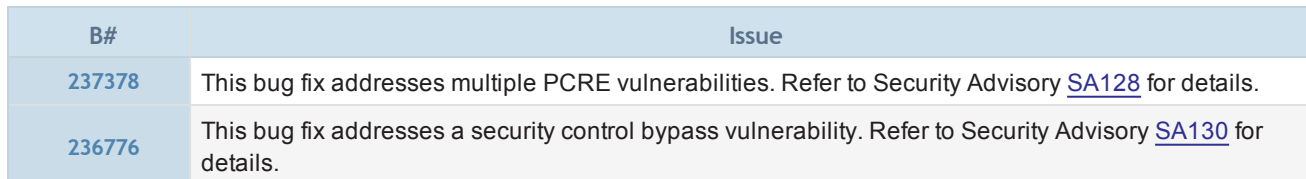

Security Advisories (SAs) are published as security vulnerabilities are discovered and fixed. To see SAs that apply to the version of SGOS you are running, including ones published after this release, go to:

<https://bto.bluecoat.com/security-advisories>

### **Authentication**

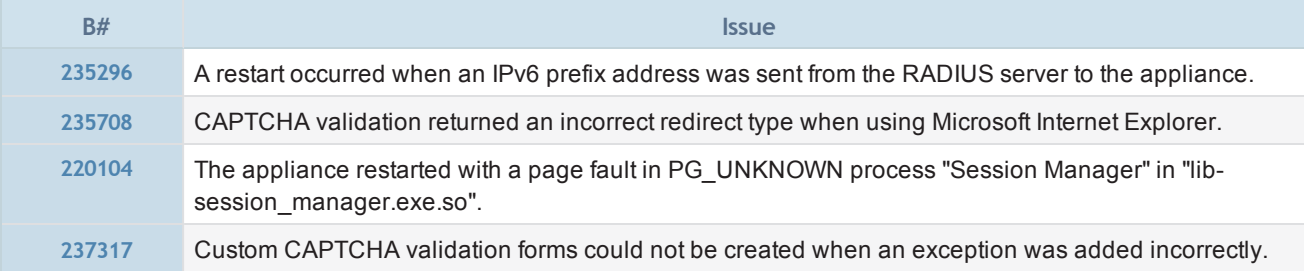

#### Client Manager

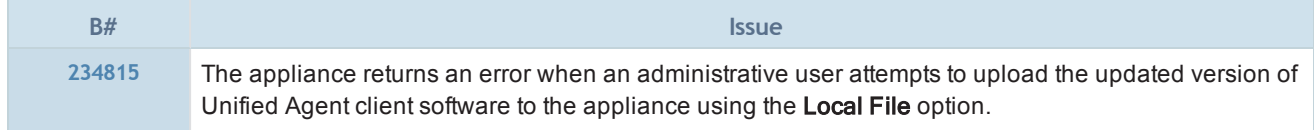

## **Collaboration**

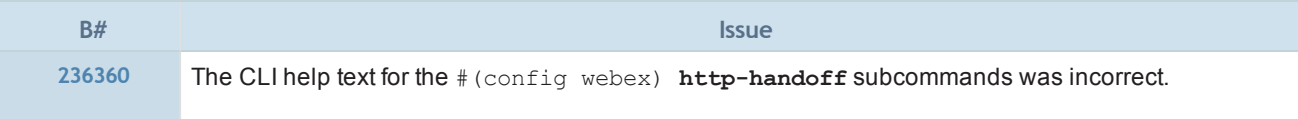

# HTTP Proxy

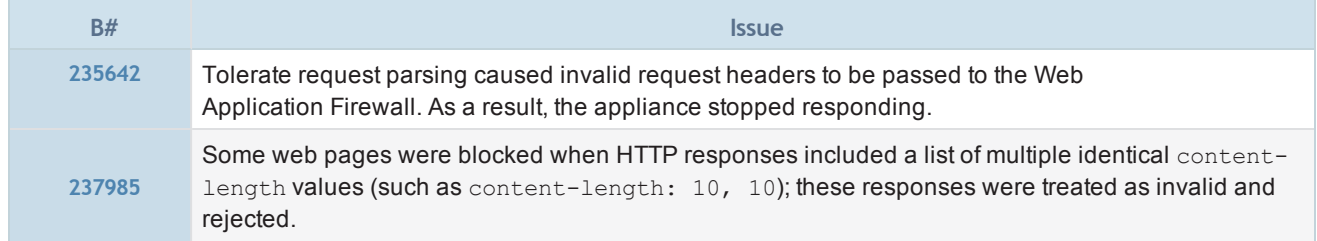

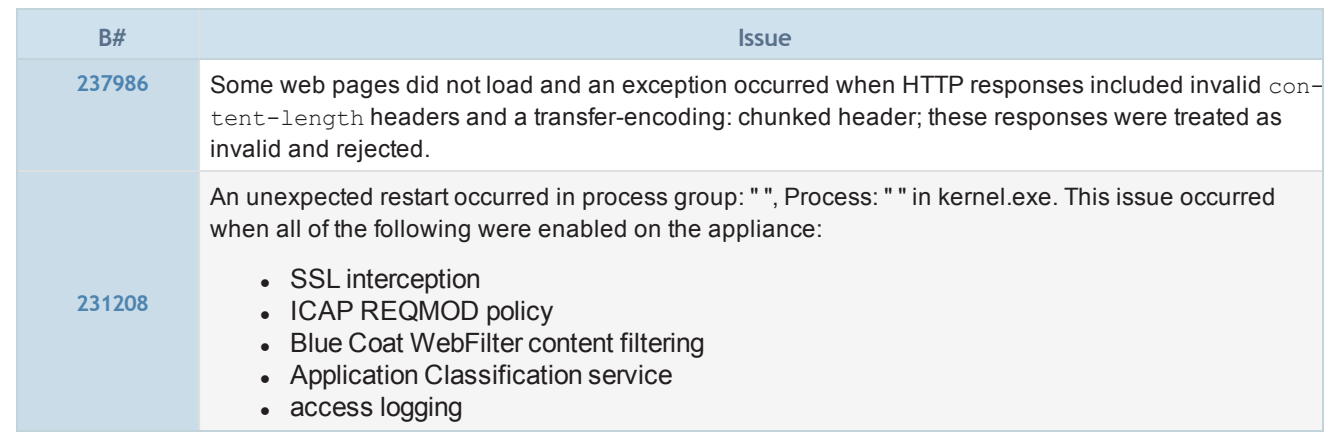

# ICAP

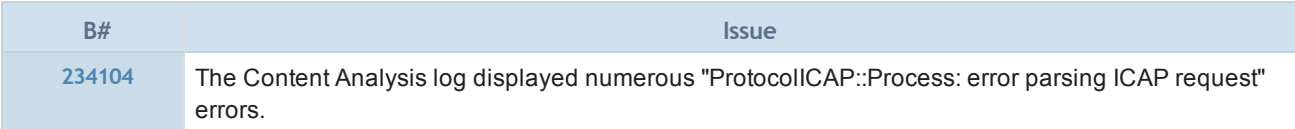

# Management Console

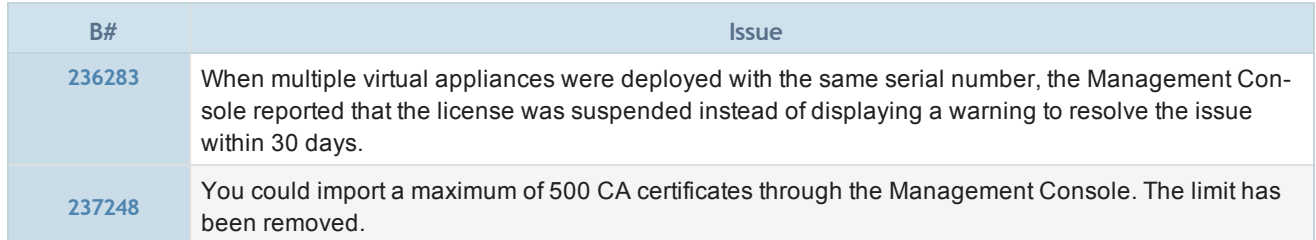

# MAPI Proxy

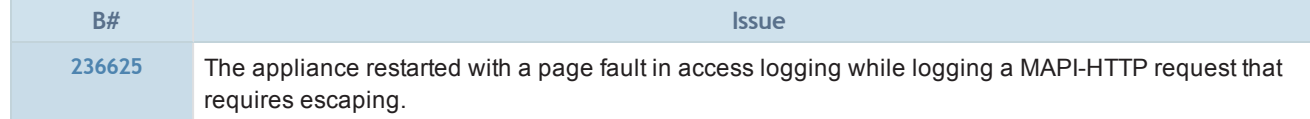

# Policy

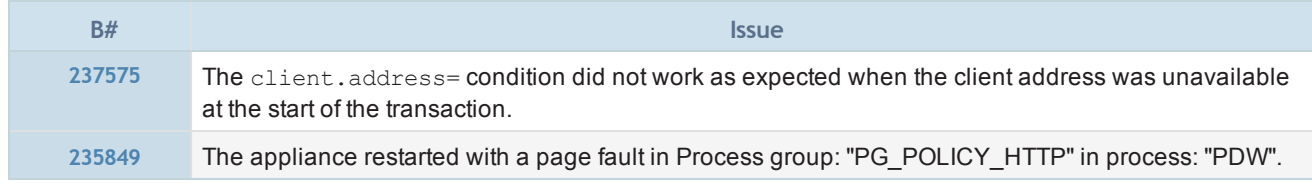

# **Security**

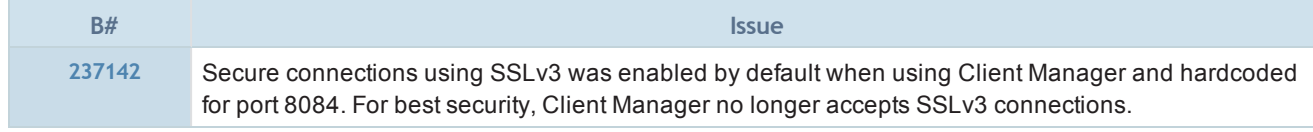

## SNMP

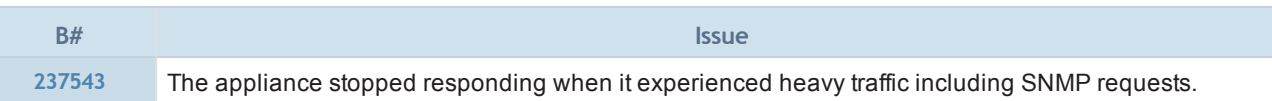

# SSL Proxy

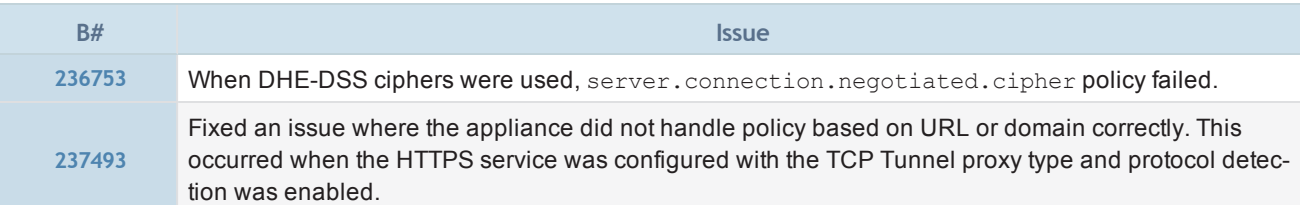

## SSL/TLS and PKI

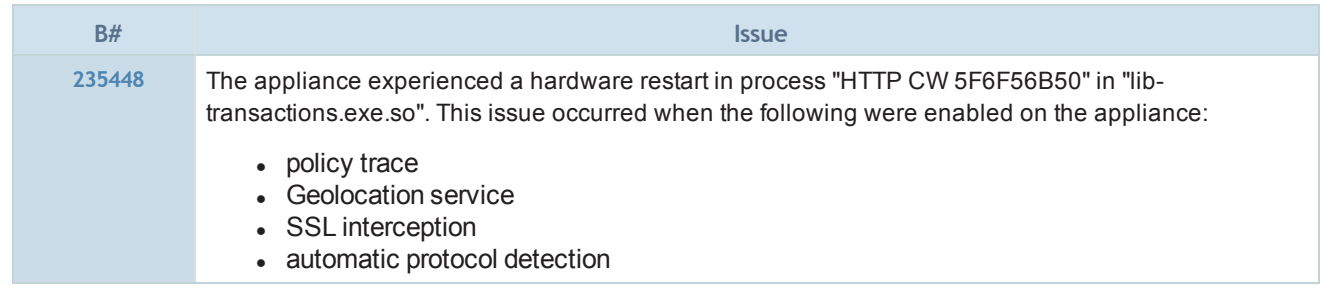

# Storage

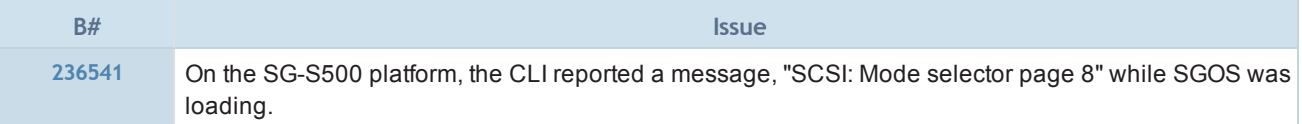

# TCP/IP and General Networking

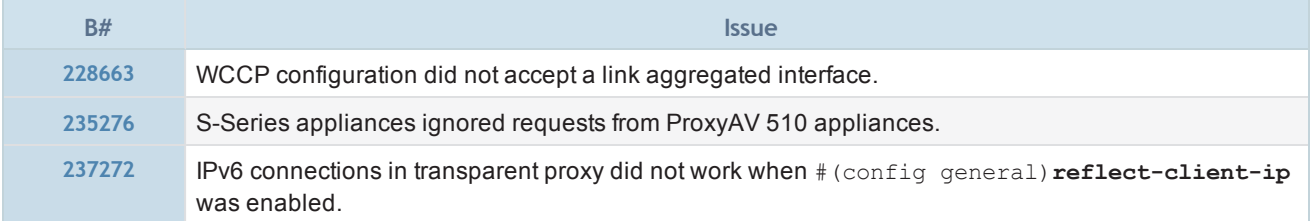

# URL Filtering

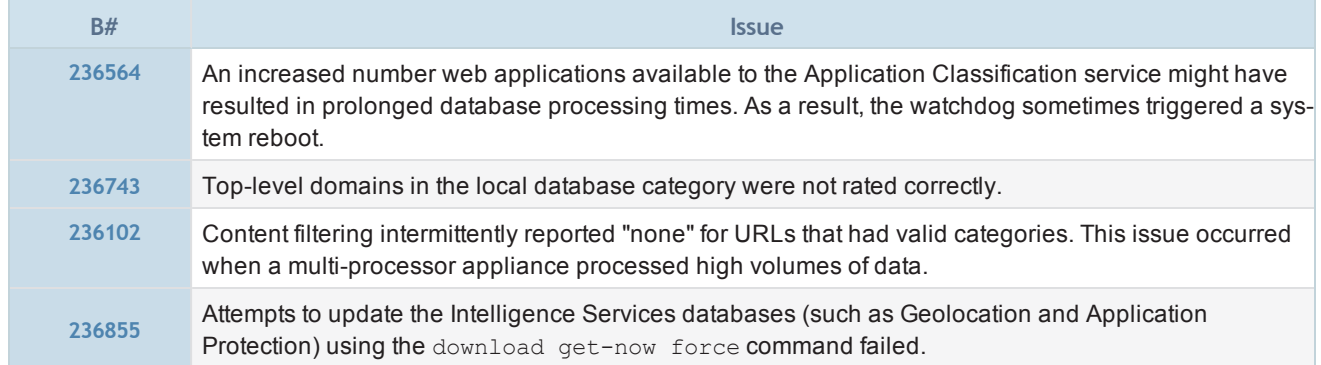

# <span id="page-27-0"></span>6.6.5.4 - Patch Release Fixes

SGOS 6.6.5.4 includes all of the fixes included in the following patch releases:

- SGOS [6.6.5.310](#page-27-1)
- $\overline{\text{SGOS } 6.6.5.3}$  $\overline{\text{SGOS } 6.6.5.3}$  $\overline{\text{SGOS } 6.6.5.3}$

#### <span id="page-27-1"></span>SGOS 6.6.5.310 Patch

SGOS 6.6.5.310 includes the following fixes:

#### **Policy**

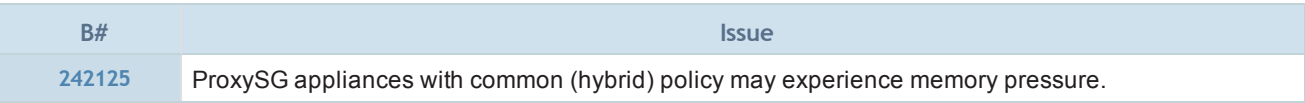

#### SSL Proxy

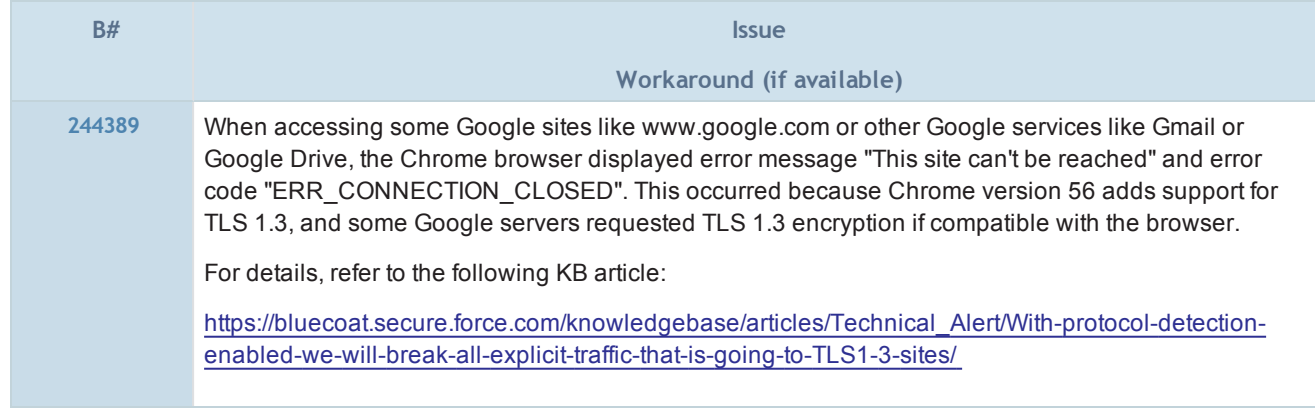

#### <span id="page-27-2"></span>SGOS 6.6.5.3 Patch

SGOS 6.6.5.3 includes the following fixes:

### Authentication

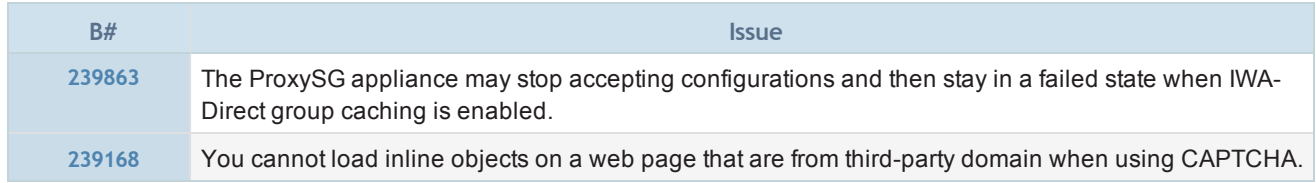

# TCP/IP and General Networking

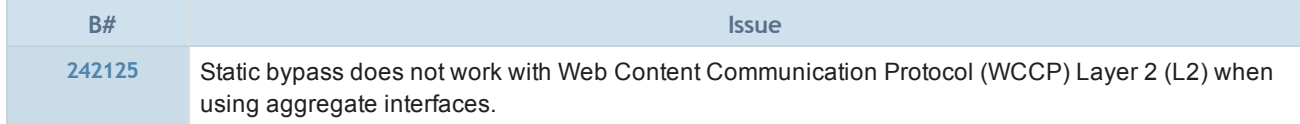

# <span id="page-28-0"></span>SGOS 6.6.4.3

### Release Information

- Release Date: July 22, 2016
- Build Number: 188886

#### Compatible With

- $\blacksquare$  BCAAA: 5.5 and 6.1
- $\blacksquare$  Director: 6.1.x
- Reporter: 9.5.x and 10.1.x
- Management Center: 1.5.x
- ProxyAV: 3.5.x
- Content Analysis: 1.2.x and 1.3.x
- ProxyClient: 3.4.x
- **n** United Agent: 4.6.x
- **n** ProxySG Appliances:
	- S500, S400, S200
		- 300, 600, 900, 9000 (supported: 9000-20B, 9000-30, 9000-40; not supported: 9000-5, 9000-10, or 9000-20)
		- $SWGV100$
		- <sup>n</sup> MACH5 VA-5, 10, 15, 20

See "ProxySG Appliance [Resources"](#page-84-0) on page 86 for links to platform documentation.

#### Third-Party Compatibility

For supported Java, operating system, and browser versions, refer to Knowledge Base article [000031300](https://bluecoat.secure.force.com/knowledgebase/articles/Solution/000031300).

#### Upgrading To/Downgrading From This Release

- The following are the supported upgrade/downgrade paths for this release:
	- o Upgrade to SGOS 6.6.x from SGOS 6.5.7.6 or later.
	- <sup>o</sup> Downgrade from SGOS 6.6.x to SGOS SGOS 6.5.7.6 or later.

Any other upgrade or downgrade path is unsupported and could result in unexpected behavior.

#### Changes in SGOS 6.6.4.3

■ SGOS 6.6.4.3 introduces new features and enhancements. See "New Features in [SGOS 6.6.4.3"](#page-30-0) on page 32.

#### Fixes in SGOS 6.6.4.3

**SGOS 6.6.4.3 includes fixes, including security fixes. See "Fixes in SGOS 6.6.4.3" on [page 34.](#page-32-0)** 

#### Limitations

■ See "SGOS 6.6.x [Limitations"](#page-71-0) on page 73 for a description of limitations in this release.

#### Known Issues

■ See "SGOS 6.6.x Known Issues" on [page 74](#page-72-0) for a list of all issues that Symantec is aware of in ProxySG 6.6.x.

## <span id="page-30-0"></span>New Features in SGOS 6.6.4.3

SGOS 6.6.4.3 introduces the following new features.

#### CAPTCHA Validation

You can implement a CAPTCHA challenge-response test for specific proxied client requests. Configuring the feature consists of creating a CAPTCHA validator and form in the CLI, and then including them in policy. You can implement CAPTCHA validation with or without authentication. The following is an overview of what happens during validation:

- A client makes a request that, according to policy, is subject to CAPTCHA validation.
- The browser presents an HTML form including a CAPTCHA image that the user must solve. A correct response verifies that the request was human-initiated.
	- If the response is incorrect, the form loads a new CAPTCHA image.
	- If the response is correct, the browser loads the requested page and the appliance sets a session cookie. The CAPTCHA test is not invoked for future requests from the same client and to the same domain until the cookie expires.

The following have been added to support this feature:

• CLI commands, to create and manage CAPTCHA validation forms:

```
#(config) security captcha
```
#(config captcha <*realm\_name*>)

• CPL actions, to include CAPTCHA validators in policy:

```
validate()
```
validate.form()

validate.mode()

<sup>n</sup> Full information: SGOS Administration Guide — Forms-Based Authentication and Validation

Command Line Interface Reference — Privileged Mode Configure Commands

Content Policy Language Reference — Action Reference

#### Notice and Consent Banner for Administrators

You can now configure the notice and consent banner for admin users through the Visual Policy Manager (VPM). In previous versions, configuration of this feature was limited to the CPL.

**n** Full information:

Notice and Consent Banner Configuration Webguide — Create a Banner for the Management Console > VPM

Visual Policy Manager Reference — The Visual Policy Manager

#### Web Application Firewall Enhancements

This release includes the following WAF enhancements:

#### WAF Policy Enhancement

You can now base policy decisions on the results of WAF application protection and validation with two new policy conditions:

- http.request.detection.result.validation=
- http.request.detection.result.application protection set=

#### Verbose Header and Body Logging

You can use a new policy gesture to report on the contents of the header, body, or both from a user request in an access log.

Add header or body content to the WAF access log with the following policy actions:

- http.request.log details[body,header] (yes|no)
- http.request.log details[body] (yes|no)
- http.request.log\_details[header] (yes|no)

When any of these policy actions is set to  $yes$ , the bcreporterwarp  $v1$  access log is populated with the respective request data:

- <sup>l</sup> x-bluecoat-request-details-header
- x-bluecoat-request-details-body

In a WAF deployment, this data is critical in determining the validity of detections. When used in conjunction with the new http.request.detection.result.validation= and http.re-

quest.detection.result.application protection set= conditions, you can review the header or body contents to qualify detections and rule out false positives. By default, the maximum size of body content is 8 KB. This can be increased with either the http.request.data.N= or http.request.body.inspection size() policy gesture.

http.request.log\_details() works for other deployments as well, but you must create a custom access log format that includes the new fields, or make use of the default WAF log.

**n** Full information: Content Policy Language Reference— Condition Reference and Action Reference

#### Hardware Support

This release supports Seagate 1TB HDD ST1000NX0353 hard disks for the S200 platform.

#### Maximum HTTP Object Cache Size

The maximum object size that the ProxySG appliance can cache has increased from 4 GB to 10 GB. This change does not apply to upgrades, only new installations.

# <span id="page-32-0"></span>Fixes in SGOS 6.6.4.3

SGOS 6.6.4.3 includes the following fixes.

#### Security Advisory Fixes in this Release

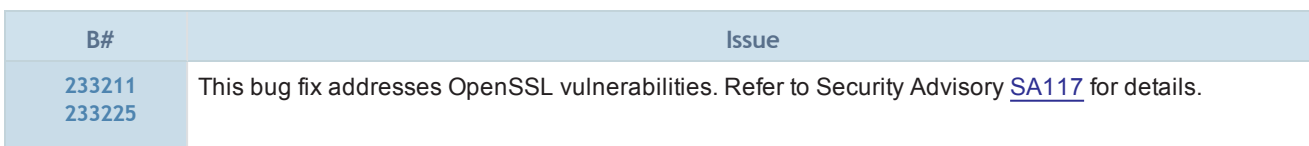

Security Advisories (SAs) are published as security vulnerabilities are discovered and fixed. To see SAs that apply to the version of SGOS you are running, including ones published after this release, go to:

<https://bto.bluecoat.com/security-advisories>

## Authentication

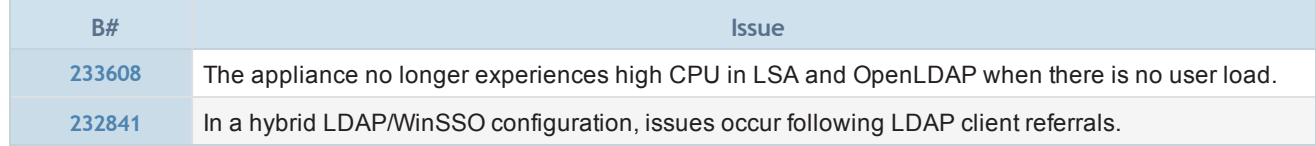

#### CLI Console

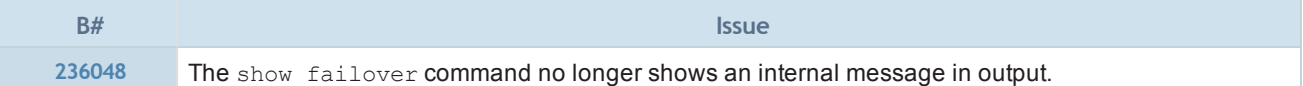

#### Client Manager

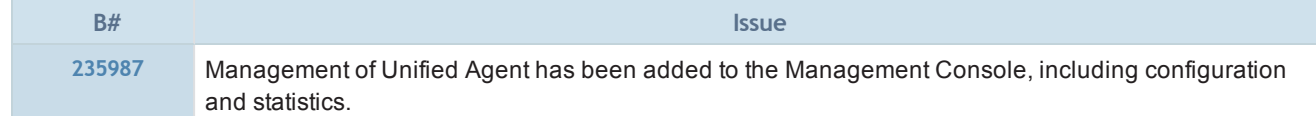

## HTTP Proxy

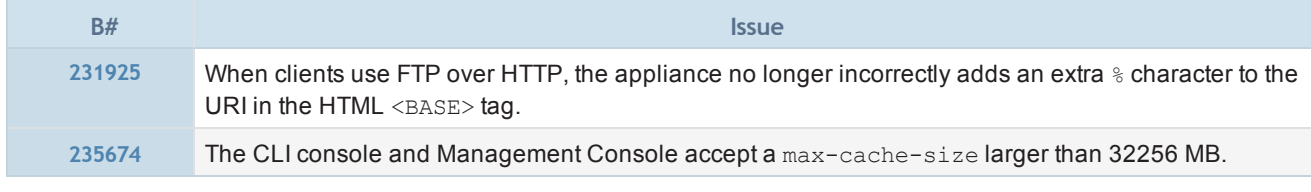

### **ICAP**

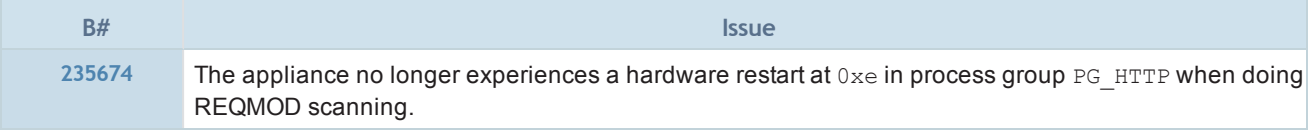

## MAPI Proxy

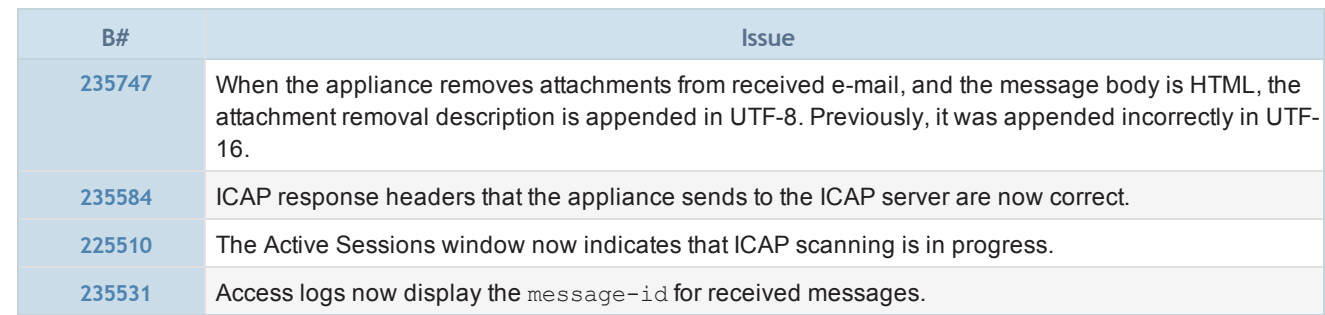

# Policy

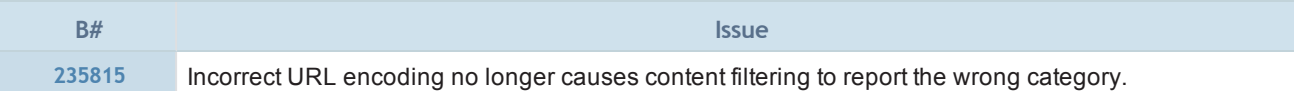

# SOCKS Proxy

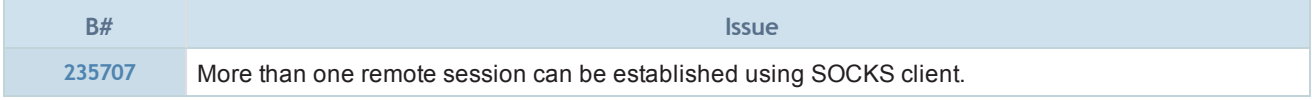

# SSL Proxy

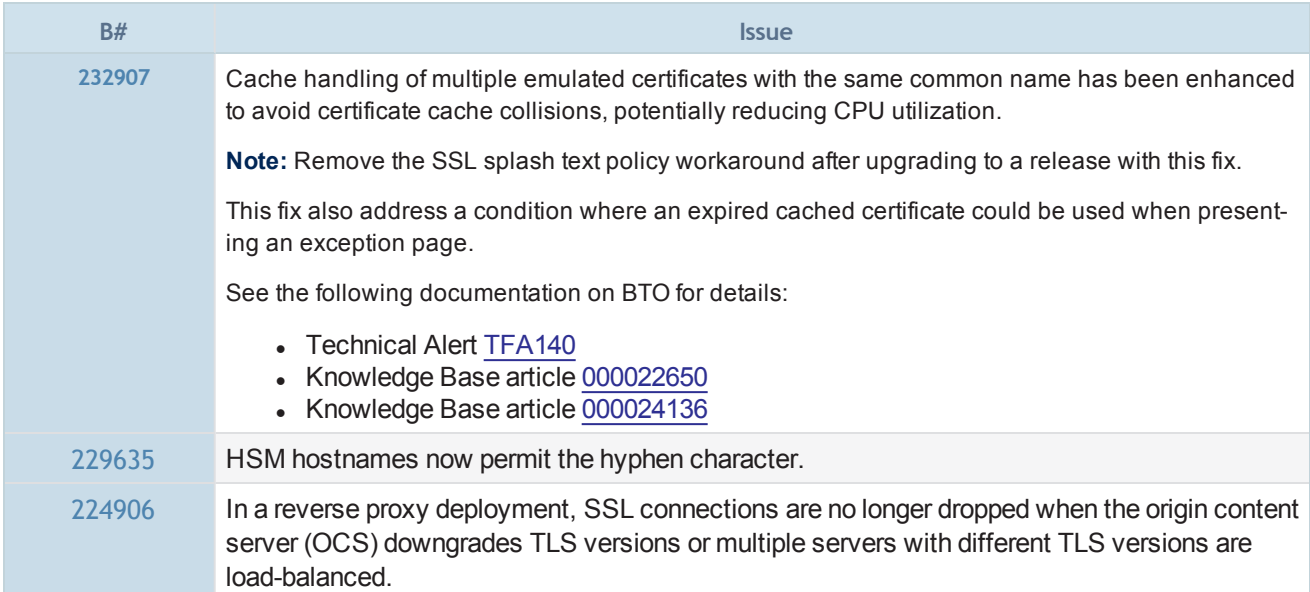

# SSL/TLS and PKI

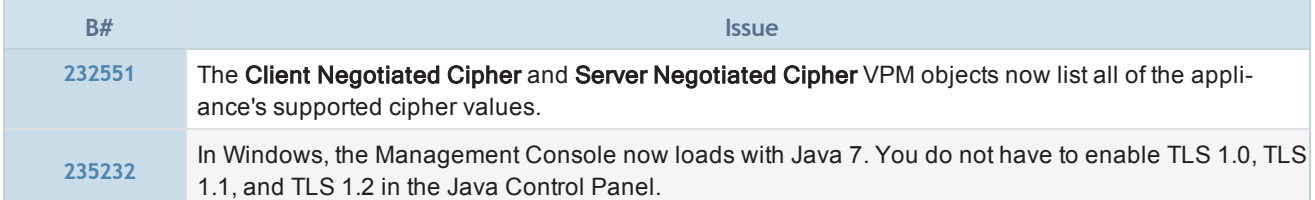

# URL Filtering

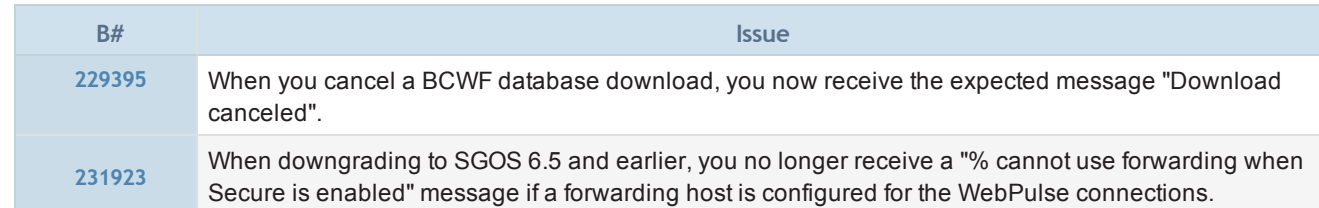

# Web Application Firewall

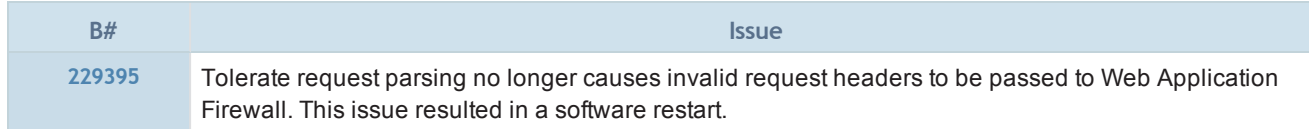

# <span id="page-35-0"></span>SGOS 6.6.4.2

### Release Information

- Release Date: June 24, 2016
- Build Number: 188535

#### Compatible With

- BCAAA Version: 5.5 and 6.1
- **n** SGME: 6.1.x
- Reporter: 9.5.x and 10.1.x
- Management Center: 1.5.x
- ProxyAV: 3.5.x
- Content Analysis: 1.2.x and 1.3.x
- ProxyClient: 3.4.x
- **n** United Agent: 4.6.x
- **n** ProxySG Appliances:
	- S500, S400, S200
		- 300, 600, 900, 9000 (supported: 9000-20B, 9000-30, 9000-40; not supported: 9000-5, 9000-10, or 9000-20)
		- $SWGV100$
		- <sup>n</sup> MACH5 VA-5, 10, 15, 20

See "ProxySG Appliance [Resources"](#page-84-0) on page 86 for links to platform documentation.

### Third-Party Compatibility

For supported Java, operating system, and browser versions, refer to Knowledge Base article [000031300](https://bluecoat.secure.force.com/knowledgebase/articles/Solution/000031300).

#### Upgrading To/Downgrading From This Release

- The following are the supported upgrade/downgrade paths for this release:
	- o Upgrade to SGOS 6.6.x from SGOS 6.5.7.6 or later.
	- <sup>o</sup> Downgrade from SGOS 6.6.x to SGOS SGOS 6.5.7.6 or later.

Any other upgrade or downgrade path is unsupported and could result in unexpected behavior.

#### Changes in SGOS 6.6.4.2

SGOS 6.6.4.2 has no new features.

#### Fixes in SGOS 6.6.4.2

- SGOS 6.6.4.2 includes fixes. See "Fixes in SGOS 6.6.4.2" on [page 39](#page-37-0).
- $\blacksquare$  To see any Security Advisories that apply to the version of SGOS you are running, go to:

<https://bto.bluecoat.com/security-advisories>

New advisories are published as security vulnerabilities are discovered and fixed.
### **Limitations**

■ See "SGOS 6.6.x [Limitations"](#page-71-0) on page 73 for a description of limitations in this release.

### Known Issues

■ See "SGOS 6.6.x Known Issues" on [page 74](#page-72-0) for a list of all issues that Symantec is aware of in SGOS 6.6.x.

## Fixes in SGOS 6.6.4.2

SGOS 6.6.4.2 includes the following fixes.

## URL Filtering

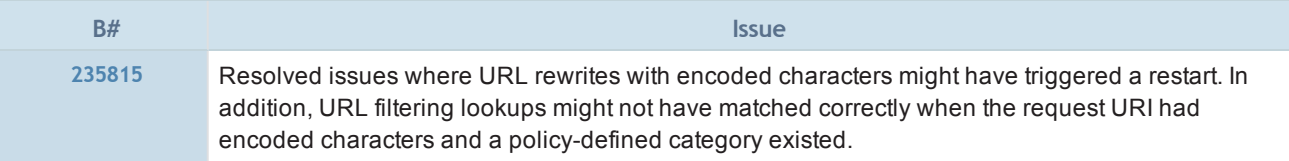

## SGOS 6.6.4.1

### Release Information

- Release Date: June 20, 2016
- Build Number: 187589

### Compatible With

- $\blacksquare$  BCAAA: 5.5 and 6.1
- $\blacksquare$  Director: 6.1. $x$
- $\blacksquare$  Reporter: 9.5.x and 10.1.x
- Management Center: 1.5.x
- ProxyAV: 3.5.x
- Content Analysis: 1.2.x and 1.3.x
- ProxyClient: 3.4.x
- **n** United Agent: 4.6.x
- **n** ProxySG Appliances:
	- **s** S500, S400, S200
		- 300, 600, 900, 9000 (supported: 9000-20B, 9000-30, 9000-40; not supported: 9000-5, 9000-10, or 9000-20)
		- $SWGV100$
		- <sup>n</sup> MACH5 VA-5, 10, 15, 20

See "ProxySG Appliance [Resources"](#page-84-0) on page 86 for links to platform documentation.

### Third-Party Compatibility

<span id="page-38-0"></span>For supported Java, operating system, and browser versions, refer to Knowledge Base article [000031300](https://bluecoat.secure.force.com/knowledgebase/articles/Solution/000031300).

### Upgrading To/Downgrading From This Release

- The following are the supported upgrade/downgrade paths for this release:
	- o Upgrade to SGOS 6.6.x from SGOS 6.5.7.6 or later.
	- o Downgrade from SGOS 6.6.x to SGOS SGOS 6.5.7.6 or later.

Any other upgrade or downgrade path is unsupported and could result in unexpected behavior.

■ On an initial upgrade to version 6.6.4.x, if the default protocols (TLS 1,0, 1.1, and 1.2) for the HTTPS Console service were selected previously, only TLS 1.1 and 1.2 are selected by default now. If the HTTPS Console service's protocols were changed from the defaults previously, the selections do not change.

f

Any subsequent upgrades to 6.6.4.x, for example after a downgrade, do not change the protocol selections; the protocols selected prior to the subsequent upgrade are retained.

On a downgrade to version 6.6.4.x, your selections do not change (whether you kept the default selections or changed them).

<sup>n</sup> Weak ciphers and HMAC algorithms are no longer offered as defaults. If you have upgraded to this release from a previous 6.6.x version, issue the #(config ssh-console)**ciphers reset** and #(config ssh-console)**hmacs reset** commands to reset the default list.

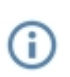

Although these weak ciphers and HMACs are still available for selection (they appear in the choices lists in CLI output), Symantec recommends that you issue the reset commands after an upgrade and use only strong ciphers and HMACs.

- <sup>n</sup> Keyrings with certificates and/or CSRs over 8k created in this release are not backward-compatible with previous 6.6.x releases. A keyring in its downgraded form is unusable, and attempting to use it will result in errors. Symantec recommends importing a smaller certificate and/or CSR when downgrading to an earlier release. After a downgrade, keyrings are subject to the 8000-byte limit.
- The ProxySG Virtual Appliance MACH 5 Edition now supports increased VM memory sizes; however, you must do the following before upgrading to this release:
	- 1. Update the license key using the CLI command: #licensing update-key
	- 2. Set the VM memory to 2048 MB (2 GB).

Symantec recommends increasing the memory sizes for other platforms, but doing so is not a G requirement in order to upgrade to this release.

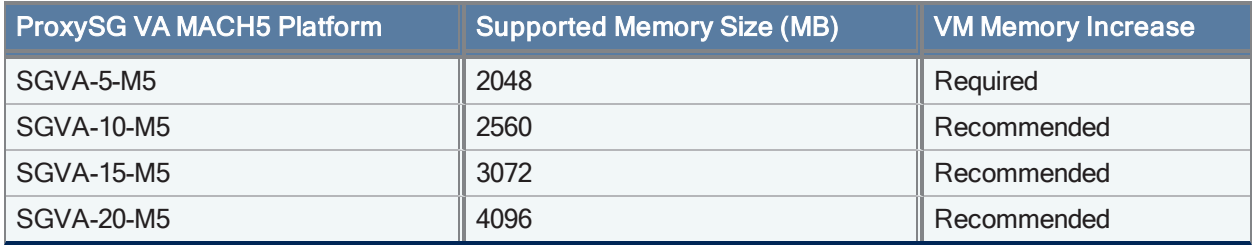

- The ProxySG Secure Web Gateway Virtual Appliance (SWG VA) now supports increased VM memory sizes; however, you must do the following before upgrading to this release on the V-100 platform:
	- 1. Update the license key using the CLI command: #licensing update-key
	- 2. Set the VM memory to 8192 MB (8 GB). For instructions on how to configure the VM memory, see the following knowledge base article:

<http://bluecoat.force.com/knowledgebase/articles/Solution/000031436>

Symantec recommends increasing the memory size to 8 GB for all user limits; however, user limits up to and including 1000 users are only required to have 4 GB of memory. User limits above 1000 users are required to have 8 GB of memory.

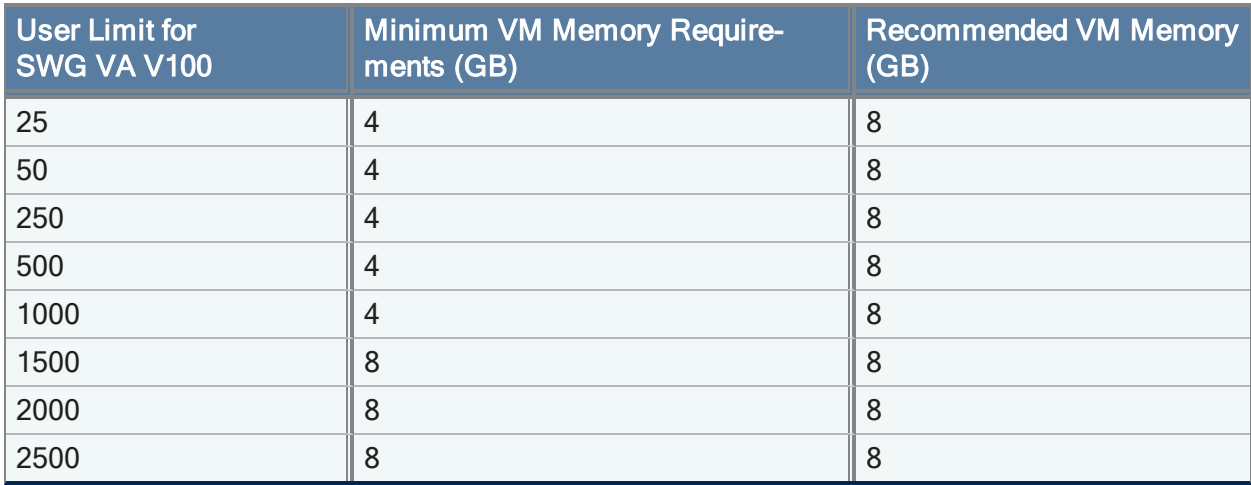

### Changes in SGOS 6.6.4.1

<sup>n</sup> SGOS 6.6.4.1 introduces new features and enhancements. See "New Features in [SGOS 6.6.4.1"](#page-41-0) on the [facing](#page-41-0) page.

### Fixes in SGOS 6.6.4.1

- SGOS 6.6.4.1 includes a number of fixes. See "Fixes in SGOS [6.6.4.1"](#page-46-0) on page 48.
- <sup>n</sup> To see any Security Advisories that apply to the version of SGOS you are running, go to:

<https://bto.bluecoat.com/security-advisories>

New advisories are published as security vulnerabilities are discovered and fixed.

### **Limitations**

■ See "SGOS 6.6.x [Limitations"](#page-71-0) on page 73 for a description of limitations in this release.

### Known Issues

■ See "SGOS 6.6.x Known Issues" on [page 74](#page-72-0) for a list of all issues that Symantec is aware of in SGOS 6.6.x.

### <span id="page-41-0"></span>New Features in SGOS 6.6.4.1

SGOS 6.6.4.1 introduces the following new features.

### Optimize WAF Scanning to Improve Performance

To improve performance, you can now optimize Web Application Firewall (WAF) engine scanning for requests whose response is served from the object cache on the appliance. Use the following property:

http.request.detection.bypass\_cache\_hit(yes|no)

where:

- $\Box$  yes WAF engines do not scan requests that result in a response cache hit.
- $n = 1$  no WAF engines scan all requests; this is the default behavior.

In reverse proxy deployments with a high cache-hit ratio, enabling this property can have a significant positive impact on performance.

**Full information:** Content Policy Language Reference — Property Reference

### Web Application Firewall Solutions Guide

### XML Request Parsing

You can now write policy to parse XML requests:

- http.request.detection.xml.cdata()
- http.request.detection.xml.invalid()
- http.request.detection.xml.node depth()
- http.request.detection.xml.schema.schema name()
- http.request.detection.xml.xinclude()
- http.request.detection.xml.xxe()
- http.request.detection.xml.xpath\_validation()

Use these gestures with the new define xml schema-type schema definition block.

In addition, the appliance can now treat requests with the  $\text{content-type}$  header as if the body content-type is XML. Use the existing property with xml as a parameter:

http.request.body.data type(xml)

<sup>n</sup> Full information:

### Content Policy Language Reference — Property Reference and Definition Reference

### Multi-Tenant Policy Supports More Conditions for Tenant Determination

In the Landlord policy file, you can now use  $prox$ y.address and  $prox$ y.port to determine your tenants.

**n** Full information:

### Content Policy Language Reference — Condition Reference

Multi-Tenant Policy Deployment Guide

### Office 365 Exchange Online Support

E-mail security is improved in this release with Office 365 Exchange Online support. This adds support for Windows Outlook 2010, 2013 and 2016 clients using MAPI over HTTPS. You can now:

- Write policy to intercept Office 365 MAPI/HTTPS traffic; refer to the SGOS Administration Guide for details and policy examples
- Scan attachments in messages between Microsoft Office 365 mail services and Outlook 2013 or Outlook 2010 (with hotfix)
- Monitor Office 365 traffic in active sessions and troubleshoot problems using access logs

The existing CLI command manages MAPI handoff:

#(config mapi)**handoff** {**enable** | **disable**}

In this release, it also manages MAPI-HTTP handoff.

A new access log, mapi-http, has been added.

**Full information:** SGOS Administration Guide — Managing Microsoft Outlook E-mail Traffic

Command Line Interface Reference — Privileged Mode Configure Commands

#### Detection and Improved Handling for Invalid Characters

In this release, support has been added for:

- Detecting invalid in characters HTTP response header lines
- Converting alternate whitespace characters in headers to standard spaces
- Improved handling of invalid characters at the beginning of header and HTTP 0.9 responses
- Detecting invalid HTTP version strings in HTTP response headers I Improved handling of invalid/missing response codes
- Unfolding of normal and empty continuation lines in HTTP response headers
- Improved handling for different variations of chunked encoded responses

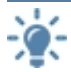

Symantec thanks Steffen Ullrich and his HTTP Evader tool for helping to identify these issues.

### Set ICAP Header Values for REQMOD and RESPMOD

The request and response ICAP headers can now be set via policy. This can be done via the following gestures in the set() action within a define action block:

- icap reqmod.request.x header.*header name* Identifies an ICAP request header for REQMOD.
- n icap<sup>respmod.request.x\_header.*header\_name* Identifies an ICAP request header for RESPMOD.</sup>

where *header\_name* is a string specifying the new header value.

ICAP headers are now also available via the access log as ELFF values:

x-icap-reqmod-header(<header\_name>)

x-icap-respmod-header(<header\_name>)

**n** Full information: Content Policy Language Reference — Action Reference

#### Simultaneously Scan and Upload Content

You can now have ICAP scan a request while the appliance uploads your content. Use the following property:

request.icap\_mirror(yes|no)

**n** Full information:

### Content Policy Language Reference — Property Reference

### Force ICAP Rescanning

Use the following new property to force ICAP to rescan any cached responses:

response.icap\_service.force\_rescan(yes|no)

where:

- $\blacksquare$  yes The ICAP service rescans the response.
- $n_0$  ICAP does not rescan response. This is the default value.

Previously, the existence of ICAP header policy on the appliance determined whether ICAP rescanned responses.

**n** Full information: Content Policy Language Reference — Property Reference

#### Routing Domain Support for DNS Forwarding Groups

After creating a new DNS forwarding group, you can associate that group with a specific routing-domain.

#(config dns fowarding *group\_name*) **routing-domain** <*routing domain name*>

### Hyper-V Virtual Appliance

The Secure Web Gateway Virtual Appliance (SWG VA) and ProxySG Virtual Appliance MACH5 Edition (MACH5 VA) are software solutions that can now be installed and deployed on a server running the Microsoft Hyper-V™ hypervisor running Windows 2012 R2. For complete information, see the Secure Web Gateway Virtual Appliance Initial Configuration Guide, Hyper-V Hypervisor Platform.

### Certificates and CSRs over 8k Supported in Keyrings

SGOS no longer restricts the size of certificates and certificate signing requests (CSRs) used in keyrings created in the CLI or Management Console. You can now create certificates and CSRs larger than 8000 bytes in size for use in keyrings. However, if you downgrade to a previous version of SGOS which does not support certificates or CSRs exceeding 8k, using the large keyrings would generate errors. For details, see "Upgrading [To/Downgrading](#page-38-0) From This [Release"](#page-38-0) on page 40.

### Enhancements and Changes in SGOS 6.6.4.1

SGOS 6.6.4.1 also introduces the following enhancements and changes:

#### Subscription Database Download Progress and Cancellation Enhancements

You can now cancel a database download while it is in progress. This is available in the CLI for the following services:

- **n** Content Filtering
- Application Classification
- **n** Application Protection
- CachePulse
- **n** Geolocation
- **n** Threat Risk Levels

To cancel the download, issue the **download cancel** command at the appropriate prompt. For example, issue the following command to cancel an Application Protection database download:

#(config application-protection) **download cancel**

You can also press and hold CTRL+C to cancel a download initiated through the **download get-now force** command. With both methods of canceling the download, the CLI indicates that the cancellation is in progress and when it is complete.

The following apply to content filtering, Application Classification, Geolocation, and Threat Risk Levels:

- When you initiate a download in the Management Console, the Download Options section displays a "Download is in progress" message.
- n In the Management Console, you can cancel a download by clicking the new Cancel Download button on the Download tab.

#### Authentication Enhancements

■ The following CLI subcommand has been added:

```
#(config iwa-direct realm_name)suppress-ntlm-challenges {enable | disable}
```
When enabled, the appliance suppresses NTLM challenges and sends only Negotiate challenges for NTLM and Kerberos; NTLM responses are still accepted. When disabled, the appliance does not suppress NTLM challenges.

n The SOCKS proxy now supports Kerberos authentication, including cases when a user logs in without specifying their password (such as logins with smart cards). You can use Kerberos authentication over SOCKS5 when a SOCKS client itself does not support Kerberos authentication or proxy servers. To acquire a Kerberos ticket, the SOCKS client must be able to access the appliance using the hostname.

Use the existing socks.authenticate() property to authenticate SOCKS5 connections using Kerberos credentials.

#### URL Categorization Change

When an enabled valid content filtering provider cannot categorize a test URL, it now returns a result of "none"; previously, it did not return a result. If the provider's Lookup mode is set to Uncategorized, the "none" result is not visible; however, if the Lookup mode is set to Always, the "none" result is visible. Refer to the following examples of the current behavior:

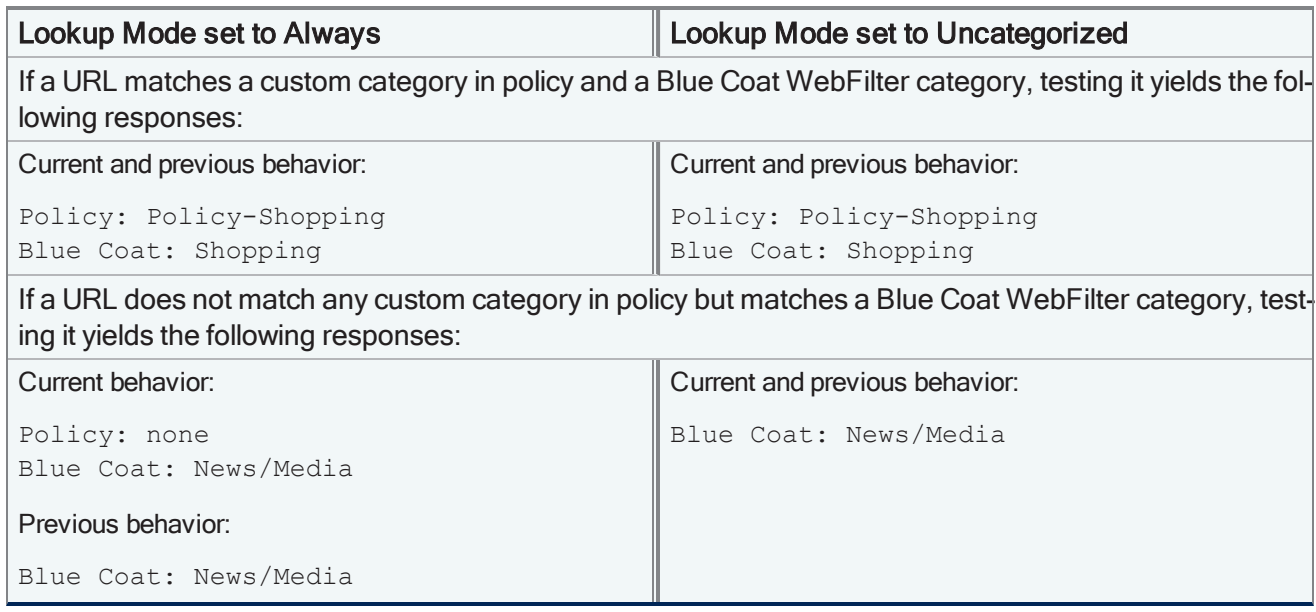

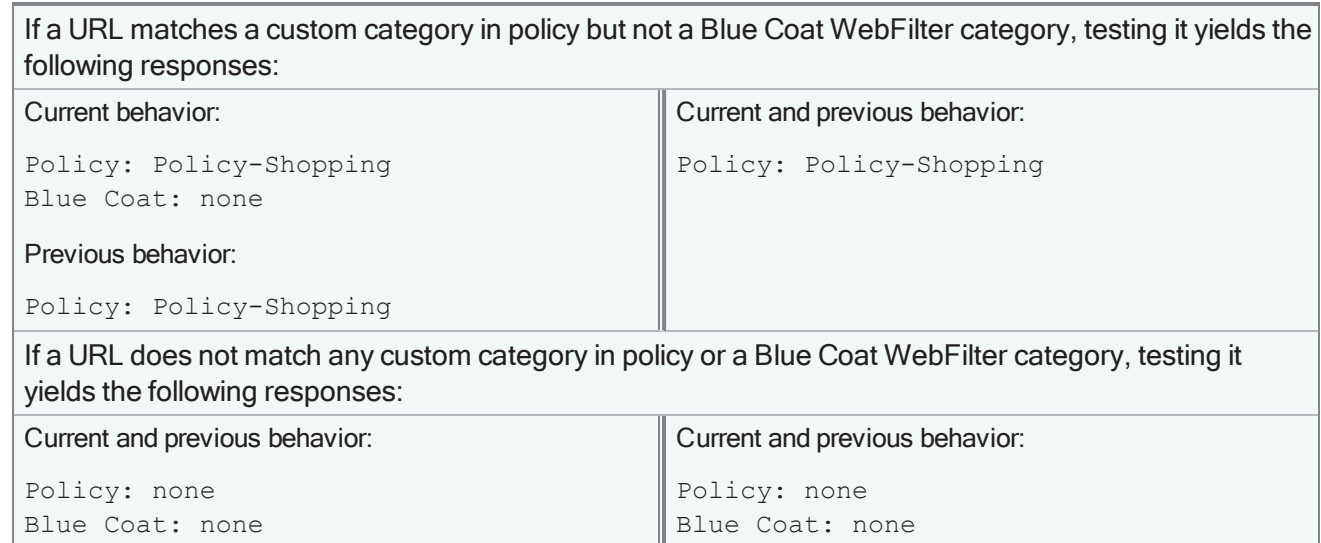

## <span id="page-46-0"></span>Fixes in SGOS 6.6.4.1

SGOS 6.6.4.1 includes the following fixes:

## Access Logging

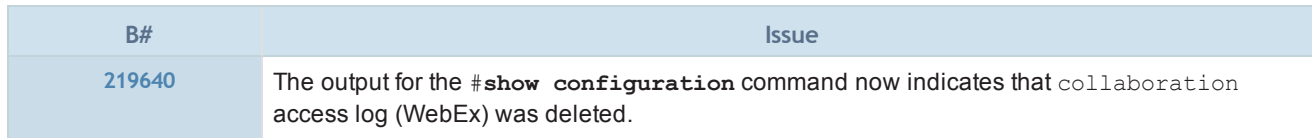

### HTTP Proxy

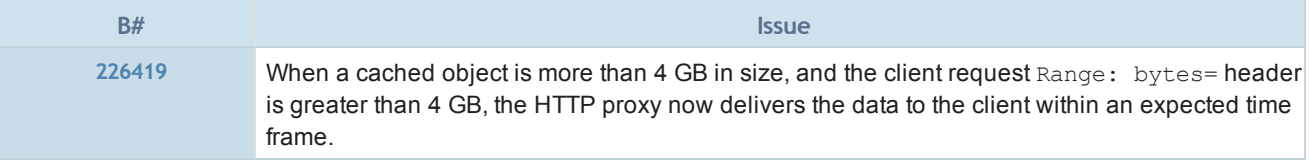

### ICAP

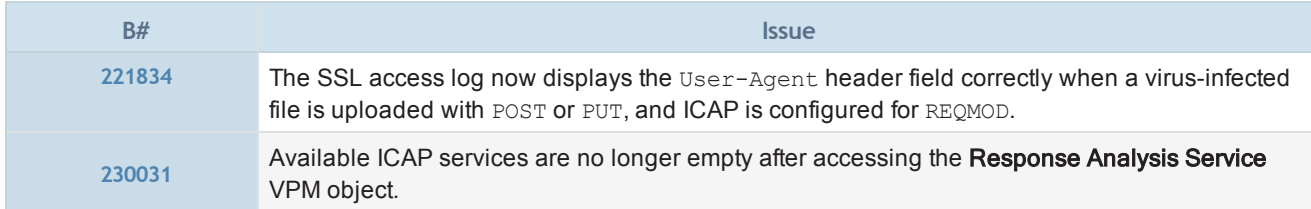

### Kernel

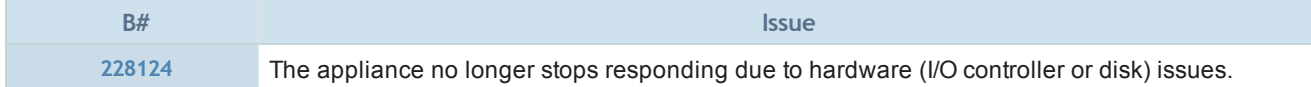

## Policy

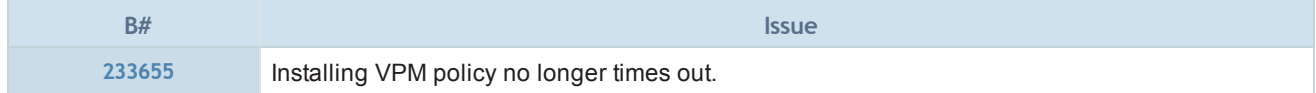

## Reverse Proxy

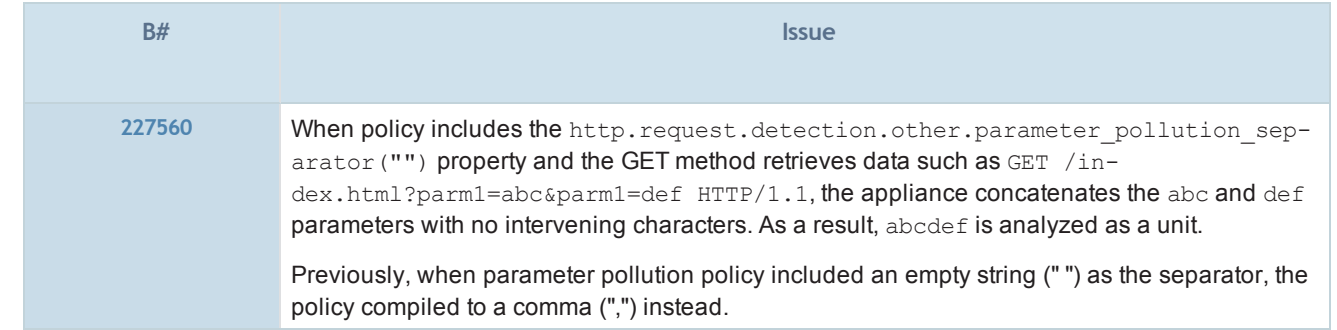

### SSL/TLS and PKI

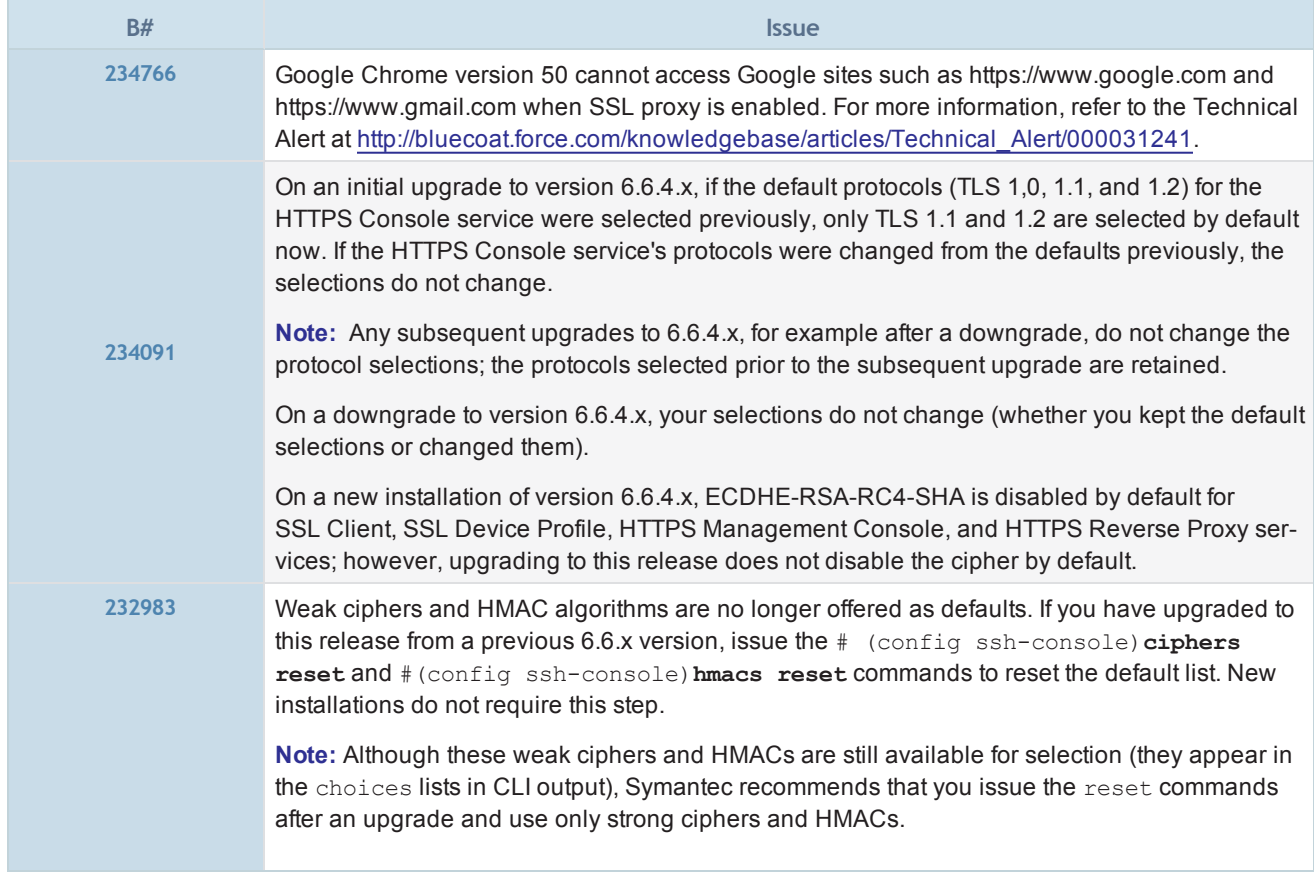

### Storage

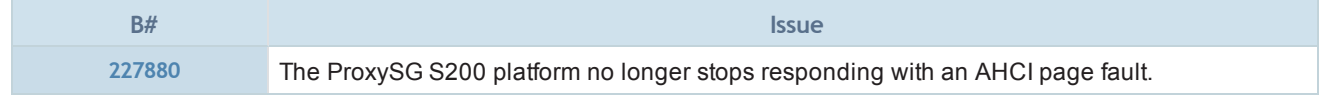

## TCP/IP and General Networking

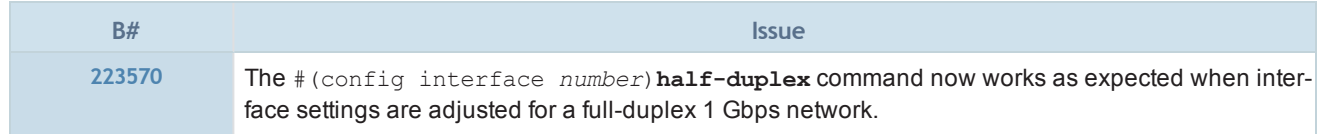

## URL Filtering

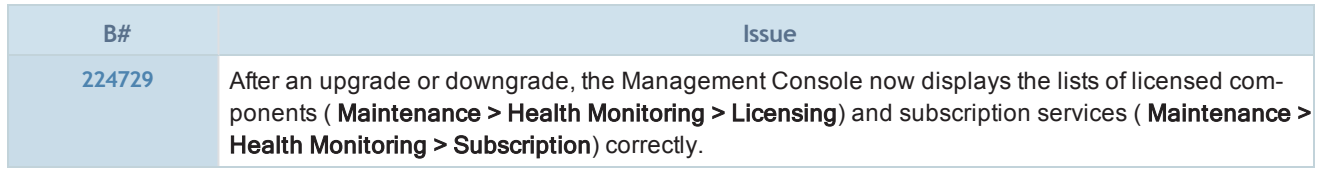

## Web Application Firewall

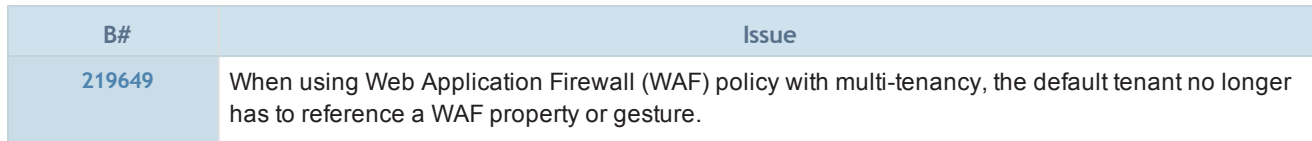

## SGOS 6.6.3.2

### Release Information

- Release Date: December 2, 2015
- Build Number: 177934

### Compatible With

- $\blacksquare$  BCAAA: 5.5 and 6.1
- Director: 6.1.x
- $\blacksquare$  Reporter: 9.5.x
- Management Center: 1.4.x
- ProxyAV: 3.5.x
- Content Analysis: 1.2.x and 1.3.x
- ProxyClient: 3.4.x
- **n** ProxySG Appliances:
	- S500, S400, S200
	- **300, 600, 900, 9000 (supported: 9000-20B, 9000-30, 9000-40; not supported: 9000-5, 9000-10, or 9000-**20)
	- $SWGV100$
	- MACH5 VA-5, 10, 15, 20

See "ProxySG Appliance [Resources"](#page-84-0) on page 86 for links to platform documentation.

### Third-Party Compatibility

<span id="page-49-0"></span>For supported Java, operating system, and browser versions, refer to Knowledge Base article [000031300](https://bluecoat.secure.force.com/knowledgebase/articles/Solution/000031300).

### Upgrading To/Downgrading From This Release

- The following are the supported upgrade/downgrade paths for this release:
	- <sup>o</sup> Upgrade to SGOS 6.6.x from SGOS 6.5.7.6 or later.
	- <sup>o</sup> Downgrade from SGOS 6.6.x to SGOS SGOS 6.5.7.6 or later.

Any other upgrade or downgrade path is unsupported and could result in unexpected behavior.

- n In this release, the Management Console, policy, and the command line include references to Application Attributes; however, you cannot enable the service or install related policy. This feature is unavailable until further notice.
- SSH security is improved in this release. As a result, your SSH client must be a current version that supports OpenSSH 6.7p1. Using an older client to connect to the SSH console reports an error. To continue using SSH connections, update your SSH client.
- <sup>n</sup> External certificates imported in this release are not backward-compatible with previous 6.6.x releases. If you import external certificates in SGOS 6.6.3.2 or later, and then downgrade to an SGOS version earlier than 6.6.3.2, you must import the certificates again.

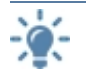

After a downgrade, imported external certificates are subject to the 8000-byte limit.

See "New Features in [SGOS 6.6.3.2"](#page-51-0) on the facing page for details on external certificate size in SGOS 6.6.3.2 and the SSH security improvement.

## Changes in SGOS 6.6.3.2

SGOS 6.6.3.2 introduces new features. See "New Features in [SGOS 6.6.3.2"](#page-51-0) on the facing page.

### Fixes in SGOS 6.6.3.2

- SGOS 6.6.3.2 includes the following [fixes](#page-54-0).
- <sup>n</sup> To see any Security Advisories that apply to the version of SGOS you are running, go to:

<https://bto.bluecoat.com/security-advisories>

New advisories are published as security vulnerabilities are discovered and fixed.

### Limitations

■ See "SGOS 6.6.x [Limitations"](#page-71-0) on page 73 for a description of limitations in this release.

### Known Issues

■ See "SGOS 6.6.x Known Issues" on [page 74](#page-72-0) for a list of all issues that Symantec is aware of in SGOS 6.6.x.

### <span id="page-51-0"></span>New Features in SGOS 6.6.3.2

SGOS 6.6.3.2 introduces the following new features.

### WAF Block Exceptions

A property has been added to allow you to specify a built-in or user-defined exception message to return to the user when a Web Application Firewall (WAF) engine or property blocks a request:

http.request.detection.exception(*exception\_id, details, format\_string*)

where:

- exception id is a built-in or user-defined exception
- <sup>l</sup> *details* is a text string, enclosed within quotation marks, for the exception message
- *format string* is text defined with define string and substituted for  $\frac{1}{2}$  (exception.format)
- <sup>n</sup> Full information: Web Application Firewall Solutions Guide

### Effective Date WAF Condition

The effective date= condition has been added to allow you to control rule selection and usage based on the date that WAF rules were added. This ensures that rule behavior does not change from one update to the next of the Web Application Protection database. Use the condition to specify the set of WAF rules selected by the enclosing define application protection set definition. Symantec delivers WAF rule updates for the Blacklist and Analytics Filter engines through the Web Application Protection (WAP) subscription.

**n** Full information: Content Policy Language Reference — Condition Reference

### Web Application Firewall Solutions Guide

### Managing Top-Level Domains

The appliance now allows you to add top-level domains to its internal suffix list to ensure that authentication cookies for top-level domains are handled correctly. To manage the list of top-level domains, in the Management Console, select Configuration > Authentication > Top Level Domains.

**Full information:** SGOS Administration Guide — Controlling Access to the Internet and Intranet

### Support for ECDHE Ciphers for Reverse Proxy

This release supports Elliptic Curve Diffie-Hellman Exchange (ECDHE) for Reverse Proxy, in both the SSL Client and Reverse Proxy service. ECDHE is also supported in the SSL Device Profile and the HTTPS Management Console. The following ECDHE ciphers were added:

- ECDHE-RSA-AES128-SHA256
- ECDHE-RSA-AES128-GCM-SHA256
- ECDHE-RSA-AES128-SHA
- ECDHE-RSA-AES256-SHA
- ECDHE-RSA-RC4-SHA

### **Full information:** SGOS Administration Guide — Managing X.509 Certificates and Managing SSL Traffic

### Command Line Interface Reference — Configuration Commands

### SHA2 Default

SHA2 is now the default hash algorithm on the appliance. The Birth Certificate is also SHA2. The ProxySG appliance uses SHA2 when hashing for certificate creation, CSR creation, access-log signing, archive signing, and OCSP.

### Support for Unified Agent

The appliance now acts as the client manager for both ProxyClient and Unified Agent deployments. To support this feature, the Management Console includes configuration options ( Configuration > Clients) and statistics (Statistics > Clients) for Unified Agent.

### Enhancements and Changes in SGOS 6.6.3.2

SGOS 6.6.3.2 also introduces the following enhancements and changes:

#### CVE Information in Block and Monitor Details Access Log Fields

 $\blacksquare$  If you have a valid Web Application Protection subscription, the x-bluecoat-waf-block-details or xbluecoat-waf-monitor-details fields in the bereporterwarp v1 format (or other access log to which you added the fields) display the relevant CVE numbers in the format ""cve"": [""<*cvenumber*>"",...] when a request triggers a Blacklist engine rule that has CVE details.

#### Improved Block and Monitor Details Access Log Field Format

 $\blacksquare$  The x-bluecoat-waf-block-details and x-bluecoat-waf-monitor-details field formats have been updated for improved readability. Log output for block details and monitor details comprises key-value pairs in the following format:

```
[{"eng":"<engine>","part":"<part>","<optional_specifier>":
"<optional_value>","data":"<data>"},{...}]
```
The following is an example of the output:

```
[{""eng"":""blacklist"",""part"":""query_arg"",""rule"":
[""BL-4230-2""], ""data"": ""' or 1=1--""}]
```
#### New bcreporterwarp\_v1 Access Log Field

 $\blacksquare$  A new field, x-bluecoat-transaction-uuid, has been added to the bcreporterwarp v1 access log format. With this field, Symantec Reporter performance improves when it indexes transaction identifiers for requests. In addition, the field is available as a substitution variable in policy and exception pages.

Note: This field replaces x-bluecoat-transaction-id in the log format.

#### Unlimited Users with Web Application Protection License

**EXECT** Starting in SGOS 6.6.3.2, the Web Application Protection license allows unlimited user connections; this applies to both new installations and upgrades. '

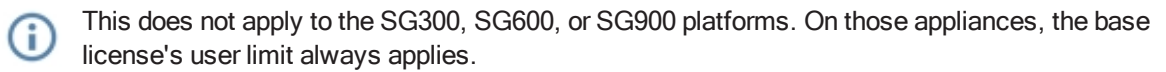

In a reverse proxy deployment, if you have an existing valid Web Application Protection subscription and the service is enabled, the system does not enforce the user limit prescribed by the ProxySG appliance's base license. The system enforces the user limit if the subscription expires, you disable the service, or you downgrade SGOS.

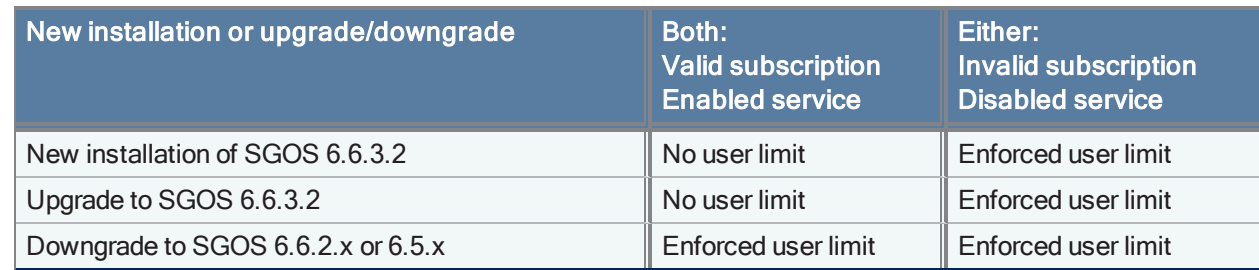

#### SSH Security Improvements

- **SSH cipher and HMACs support is updated when the appliance is in FIPS mode:** 
	- <sup>o</sup> AES-CBC ciphers (aes128-cbc and aes256-cbc) are unsupported.
	- $\circ$  AES-GCM ciphers (aes 128-gcm@openssh.com and aes 256-gcm@openssh.com) are supported.
	- <sup>o</sup> hmac-sha1-96 is unsupported.
	- <sup>o</sup> hmac-sha2-256 and hmac-sha2-512 are supported.
- You can use new CLI commands to manage the SSH console ciphers and HMAC algorithms:
	- <sup>o</sup> #(config ssh-console)**ciphers**
	- <sup>o</sup> #(config ssh-console)**hmacs**

Refer to the ProxySG FIPS Mode WebGuide and Command Line Interface Reference for details.

#### Unrestricted External Certificate Size

**SGOS no longer restricts the size of external certificates imported via the CLI or Management Console. You** can now import external certificates larger than 8000 bytes in size; however, if you downgrade to a previous version of SGOS, the certificates must be re-imported and are subject to the size limit. For details, see "Upgrading [To/Downgrading](#page-49-0) From This Release" on page 51.

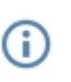

Imported external certificates not exceeding 8000 bytes are usable in 6.6.3.x. Imported external certificates exceeding 8000 bytes are not usable in 6.6.3.x. SGOS 6.5.8.1 and later also support imported external certificates over 8000 bytes.

#### Time and Volume Quotas Performance Improvement

n The impact on CPU utilization when user quotas are enabled is improved (though a performance impact still exists).

#### Updated Web Application Names and Operations

<sup>n</sup> Web application and operation names are updated periodically in the content filtering database. If you try to install policy that includes older web application/operation names, the appliance issues a deprecation message. When this occurs, replace the application/operation names in policy with the new ones specified in the deprecation message. If the deprecation message includes an expiration date, update your policy before that date.

#### Ability to Load Multiple Policy Files

- <sup>n</sup> You can now load multiple policy files at once, excluding built-in policy source files, using the following command:
	- # **load policy** *<space-separated-list>*

## <span id="page-54-0"></span>Fixes in SGOS 6.6.3.2

SGOS 6.6.3.2 includes the following fixes:

## Authentication

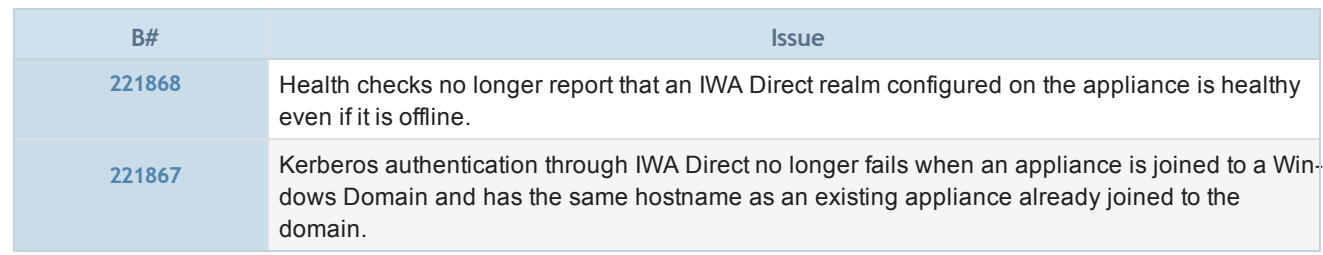

## Cache Engine

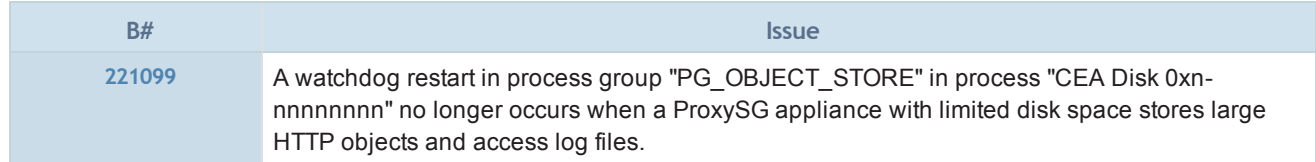

### Hardware Drivers

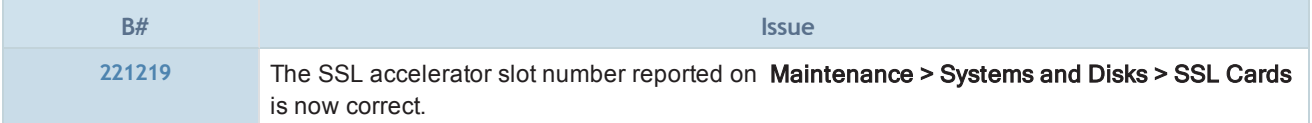

### ICAP

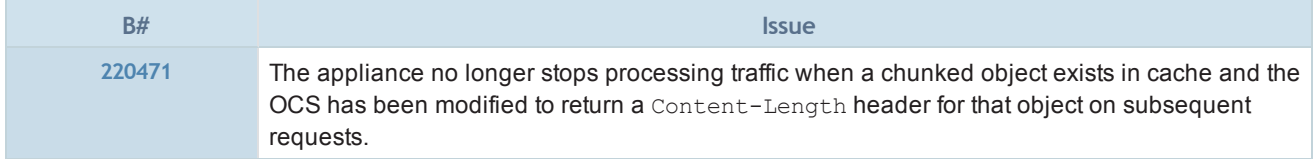

## Management Console

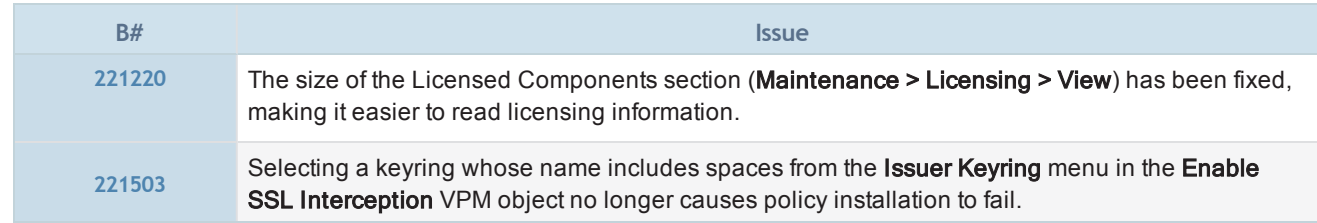

## **Policy**

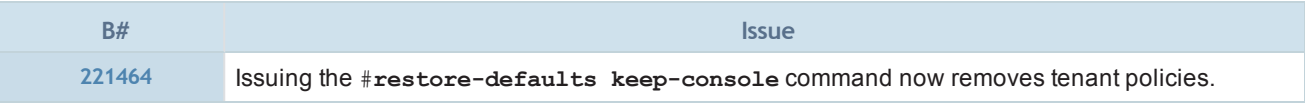

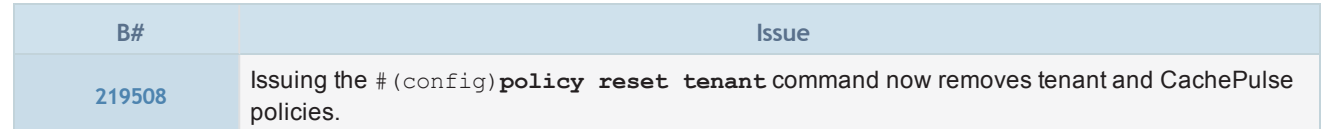

## Real Media Proxy

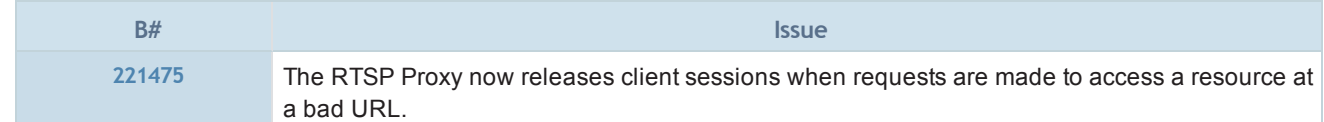

## Reverse Proxy/Web Application Firewall

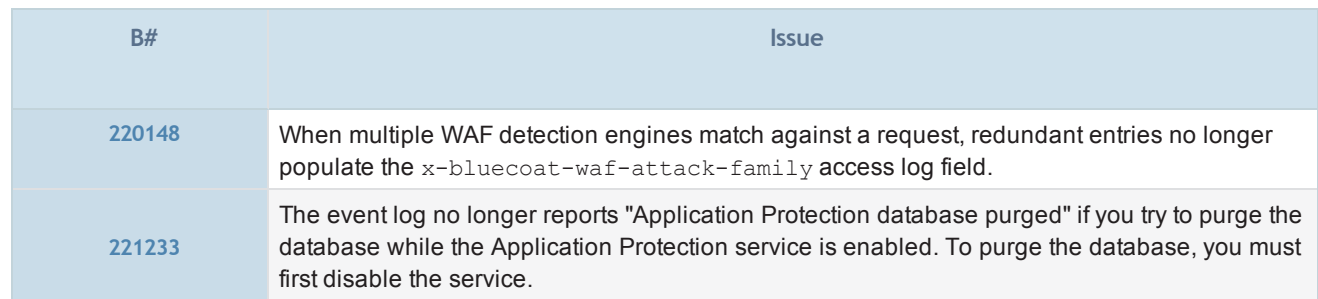

### SNMP

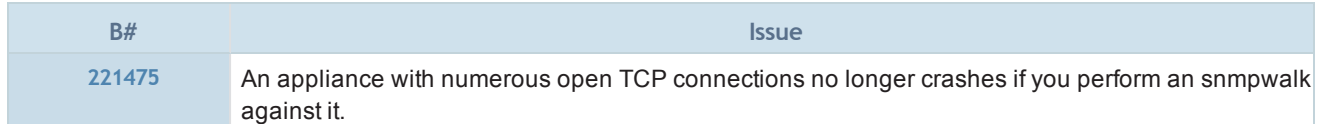

### SSL Proxy

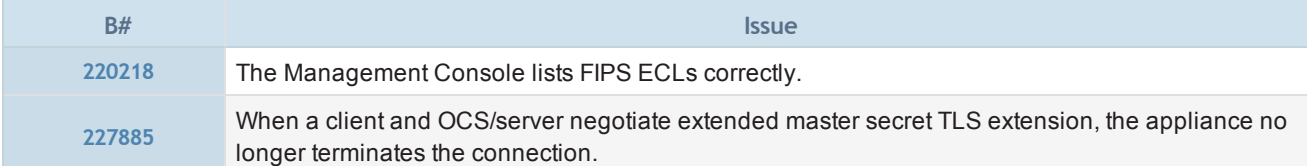

### SSL/TLS and PKI

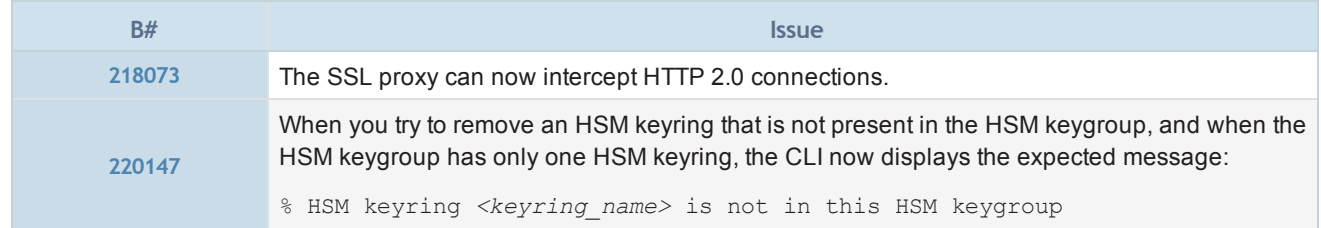

## **Streaming**

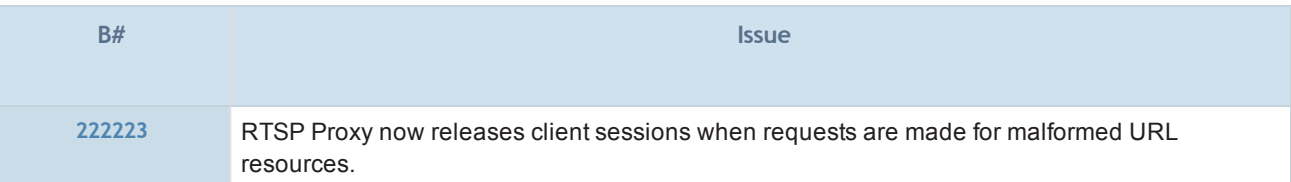

## TCP/IP and General Networking

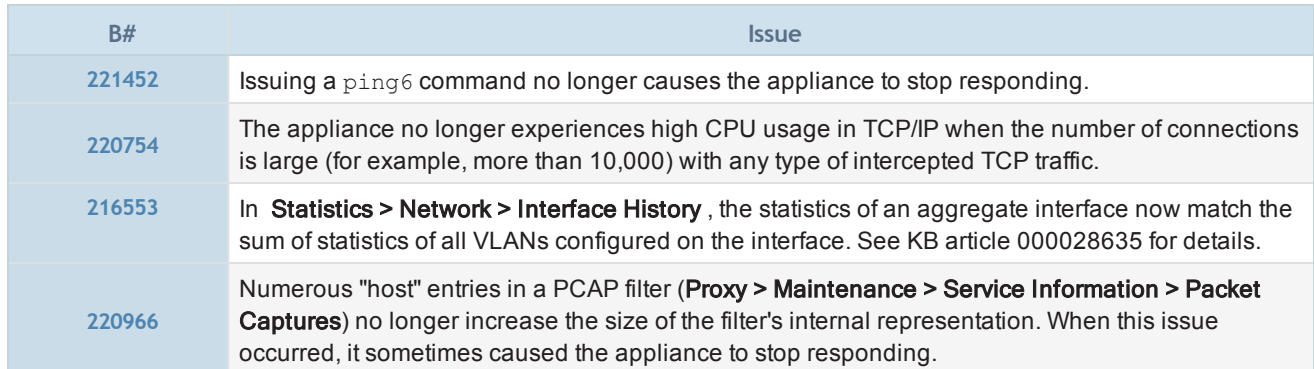

## Visual Policy Manager

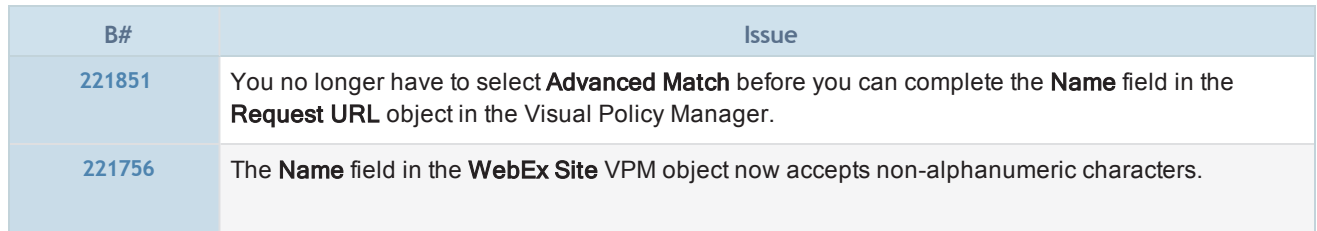

## SGOS 6.6.2.3

### Release Information

- Release Date: September 15, 2015
- Build Number: 169141

### Compatible With

- $\blacksquare$  BCAAA: 5.5 and 6.1
- Director: 6.1.x
- Reporter: 9.5.x
- Management Center: 1.4.x
- ProxyAV: 3.5.x
- Content Analysis: 1.2.x
- ProxyClient: 3.4.x
- **n** ProxySG Appliances:
	- S500, S400, S200
	- 300, 600, 900, 9000 (supported: 9000-20B, 9000-30, 9000-40; not supported: 9000-5, 9000-10, or 9000-20)
	- $SWGV100$
	- MACH5 VA-5, 10, 15, 20

See "ProxySG Appliance [Resources"](#page-84-0) on page 86 for links to platform documentation.

### Third-Party Compatibility

For supported Java, operating system, and browser versions, refer to Symantec Knowledge Base article [000031300.](https://bluecoat.secure.force.com/knowledgebase/articles/Solution/000031300)

### Upgrading To/Downgrading From This Release

The following are the supported upgrade/downgrade paths for this release:

- Upgrade to SGOS 6.6.x from SGOS 6.5.7.6 or later.
- Downgrade from SGOS 6.6.x to SGOS SGOS 6.5.7.6 or later.

Any other upgrade or downgrade path is unsupported and could result in unexpected behavior.To avoid upgrade and downgrade issues, Symantec strongly recommends that you follow the tested upgrade procedure outlined in the SGOS Upgrade/Downgrade Webguide:

### [https://bto.bluecoat.com/webguides/upgrade\\_downgrade\\_sgos/Upgrade\\_Downgrade\\_SGOS.htm](https://bto.bluecoat.com/webguides/upgrade_downgrade_sgos/Upgrade_Downgrade_SGOS.htm)

For more information, please see the Blue Coat knowledge base article at [http://blue](http://bluecoat.force.com/knowledgebase/articles/Solution/000024130)[coat.force.com/knowledgebase/articles/Solution/000024130.](http://bluecoat.force.com/knowledgebase/articles/Solution/000024130)

### Changes in SGOS 6.6.2.3

SGOS 6.6.2.3 has no new features.

### Fixes in SGOS 6.6.2.3

- SGOS 6.6.2.3 includes the following [fixes](#page-59-0).
- $\blacksquare$  To see any Security Advisories that apply to the version of SGOS you are running, go to:

<https://bto.bluecoat.com/security-advisories>

New advisories are published as security vulnerabilities are discovered and fixed.

### **Limitations**

■ "SGOS 6.6.x [Limitations"](#page-71-0) on page 73 for a description of limitations in this release.

### Known Issues

■ See "SGOS 6.6.x Known Issues" on [page 74](#page-72-0) for a list of all issues that Symantec is aware of in SGOS 6.6.2.x.

## <span id="page-59-0"></span>Fixes in SGOS 6.6.2.3

SGOS 6.6.2.3 includes the following fixes.

### **Policy**

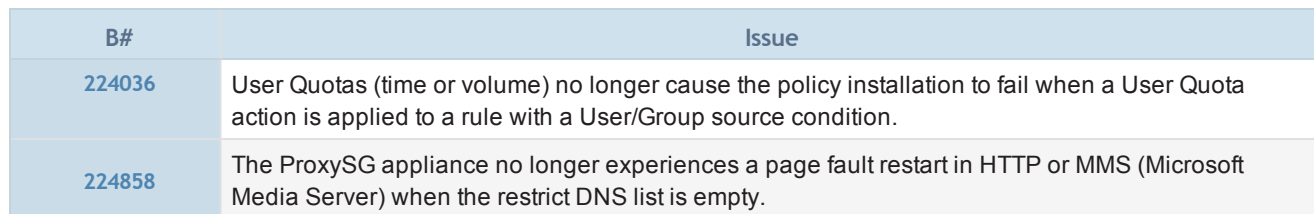

## **Serviceability**

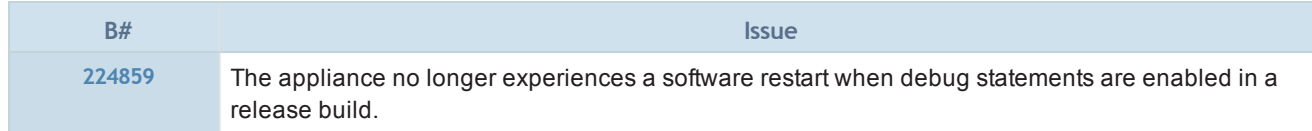

## URL Filtering

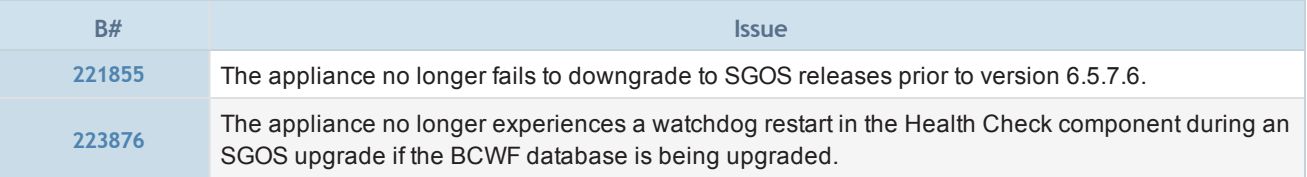

## Web Application Firewall

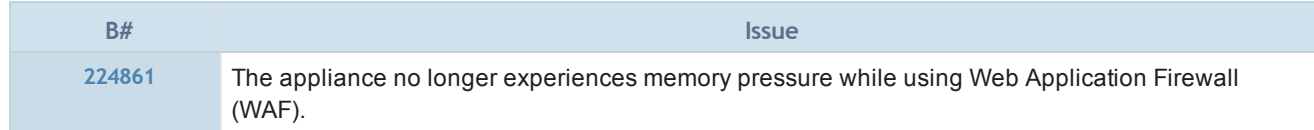

## SGOS 6.6.2.1

### Release Information

- Release Date: August 4, 2015
- Build Number: 162765

### Compatible With

- $\blacksquare$  BCAAA: 5.5 and 6.1
- Director: 6.1.x
- Reporter: 9.5.x
- Management Center: 1.4.x
- ProxyAV: 3.5.x
- Content Analysis: 1.2.x
- ProxyClient: 3.4.x
- **n** ProxySG Appliances:
	- S500, S400, S200
	- 300, 600, 900, 9000 (supported: 9000-20B, 9000-30, 9000-40; not supported: 9000-5, 9000-10, or 9000-20)
	- $SWGV100$
	- MACH5 VA-5, 10, 15, 20

See "ProxySG Appliance [Resources"](#page-84-0) on page 86 for links to platform documentation.

### Third-Party Compatibility

For supported Java, operating system, and browser versions, refer to Symantec Knowledge Base article [000031300.](https://bluecoat.secure.force.com/knowledgebase/articles/Solution/000031300)

### Upgrading To/Downgrading From This Release

- The following are the supported upgrade/downgrade paths for this release:
	- <sup>o</sup> Upgrade to SGOS 6.6.x from SGOS 6.5.7.6 or later.
	- o Downgrade from SGOS 6.6.x to SGOS SGOS 6.5.7.6 or later.

Any other upgrade or downgrade path is unsupported and could result in unexpected behavior. Symantec is aware of an issue (B#221855) related to downgrading; see "SGOS 6.6.x Known Issues" on [page 74](#page-72-0) for details.

You can also refer to the Symantec Technical Alert for this issue:

[http://bluecoat.force.com/knowledgebase/articles/Technical\\_Alert/SGOS-6-6-2-1-downgrade-issue](http://bluecoat.force.com/knowledgebase/articles/Technical_Alert/SGOS-6-6-2-1-downgrade-issue)

To avoid upgrade and downgrade issues, Symantec strongly recommends that you follow the tested upgrade procedure outlined in the SGOS Upgrade/Downgrade Webguide:

[https://bto.bluecoat.com/webguides/upgrade\\_downgrade\\_sgos/Upgrade\\_Downgrade\\_SGOS.htm](https://bto.bluecoat.com/webguides/upgrade_downgrade_sgos/Upgrade_Downgrade_SGOS.htm)

n In this release, the Web Application Protection layer in the VPM has been deprecated. After upgrading to this release, the deprecated layer might still appear in the generated CPL. To remove the layer completely, launch the VPM and click Install Policy. For further information, refer to the following Symantec Knowledge Base article:

<http://bluecoat.force.com/knowledgebase/articles/Solution/000029371>

### Important Note for Hybrid Cloud Customers

■ Blue Coat recommends that Hybrid cloud customers upgrade to SGOS 6.6.2.1 only after Blue Coat Web Security Service (ThreatPulse) is updated to version 6.8.1.3. Running SGOS 6.6.2.1 with a previous ThreatPulse release causes policy compilation errors on the hybrid proxy, and the proxy cannot retrieve and install subsequent updates to common policy.

Blue Coat currently plans to release Web Security Service 6.8.1.3 in August 2015; the release schedule could change, but you can verify that the service update has occurred when you receive an email notification from Blue Coat. After the service update, you must reactivate the common policy (in the ThreatPulse portal, select Solutions > Content Filtering > Policy and click Activate). Then, proceed with the upgrade to SGOS 6.6.2.1. Refer to the Blue Coat Web Security Service Release Notes and SGOS Upgrade/Downgrade WebGuide for additional release or upgrade details.

### System Image and Bootchain Validation

SGOS 6.5.7.5 and later include a way for you to validate your SGOS system image and bootchain on the ProxySG appliance. After you upgrade to SGOS 6.5.7.5 or later, you can use the show installed-systems verbose CLI command to display the image signature. You can then compare the signature displayed for each release against a list of valid signatures posted on BlueTouch Online (BTO).

This method is available for the ProxySG 300, 600, 810, 900, 9000, S-Series, MACH5 VA, and SWG VA platforms. In addition, system image signatures for releases prior to SGOS 6.5 are not always displayed in the Ð show installed-system verbose output. The signatures on BTO that you can use for comparison are available only for SGOS 6.5.x and later releases.

For more information, please see the Blue Coat knowledge base article at [http://blue](http://bluecoat.force.com/knowledgebase/articles/Solution/000024130)[coat.force.com/knowledgebase/articles/Solution/000024130.](http://bluecoat.force.com/knowledgebase/articles/Solution/000024130)

### Changes in SGOS 6.6.2.1

[SGOS 6.6.2.1](#page-62-0) introduces new features. See "New Features in SGOS 6.6.2.1" on the next page.

### Fixes in SGOS 6.6.2.x

- $\blacksquare$  Symantec is not listing fixes for this inaugural release in the 6.6.2.x software series.
- $\blacksquare$  To see any Security Advisories that apply to the version of SGOS you are running, go to:

<https://bto.bluecoat.com/security-advisories>

New advisories are published as security vulnerabilities are discovered and fixed.

### Limitations

**n** "SGOS 6.6.x [Limitations"](#page-71-0) on page 73 for a description of limitations in this release.

### Known Issues

■ See "SGOS 6.6.x Known Issues" on [page 74](#page-72-0) for a list of all issues that Symantec is aware of in SGOS 6.6.2.x.

### <span id="page-62-0"></span>New Features in SGOS 6.6.2.1

SGOS 6.6.2.1 introduces the following new features.

### Intelligence Services Subscription Service

Intelligence Services is a framework for delivering existing and new data services to Symantec products. In addition to Blue Coat WebFilter (BCWF) web and security categorization, Intelligence Services subscriptions incorporate new subscription-based services like Threat Risk Levels and Geolocation for forward proxy.

Existing BCWF web and security categories are available in the Standard Intelligence Service offering. Threat Risk Levels and Geolocation for forward proxy are available in the Advanced Intelligence Service offering.

If you have a valid subscription, you can specify Intelligence Services as a data source on the appliance. In the Management Console, select Configuration > Content Filtering > Blue Coat.

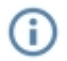

See ["Enhancements](#page-67-0) and Changes in this Release " on page 69 for details on how using Intelligence Services as the data source can affect BCWF credentials data in the configuration archive.

### **Full information:** SGOS Administration Guide — Content Filtering

### Command Line Interface Reference — Standard and Privileged Mode Commands

### Threat Risk Levels

Threat Risk Levels is an Intelligence Service. Threat Risk Levels indicate a requested URL's potential risk by providing a numerical rating from 1-10 (with 1 indicating low level of risk and 10 indicating high level of risk), which you can reference when writing policy to protect your network and your users.

If you have a valid subscription, you can:

- Look up threat risks for a URL. In the Management Console, select Configuration > Threat Protection > Threat Risk Levels.
- Make policy decisions based on a URL's threat risk. Use the Threat Risk Visual Policy Manager (VPM) object or the *url*.threat risk.level= condition in content policy language (CPL), where the value of *url* depends on the policy layer. Refer to the Content Policy Language Reference for syntax details.
- Override a URL's threat risk level. Use the Set Effective Threat Risk Level VPM object.
- l View threat risk statistics over time. Select Statistics > Threat Risk Details.
- **n** Full information: SGOS Administration Guide — Analyzing the Threat Risk of a URL

Visual Policy Manager Reference — The Visual Policy Manager

Content Policy Language Reference — Condition Reference

### Geolocation for Forward Proxy

This release of SGOS supports geolocation in both reverse proxy and forward proxy deployments. You can:

- Determine the IP addresses to which a specified domain resolves, as well as the geographical location of each IP address. In the Management Console, select Configuration > Geolocation > DNS Lookup.
- Make policy decisions based on the geographical locations of the IP addresses that a domain resolves to. Use the Resolved Country VPM object or supplier.country= condition in CPL.

• Specify whether to allow access to IP addresses in all countries, no countries, or specific countries. If you allow connections to all countries or no countries in policy, you can optionally override that rule. Use the Set Geolocation Restriction VPM object or supplier.allowed countries() property in CPL.

Geolocation for forward proxy is available as an Advanced Intelligence Service. Geolocation for Web Application Firewall Reverse Proxy is available in the Web Application Protections (WAP) subscription service.

<sup>n</sup> Full information: SGOS Administration Guide — Geolocation Visual Policy Manager Reference — The Visual Policy Manager Content Policy Manager Reference —Condition Reference and Property Reference

### YouTube API v3 Support In This Release

In April 2015, Google discontinued YouTube Data API v2.0. As a result, Blue Coat categories for YouTube API v2 are not supported in SGOS 6.6.x.

Instead, you must specify a valid server key for the YouTube API v3 in order to use Blue Coat categories for YouTube. Set the server key and enable YouTube as a provider.

To obtain a key, log in to the Google Developers Console. In the console, create a project and generate the key. Refer to the following Blue Coat KB article for details:

<https://bluecoat.force.com/knowledgebase/articles/Solution/000023564>

This feature is provided on an "as-is" basis. Blue Coat has no control of, and is not responsible for, information and content provided (or not) by YouTube. Customer is required to apply and use its own API key in order to activate this feature, and therefore obligated to comply with all terms of use regarding the foregoing (for example, see <https://developers.google.com/youtube/terms>), including quotas, restrictions and limits on use that may be imposed by YouTube. Blue Coat shall not be liable for any change, discontinuance, availability or

functionality of the features described herein.

### Web Application Firewall for Reverse Proxy

In this release of SGOS , the appliance has enhanced web application firewall (WAF) capabilities to protect web applications from attacks. A major feature in this release is the addition of advanced detection engines. Also included is an improved ability to handle false positives; in addition to using pattern matching, the appliance can now determine if an attack was attempted:

- Based on *attack families*, which are types of common attacks.
- Using *advanced engines*, which distinguishes the languages and protocols used in families of attacks from legitimate, innocuous strings in requests.

You can write CPL to take specific actions per engine.

- Using Analytics Filter, which detects attack characteristics and triggers intelligently based on the sum of the anomalies. This technology is based on attack signature matching with weights and thresholds.
- Using blacklists, which are based on an extensive database of attack signatures. The blacklists discover well-known attack patterns quickly and efficiently.
- This release has additional WAF changes:
	- Some CPL introduced in SGOS 6.5.x for web application protection has been updated.
	- New fields have been added to the bereporterwarp  $v1$  log format introduced in SGOS 6.5.x.
	- Some WAF features in the VPM introduced in SGOS  $6.\overline{5}$ .x have been deprecated.

### <sup>n</sup> Full information: Web Application Firewall Solutions Guide

### Content Policy Language Reference — Condition Reference

### SGOS Upgrade/Downgrade WebGuide - Behavior Changes Applicable to SGOS 6.6.x Upgrade

### Multi-Tenant Policy

Multi-Tenant Policy allows multiple distinct groups of users to enforce unique and common sets of policy while sharing the same appliance. This feature is supported in both forward and reverse proxy deployments, and you manage it solely from the Command Line Interface (CLI). Multi-tenant policy offers the following key benefits:

- Unique and global policies Enforce unique policy for subsets of users while maintaining global policy for all users with a single VPM, local, central, and forwarding policy.
- Scalable policy If your organization deploys multiple appliances and your user traffic is processed globally, you can install the same policy *criterion* and tenant policy on each appliance in the organization. Regardless of which appliance processes a user's traffic, they are always subjected to the same policy.

Enabling Multi-tenant policy automatically disables support for Blue Coat's Cloud/ProxySG appliance hybrid D policy feature, Universal Policy.

As your appliance processes user requests, those requests are parsed for specific information (criterion) to determine if the user should be subjected to a specific tenant policy.

You require a separate license from Symantec to use multi-tenant policy. For details, refer to your Symantec Sales Engineer (SE).

**n** Full information: Multi-Tenant Deployment Guide

Command Line Interface Reference — Privileged Mode Configure Commands

### Integration with SafeNet Java HSM 3.x

The appliance supports integration with SafeNet Java HSM 3.x Hardware Security Module (HSM). An HSM provides additional security for storing cryptographic keys and certificates, which is required in some highly regulated industries. The appliance is able to use a network-attached HSM appliance to store private CA keys, and to perform digital signature operations.

**n** Full information:

### SGOS Administration Guide — Managing the SSL Proxy

### Routing Domains

The Routing Domain feature allows you to segregate network interfaces into distinct groups that only allow traffic to be forwarded to one of the other interfaces in that group. Routing Domain configurations include distinct routing and gateway details. Manage this feature solely from the CLI.

**Full information:** Creating Multiple Logical Networks on <sup>a</sup> Single ProxySG Appliance with Routing Domains

### Link Aggregation

Use the Link Aggregation feature to bundle multiple physical interfaces into one logical aggregate interface. This allows increased throughput and network resiliency. Link aggregation is accomplished using the industry-standard IEEE 802.1AX Link Aggregation standard. Switch support and switch configuration are required.

**.** Full information: SGOS Administration Guide — Configuring Adapters and Virtual LANs

#### Command Line Interface Reference — Privileged Mode Configure Commands

### Interface Shutdown

In SGOS versions prior to 6.6.2.1, a ProxySG appliance interface comes up whenever an Ethernet cable is connected to it. For additional security, you can now disable any interface not actively in use.

• Full information: SGOS Administration Guide — Configuring Adapters and Virtual LANs

Command Line Interface Reference — Privileged Mode Configure Commands

### WebEx Proxy

The WebEx proxy provides fine control over WebEx desktop and file sharing operations. For example, it can be configured to allow a user to attend a meeting, but restrict the user from sharing a file, hosting a meeting, or sharing the desktop.

• Full information: SGOS Administration Guide — Managing the WebEx Proxy

### Adobe RTMP VOD Pre-Population

Pre-population of RTMP Flash content is supported. The appliance supports pre-population of dynamically streaming files from the RTMP protocol family from OCSes (that is, streaming Flash servers).

<sup>n</sup> Full information: SGOS Administration Guide — Managing Streaming Traffic

### Command Line Interface Reference — Privileged Mode Configure Commands

### User Quotas

You can limit user access to the Internet by creating policy for:

- Time quotas Limit the amount of time that users can spend on the Internet or Internet resource during a specific period of time.
- Volume quotas Limit users' Internet or Internet resource usage during a specific period of time.

Before you can install policy to set user limits, you must enable the quota library in the CLI. Issue the following command:

#### #(config)**policy quota**

To create time and volume quotas, use the Time Quota and Volume Quota objects in the VPM.

Enabling user quotas might have a performance impact on CPU utilization.

**n** Full information:

Ц

SGOS Administration Guide — Filtering Web Content

Visual Policy Manager Reference — The Visual Policy Manager

Command Line Interface Reference — Privileged Mode Configure Commands

### Integration with Security Analytics Platform

The appliance includes an access log format to support integration with the Security Analytics Platform. You can configure the new basecurityanalytics v1 log format to send appropriate log entries to the Security Analytics Platform. This log format is available in the Management Console in Configuration > Access Logging > Formats.

#### **n** Full information: SGOS Administration Guide — Creating Custom Access Log Formats

### Security Analytics Platform documentation:

[https://bto.bluecoat.com/documentation/All-Documents/Security%20Analytics%20Platform](https://bto.bluecoat.com/documentation/All-Documents/Security Analytics Platform)

### Support for Apache Kafka

You can use Kafka as a new access log upload client to upload logs from the appliance to Symantec Reporter or Symantec Hosted Reporting Service (available soon in the Symantec Web Security Service). The logs are relayed to a cluster of one or more servers over a mutually authenticated channel.

To use Apache terminology, the appliance is the *producer*, Reporter/Hosted Reporting Service is the *consumer*, and the cluster of servers is the broker.

To use Kafka as the upload client:

- The appliance must be able to access the Kafka broker.
- The Reporter/Hosted Reporting Service server must be available.
- **n** Full information: SGOS Administration Guide — Configuring the Upload Client

For more information on Kafka concepts and terminology, refer to Apache documentation:

<http://kafka.apache.org/documentation.html>

### SAML Attribute Forwarding

You can forward SAML attributes (including the user name) in SAML 2.0 assertions through HTTP headers to frontend or back-end servers. The attribute value is rewritten using the following substitution:

\$(saml.attribute.<*name*>)

You can create request header rewrite policy to forward SAML attribute values in headers if the attribute value matches the specified condition. Use the SAML Attribute VPM object or the saml.attribute.*saml\_attribute\_name*= condition in CPL.

<sup>n</sup> Full information: SGOS Administration Guide — SAML Authentication

Visual Policy Manager Reference - The Visual Policy Manager

### Content Policy Language Reference — Condition Reference

### Authentication Monitoring and Logging Enhancements

#### Integrated Windows Authentication (IWA) Latency Logging

Transaction-based access log fields are set during NTLM authentication (over the schannel connection):

- $x$ -server-auth-time: The time in milliseconds that it took to perform the authentication
- $\bullet$   $x$ -auth-server-name: The DNS name of the domain controller to which the schannel is connected

#### **Full information:** SGOS Administration Guide — Access Log Formats

#### Integrated Windows Authentication (IWA) Domain Refresh

A CLI subcommand initiates a refresh of the domain trust information from Active Directory:

#(config windows-domains**)edit <***domain name***>**

#(config windows-domains <*domain name*>) **refresh-trusts**

Event logs include output from the domain trust enumeration.

<sup>n</sup> Full information: Command Line Interface Reference — Privileged Mode Configure Commands

#### Integrated Windows Authentication (IWA) Groups Display All

New CLI subcommands allow you to perform test authentication and:

• Display up to 20 groups in a specified realm:

#(config iwa-direct <*realm name*>) **test-authentication**

• Display all groups in a specified realm:

```
#(config iwa-direct <realm name>) test-authentication-show-all
```
**n** Full information: Command Line Interface Reference — Privileged Mode Configure Commands

### <span id="page-67-0"></span>Enhancements and Changes in this Release

This release also includes the following:

#### IPv6 Support in Attack Detection

IPv6 is supported in Attack Detection. No CLI changes are required; you can simply specify IPv6 addresses. IPv6 entries are displayed for client/server commands and when viewing statistics.

#### Set Application Name in Policy and Access Log Fields

You can set a custom name for the application associated with a URL. This value of this property populates the WebPulse access log field x-bluecoat-application-name when traffic matches and access logging is enabled.

```
<proxy>
url.domain=company.com application.name(<app_name>)
```
where  $\langle 2p\rangle$  name is the application name.

#### Simplified Policy Trace

The Trace object in the Visual Policy Manager allows you to either fully disable or fully enable tracing. The intermediate levels (request tracing and rule/request tracing) have been removed.

In addition, the corresponding trace.rules() property has been deprecated. If you specified request, rule/request, or verbose tracing in policy before upgrading to SGOS 6.6.2.x, after the upgrade tracing is enabled.

#### Deny Policy

A new Web Request Layer has been added to the Visual Policy Manager. It supports new Deny objects which allow you to block outgoing requests and outbound application operations.

#### SGOS 6.6.2.1

#### New Policy Subcommands

The following subcommands are new in this release:

- # show policy config
- # show policy executable
- # show policy source
- # show policy tenant

#### Health Monitoring

Health metrics for new and existing subscription services (such as Geolocation, Intelligence Services, and Application Protection) are available on new tabs in the Management Console.

- To view the services' communication status, select Statistics > Health Monitoring > Subscription.
- To configure notification methods for each metric, select Maintenance > Health Monitoring > Subscription.

The CLI command #(config) **alert** has a new subcommand to support subscription health monitoring. Use the following command to set the notification type, or disable notification, for all subscription services: #(config) **alert notification subscription communication-status {email | log | trap | none}**

#### Subscription License Support

A CLI command allows you to configure and view download settings:

#(config subscription-license) **{download|view}**

#### Blue Coat WebFilter Username/Password in Configuration Archive

The BCWF username and password are no longer saved when you archive the configuration (or Blue Coat Director or Management Center backs up the configuration) while the data source is set to Intelligence Services; however, the username and password still exist in the ProxySG configuration and the Management Console displays them in Configuration > Content Filtering > Blue Coat when you switch the data source back to Webfilter. To save the BCWF username and password, switch the data source back to Webfilter and save a separate configuration file.

#### WebPulse Enhancement

WebPulse configuration has changed. Use secure connections is no longer an option; starting in SGOS 6.6.2.x, WebPulse always uses secure connections.

#### Management Console Appliance Key

The appliance keyring is updated to a SHA-256 certificate with 2048-bit RSA encryption on upgrade to SGOS 6.6.2.x. A new read-only Blue Coat appliance CA certificate list (CCL) called bluecoat-appliance will also be created which trusts only Blue Coat appliance keys. The appliance will automatically switch the configuration over from using the original appliance-ccl to using the new bluecoat-appliance CCL if the appliance-ccll was not modified by the customer. Otherwise, the bluecoat-appliance CCL is created, but the appliance customers' use of the appliance-ccl will remain unaffected.

#### Appliance Identifier

You can identify the appliance for a given log entry. Display the compact identifier of the appliance through the new CLI command:

#### >**show appliance-identifier**

The appliance identifier is the same as the value returned in the access log and policy substitution  $x$ -bluecoatappliance-identifier.

#### Management Console Enhancement

The look and feel of the ProxySG appliance Management Console has been updated.

#### Monitoring Support for Unified Agents and ProxyClients

On the Statistics and Configuration tabs in the Management Console, ProxyClient labels have been renamed to Clients to accommodate both types of remote client (Unified Agent and ProxyClient). A separate Active Unified Agents screen is available for client histories, and the Client Details now display a Type column that identifies the remote client. For details, refer to the ProxyClient Administration and Deployment Guide.

#### External Certificate List

You can define an external certificate list and select it in the SAML realm.

# SGOS 6.6.x Reference Information

The following sections provide reference and compatibility information for the SGOS 6.6.x software series.

- "SGOS 6.6.x [Limitations"](#page-71-0) on the next page
- "SGOS 6.6.x Known Issues" on [page 74](#page-72-0)
- "ProxySG Appliance [Resources"](#page-84-0) on page 86
- ["Documentation](#page-85-0) and Other Self-Help Options" on page 87

## <span id="page-71-0"></span>SGOS 6.6.x Limitations

Symantec is aware of the following limitations. These are issues that are not fixable because of an interaction with third-party products or other reasons, or they are features that work as designed but might cause an issue.

### Authentication

The CLI might display the following message when you issue the **rejoin** command to re-join the appliance to the Windows domain:

#(config security windows-domains)**rejoin***<domain\_alias> <name> <password>*

% The password is incorrect for the given account

The CLI responds with the message if you attempt a rejoin soon after using the **join** or **rejoin** command to join the appliance to the same domain before all domain controllers (DCs) have synchronized. If this occurs, allow time for all DCs to synchronize and attempt the rejoin again.

### HTTP 500 "Internal Error" Responses to CRL or OSCP Requests

Users receive HTTP error 500 code "internal error" responses to CRL or OSCP requests. The behavior occurs because some cache objects have an incorrect ICAP status. The behavior does not occur if policy is installed to bypass caching.

To work around this limitation, delete the cache objects for specific sites. Issue one of the following CLI commands:

#(config)**content delete regex** <*regular\_expression>*

#(config)**content delete url** <*URL*

### SCP Access Log Upload

- Access log file uploads through SCP can be periodic only; continuous upload is not supported.
- $\bullet$  As of version 6.6.5.400, SCP supports gzip file uploads only.
## SGOS 6.6.x Known Issues

Symantec is aware of the following issues in SGOS 6.6.x.

## Access Logging

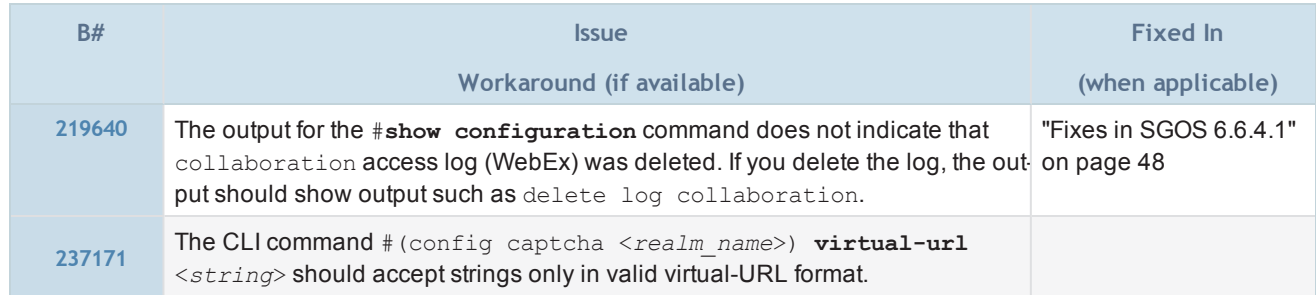

### ADN

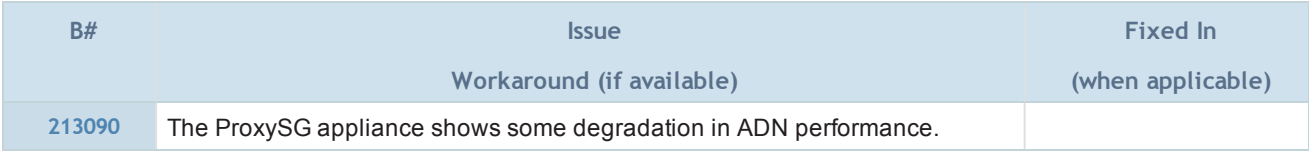

### Authentication

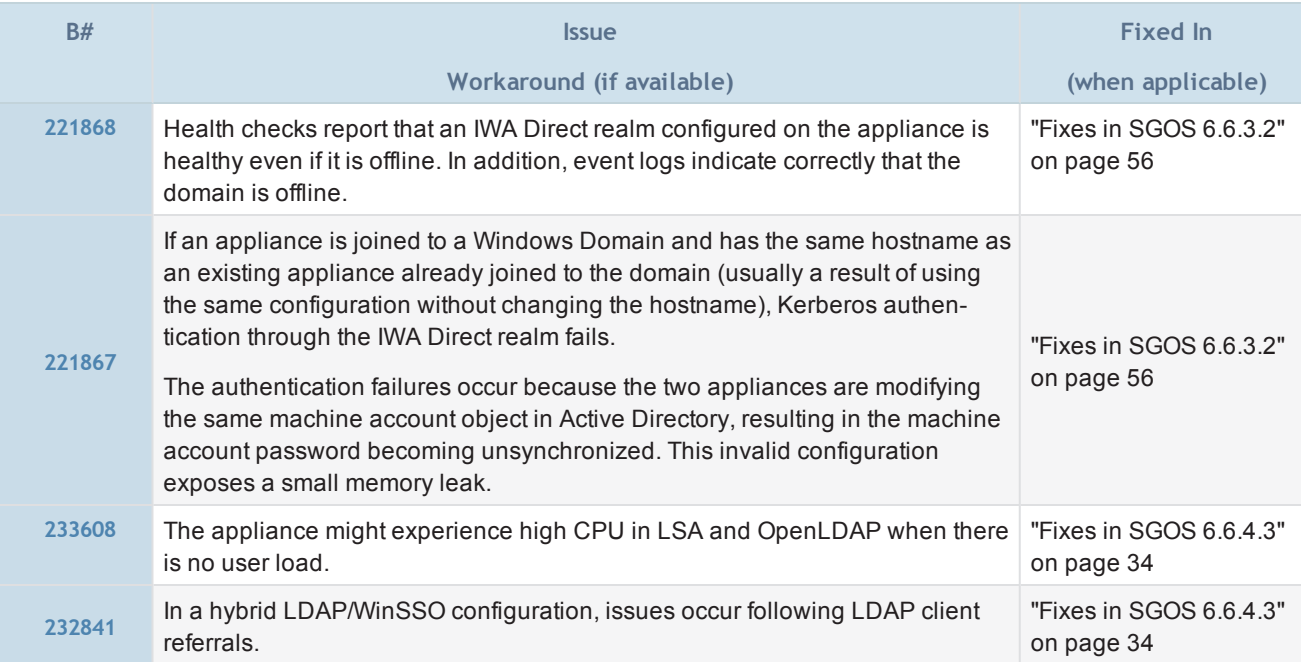

## Boot

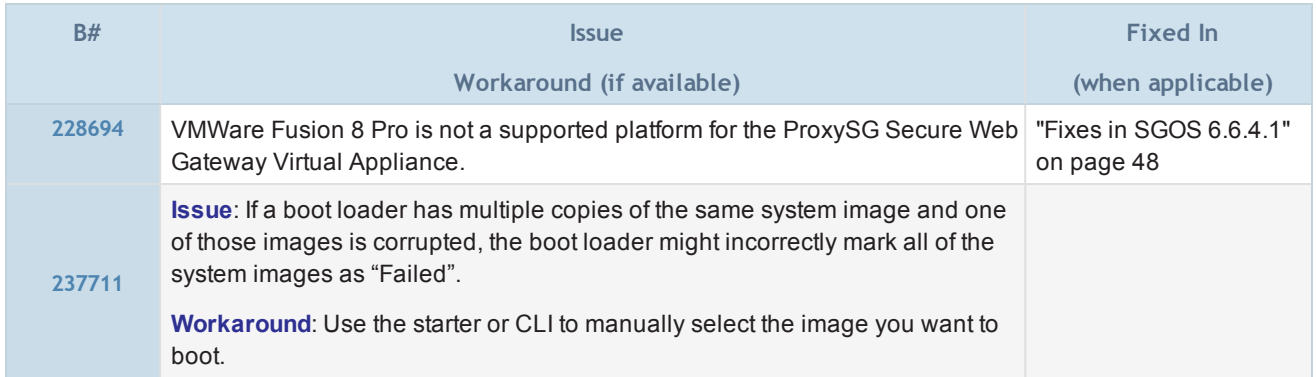

# CLI Console

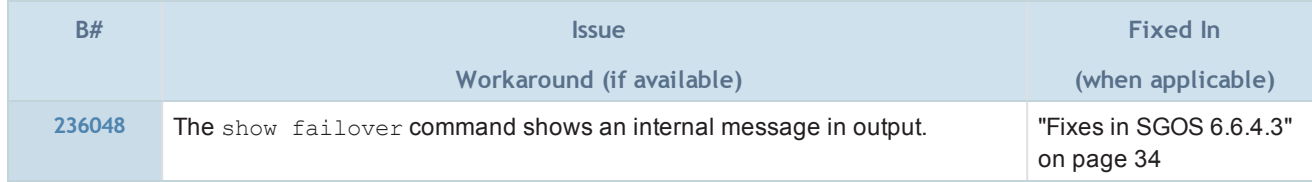

## Client Manager

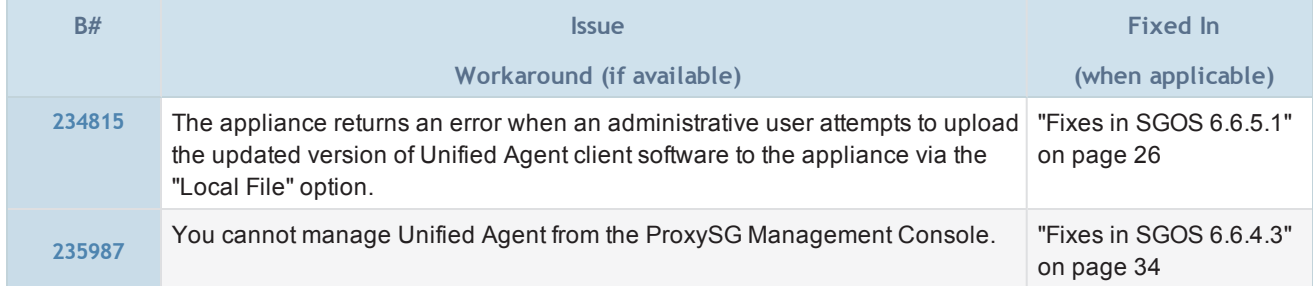

## Hardware Drivers

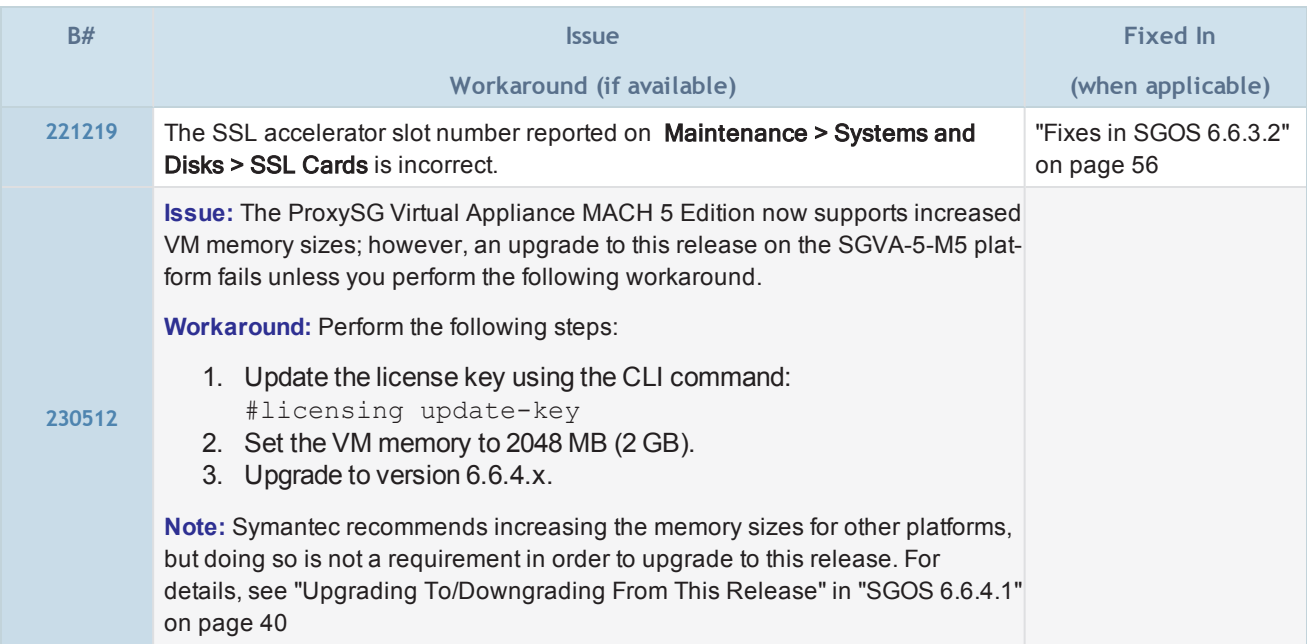

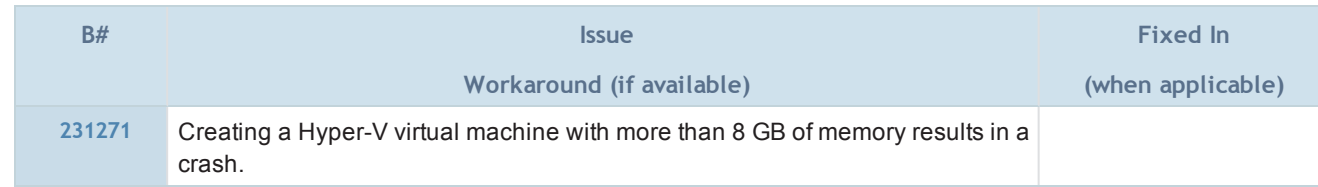

## Health Checks

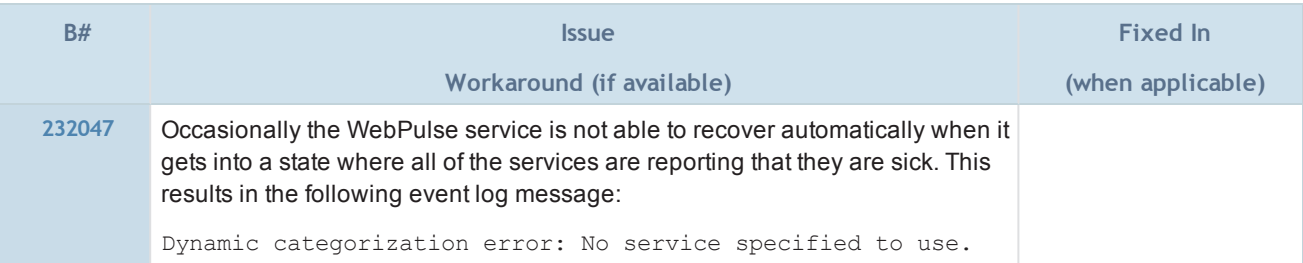

## HTTP Proxy

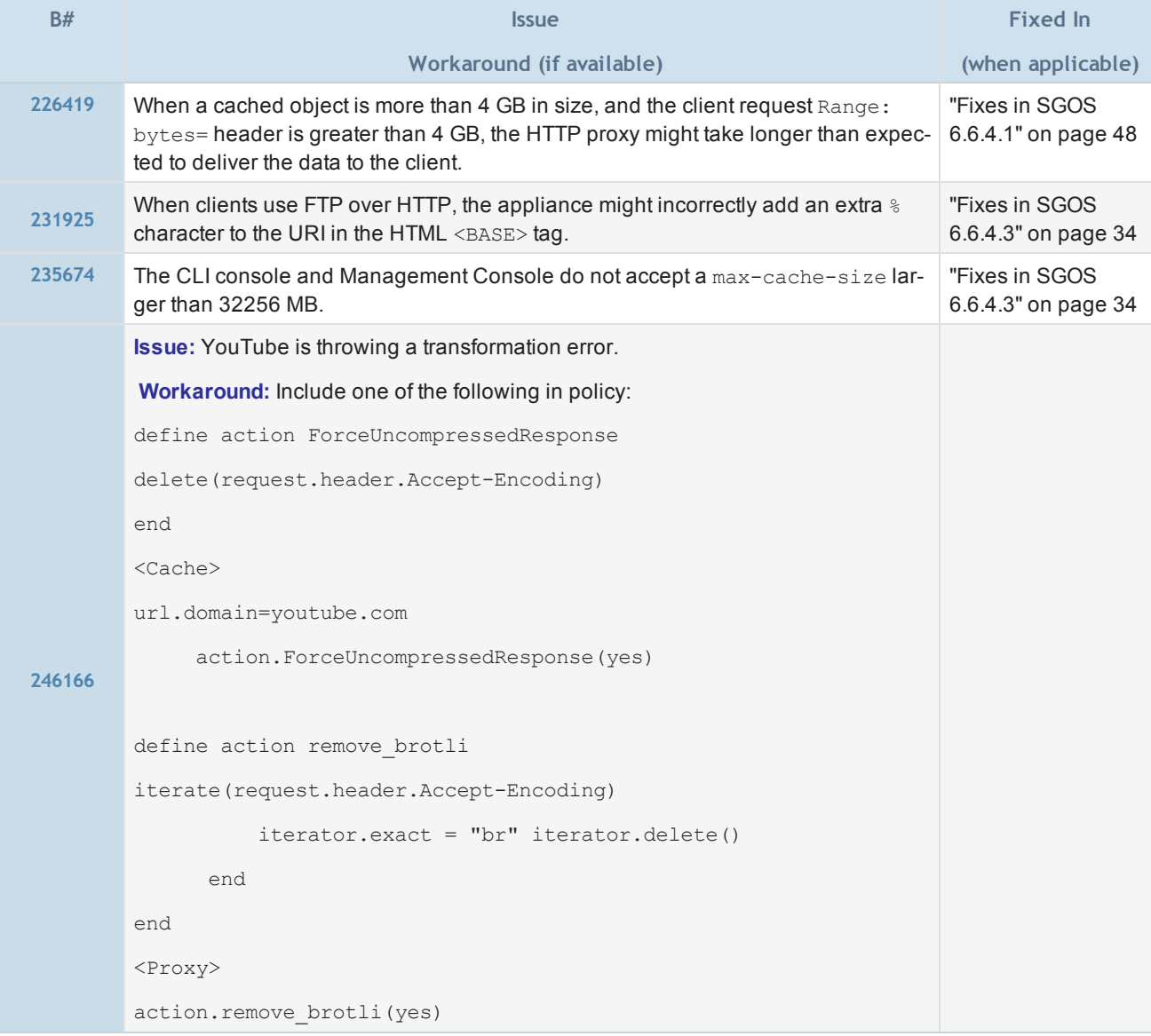

### **ICAP**

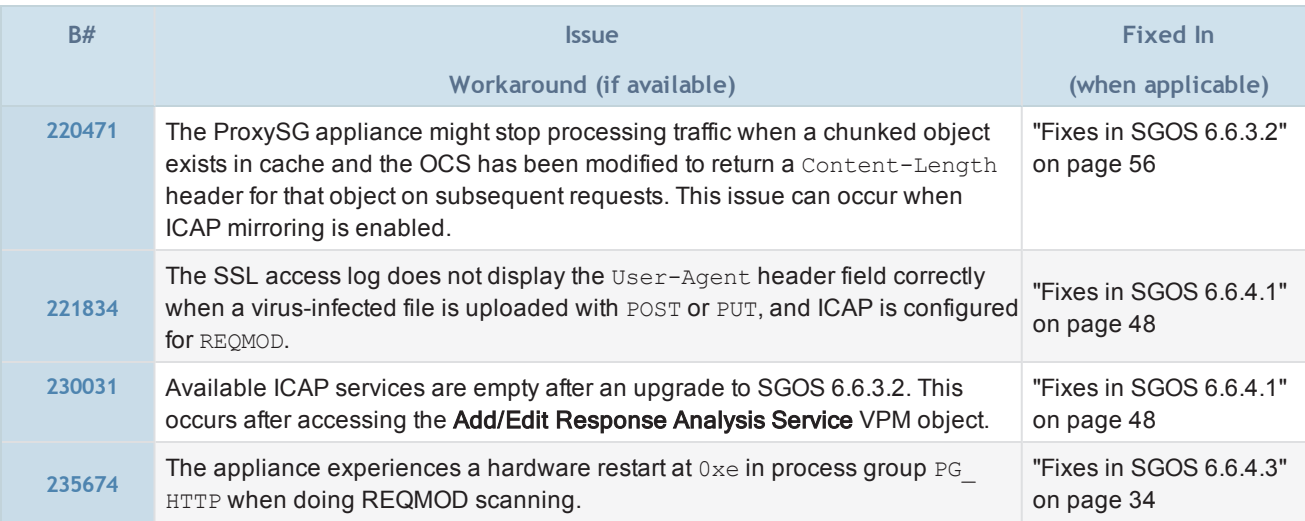

## Kernel

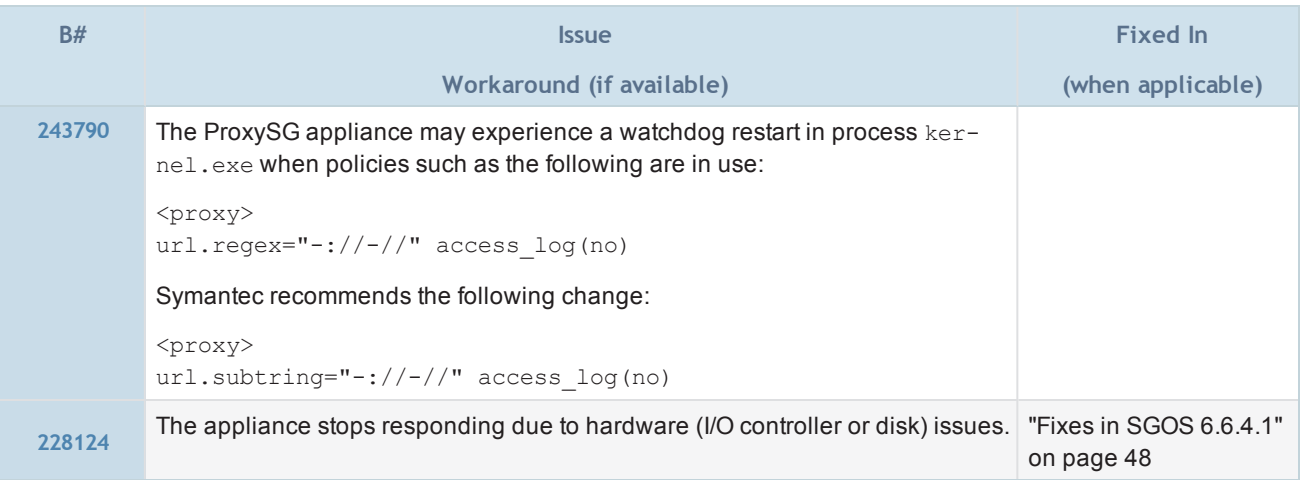

## Management Console

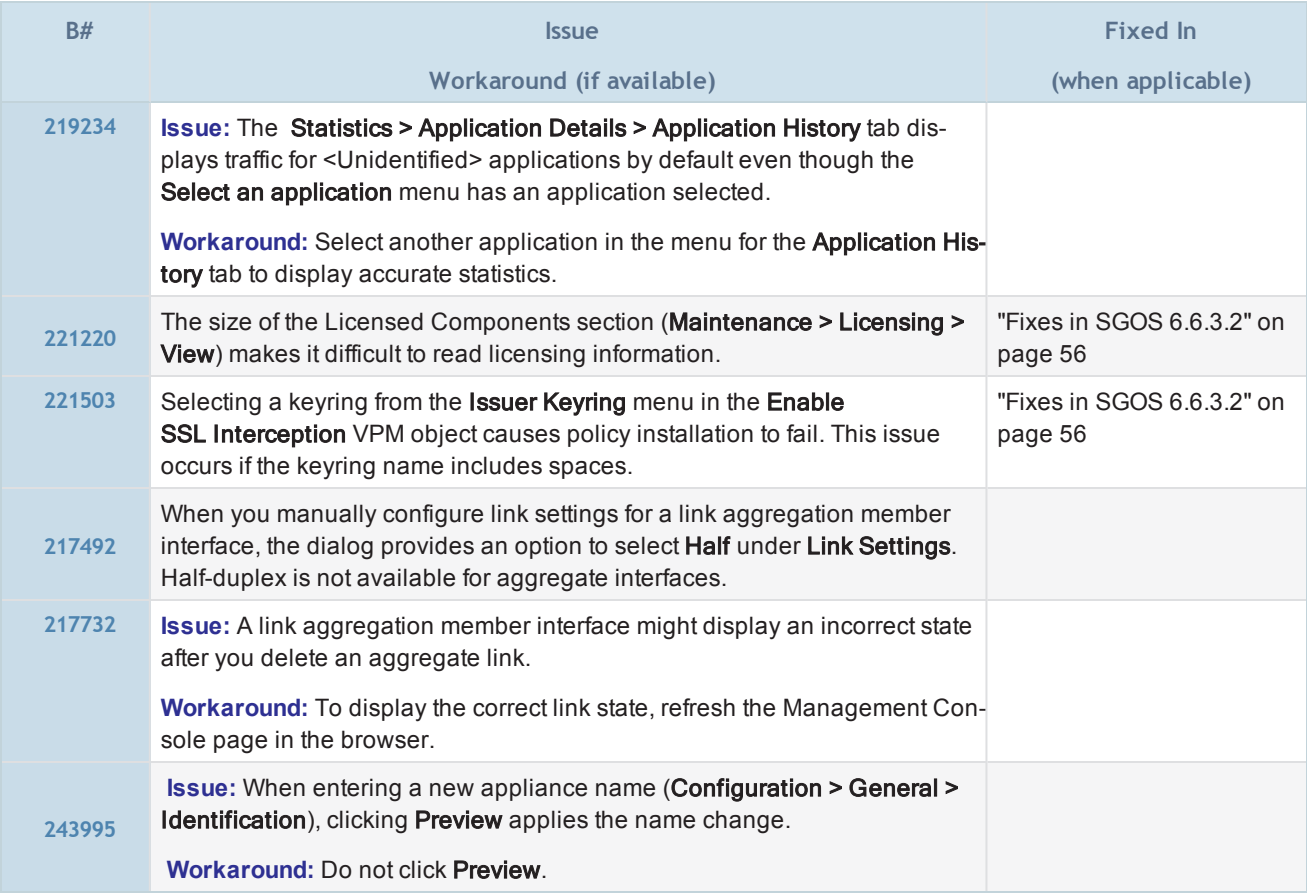

## MAPI Proxy

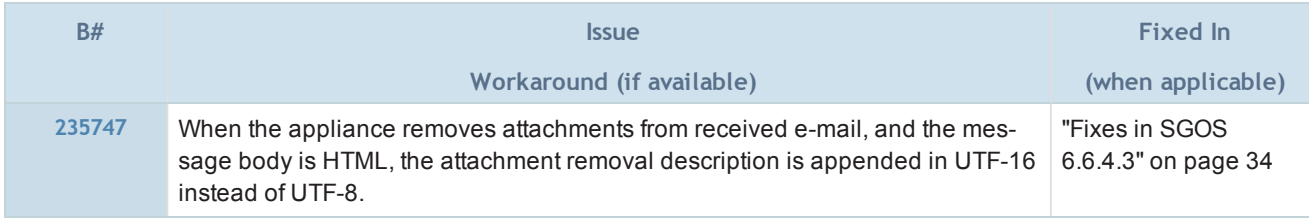

### SGOS 6.6.x Reference Information

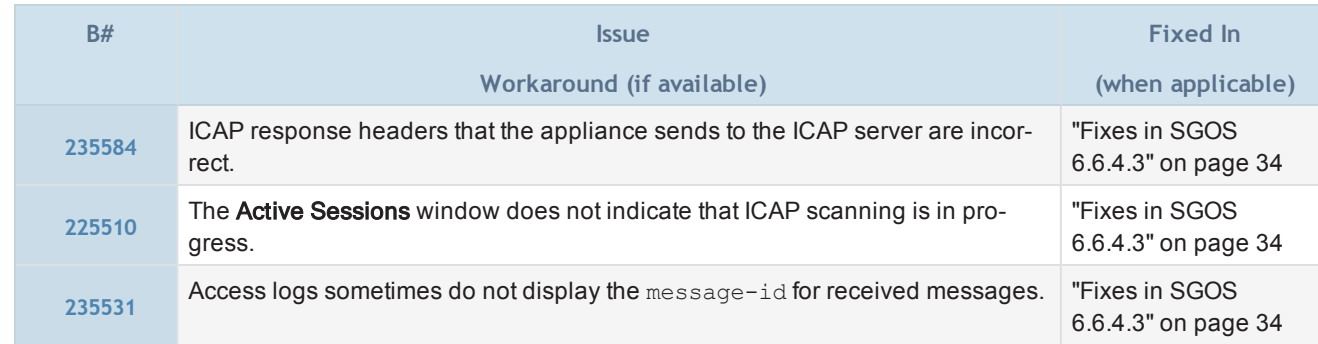

## **Performance**

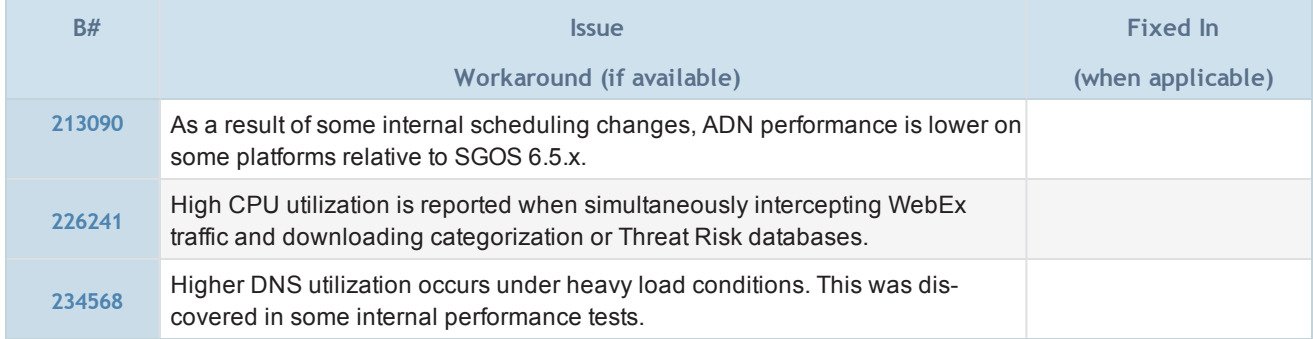

## Policy

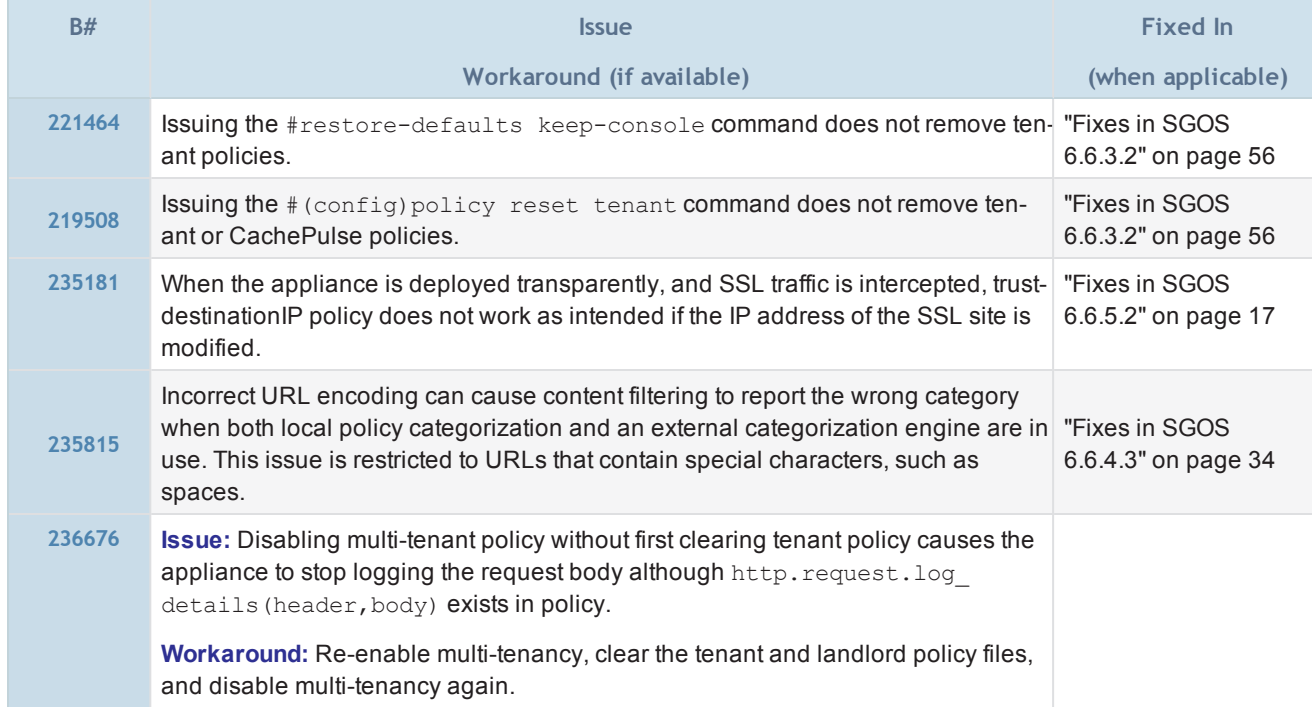

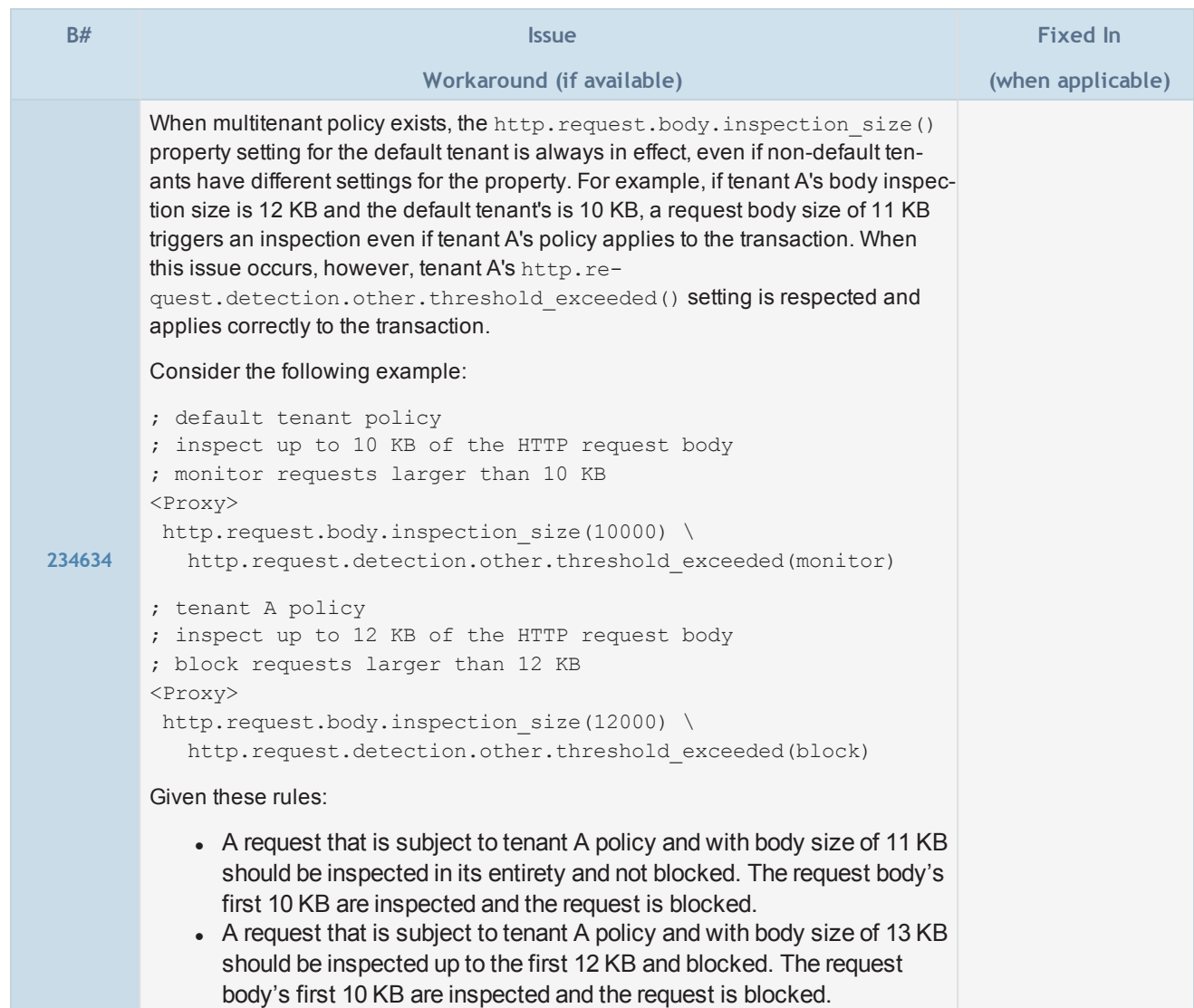

## Real Media Proxy

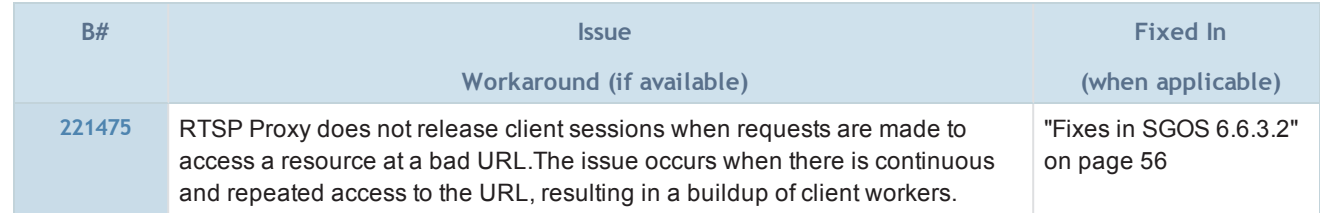

## Reverse Proxy

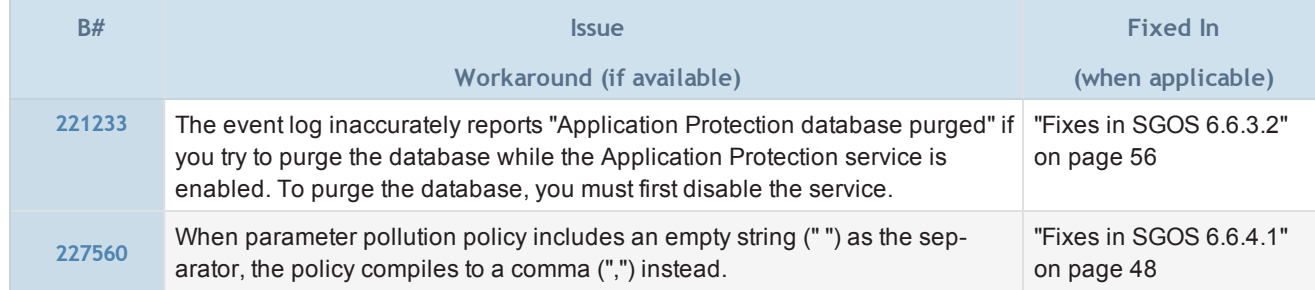

### SNMP

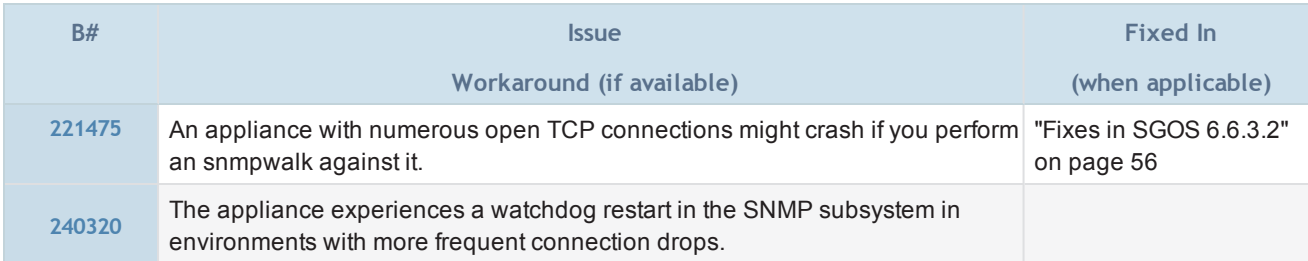

## SOCKS Proxy

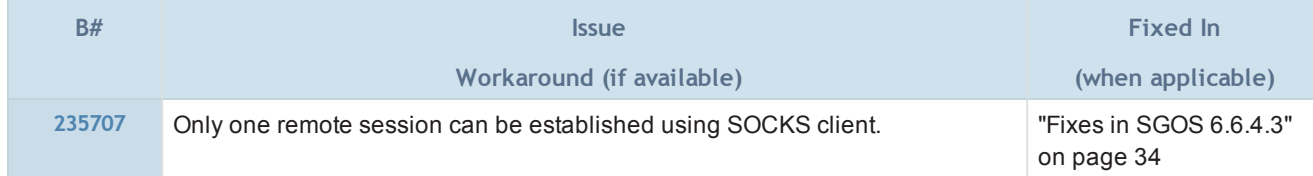

## SSL Proxy

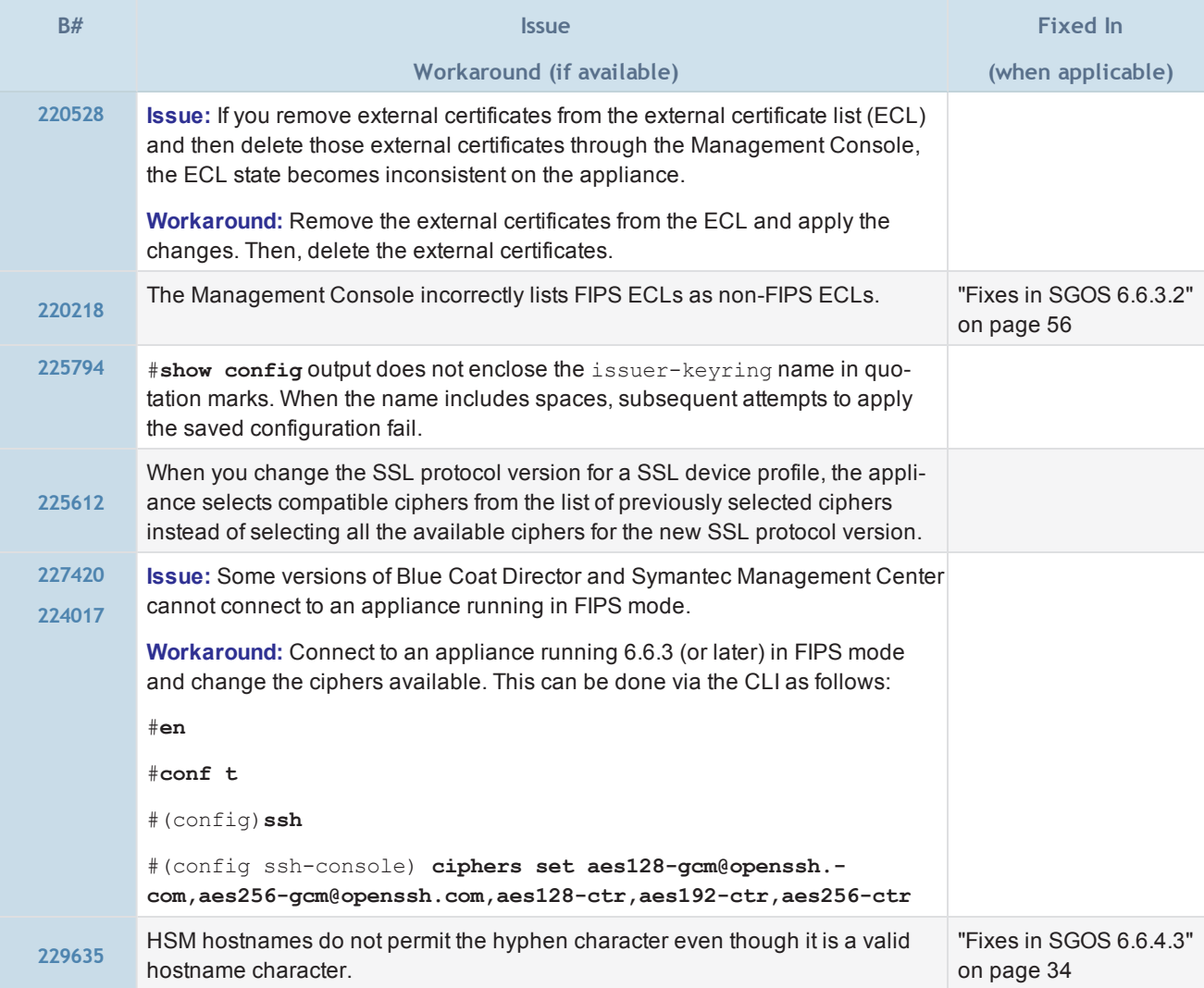

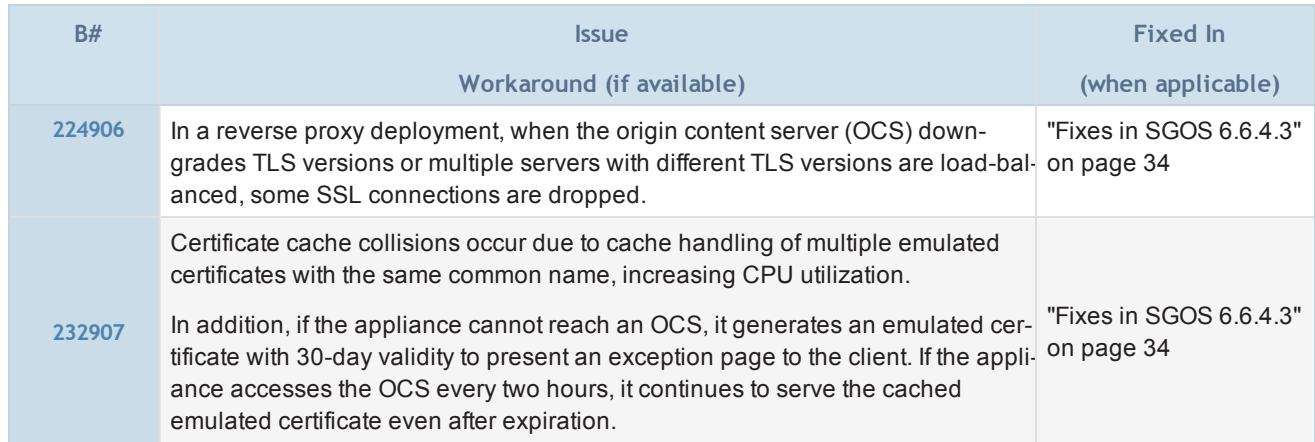

### SSL/TLS and PKI

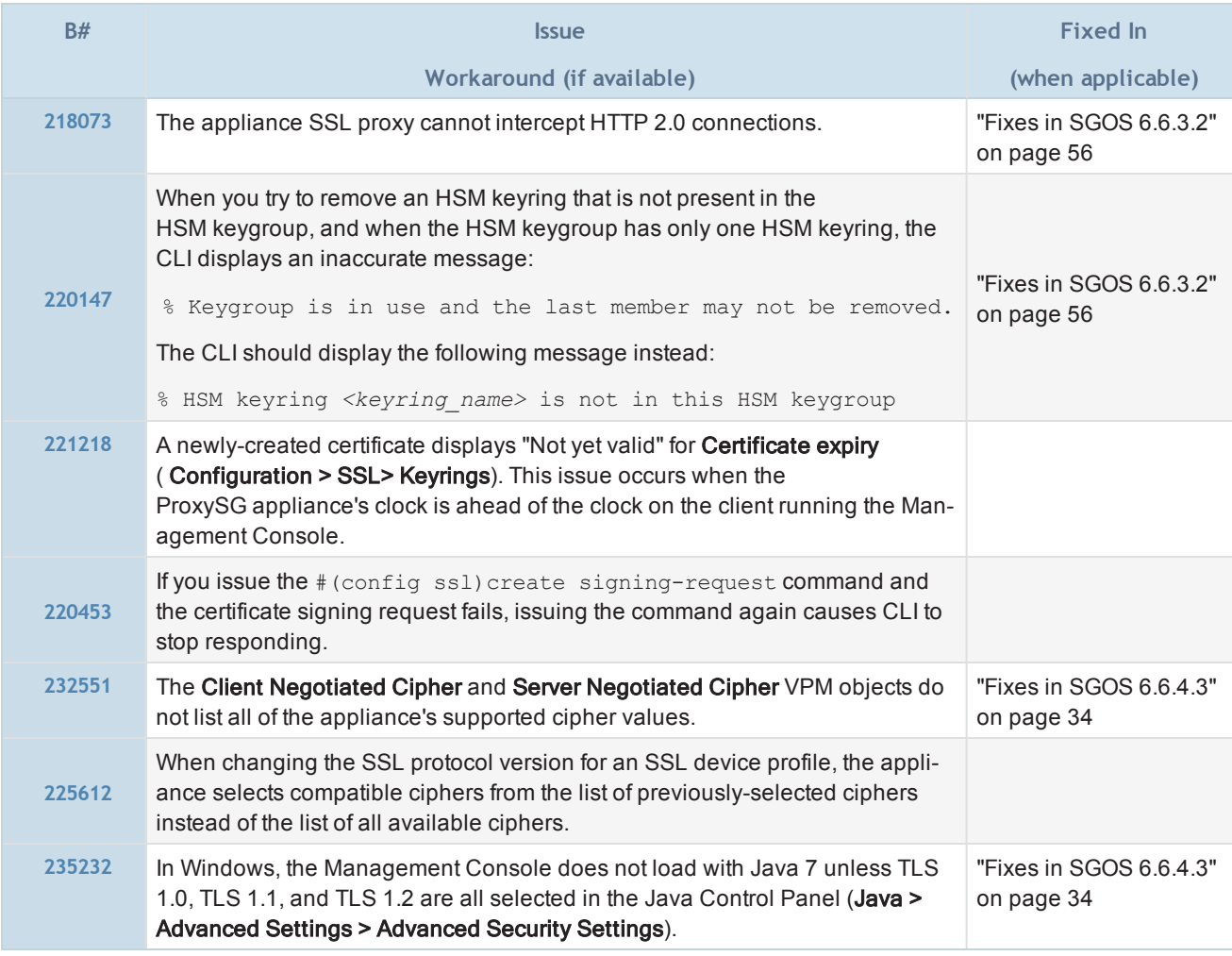

## Storage

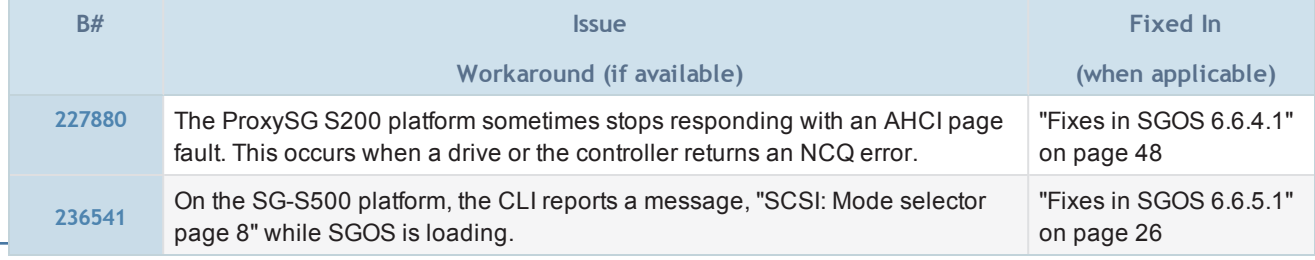

## TCP/IP and General Networking

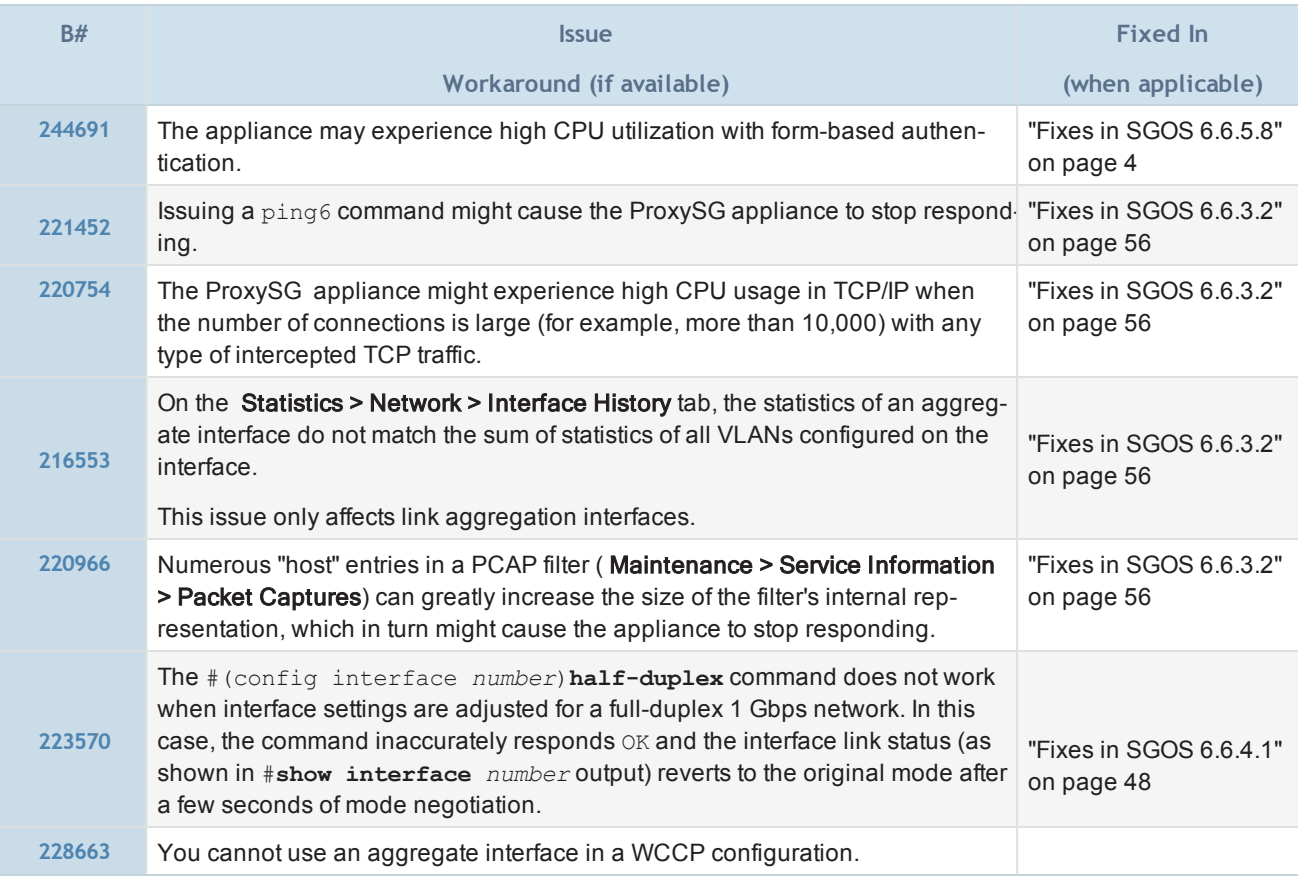

## URL Filtering

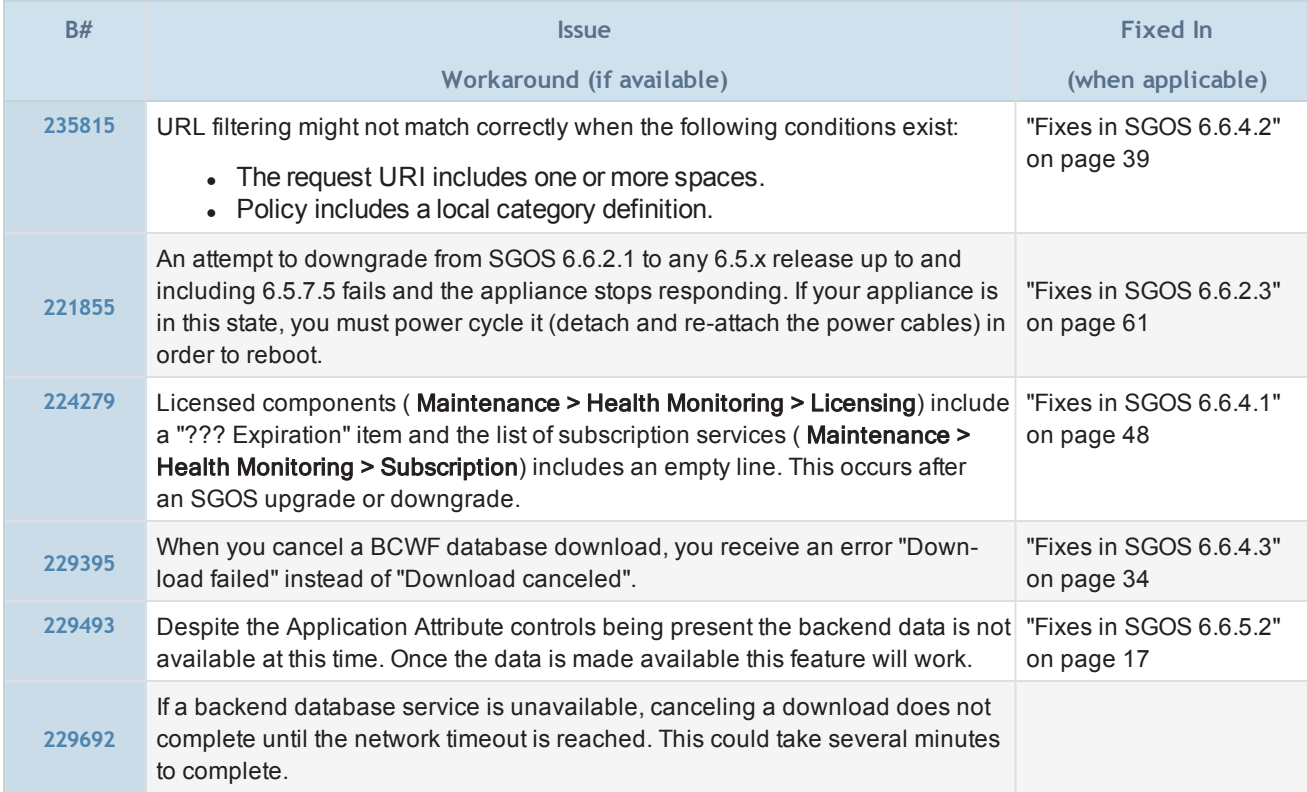

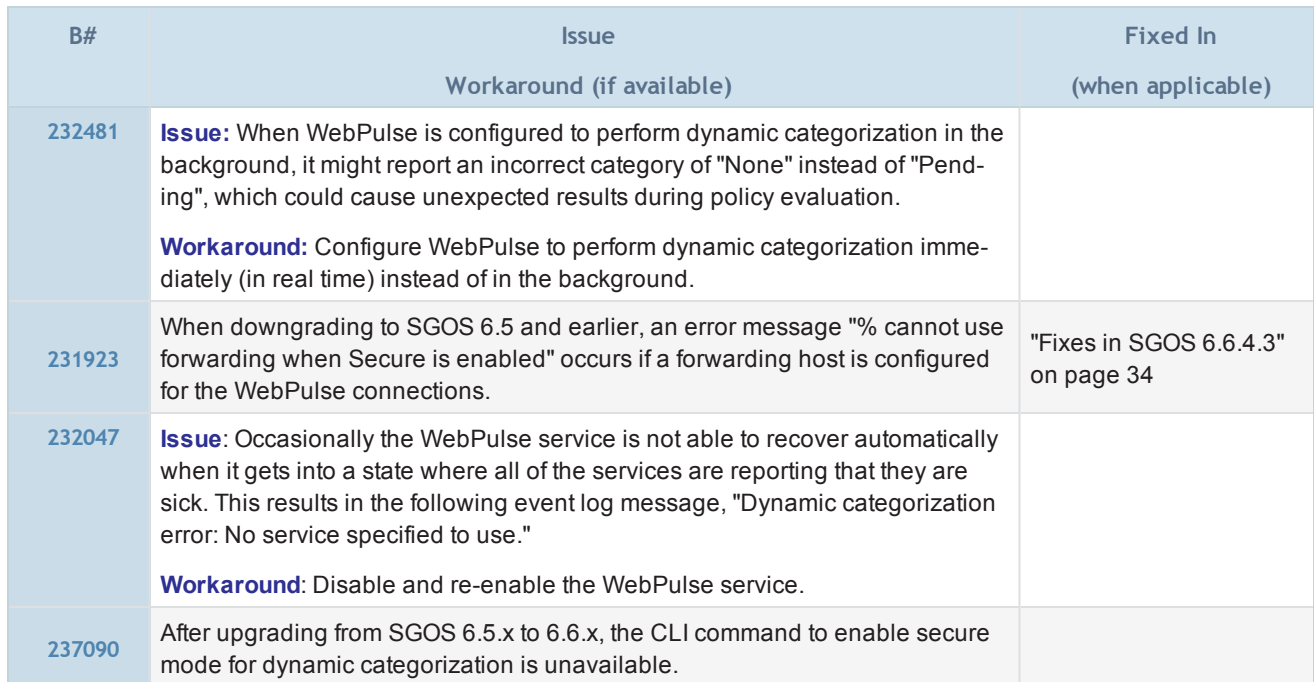

## Visual Policy Manager

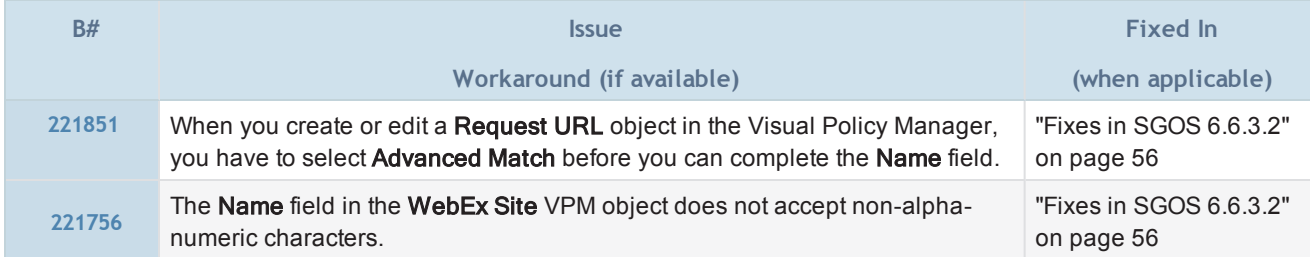

## Web Application Firewall

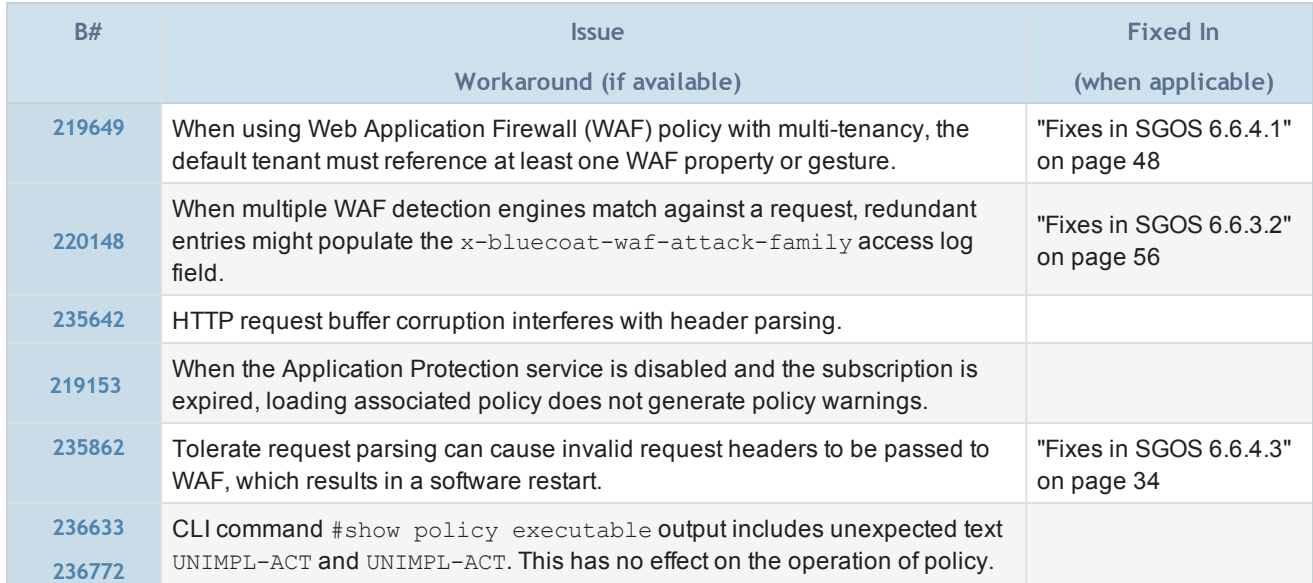

# ProxySG Appliance Resources

ProxySG appliances run the SGOS operating system. This page provides information about supported platforms for this release and where to go for additional hardware information and procedures. SGOS 6.6.x is not supported on any platform not listed here.

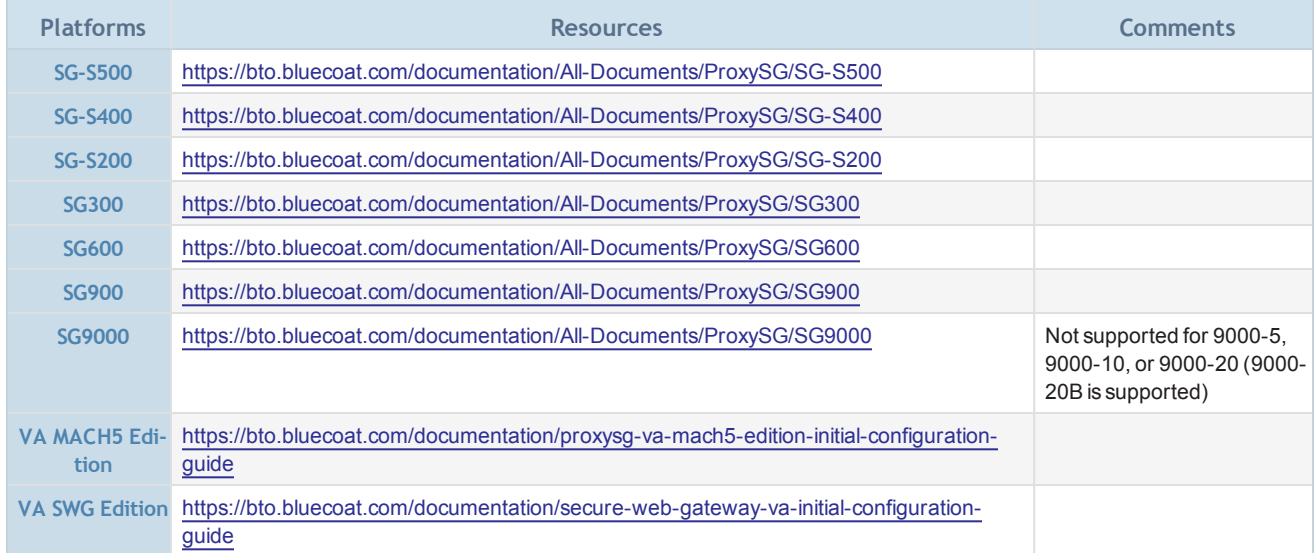

### Additional Resources

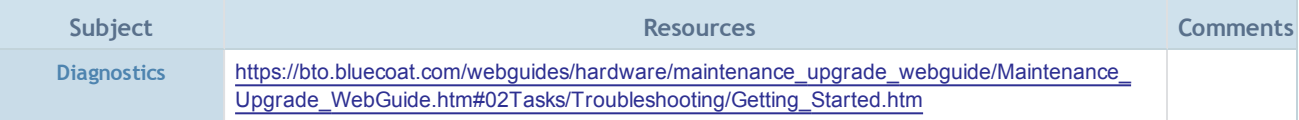

## Documentation and Other Self-Help Options

Symantec provides technical and solution documentation in different formats. This section provides a resource locator as well as a record of documentation changes.

### SGOS 6.6.x Product Documentation

**Search for PDFs and WebGuides at:** 

[https://bto.bluecoat.com/documentation/All-Documents/ProxySG/SGOS%206.6](https://bto.bluecoat.com/documentation/All-Documents/ProxySG/SGOS 6.6)

### Security Advisory Fixes

• Security Advisories (SAs) are published as security vulnerabilities are discovered and fixed. To see any SAs that apply to the version of SGOS you are running, including ones that were published after this release, go to:

<https://bto.bluecoat.com/security-advisories>

#### Self-Help Deployment Assistance

• <https://bto.bluecoat.com/support/blue-coat-deployment-assistance>

### Frequently Asked Questions (FAQ) and Knowledge Base

• <https://bto.bluecoat.com/knowledgebase>

#### Symantec Blue Coat Forums

• <https://forums.bluecoat.com/>

#### Documentation Changes

February 2016:

• The Content Policy Language Reference has been updated to include a new chapter on policy variables. Refer to the chapter "Variable Reference" for details on using variables in CPL to support Threat Risk Levels and the policy quotas implementation.

SGOS 6.6.3.2:

- ADN content previously in ProxyClient documentation has been moved to the SGOS Administration Guide.
- Online help pages for Statistics > Clients and Configuration > Clients now refer to the SGOS Administration Guide and Unified Agent Deployment and Administration Guide.

#### SGOS6.6.2.1 :

• Risk score policy has been removed from the "Web Application Protection" chapter of the SGOS Administration Guide. Refer to the Web Application Firewall Solutions Guide on BTO to learn how to use policy to protect your web applications from web attacks in a reverse proxy deployment.

#### Documentation Errata

SGOS 6.6.5.1:

- The following omissions were reported for some S-Series WebGuides:
	- S-Series WebGuide for S200 states that units have 2 HDDs, but many only have 1 HDD
	- S200 S-Series WebGuides do not cover how to tell if a HDD is faulty for non-SG models.
	- S400 S-Series WebGuides number of HDDs is only valid for SAS models but not SATA
- S400 S-Series WebGuide does not cover how to identify failed HDDs
- S500 S-Series WebGuide does not cover how to identify failed HDDs for non-SG models
- S500 S-Series WebGuides do not cover how to tell if a HDD is faulty for non-SG models.
- S-Series WebGuides do not contain information regarding which port is which on S500s

These omissions will be fixed as time permits.

SGOS 6.6.4.1:

- The Multi-Tenant Policy Deployment Guide previously mentioned using a user's authentication or group information to determine a tenant for a request. This information has been removed from the guide, because multi-tenant policy does not support user or group to determine tenants.
- The ProxySG appliance online help for Office 365 traffic includes outdated information. Refer to the "Managing Microsoft Outlook E-mail Traffic" chapter in the SGOS Administration Guide on BlueTouch Online (BTO) for current documentation.

SGOS 6.6.3.2:

• The ProxySG appliance online help and some documentation on BTO might include references to Application Attributes, but the feature is unavailable until further notice.

#### SGOS6.6.2.1 :

• The Time Quota and Volume Quota object descriptions in the VPM online help include an incorrect CLI command. Both object descriptions should read:

"Before you can create quota policy, you must enable the quota library in the CLI. Issue the following command: #(config)**policy quota**

If quotas are disabled, the VPM displays a 'variable not defined' error when you try to install quota policy."

The Visual Policy Manager Reference and Command Line Interface Reference documents on BTO include the correct CLI commands for enabling/disabling quotas.

• Other online help pages include content that was subsequently updated. Refer to the documentation on BTO for the latest information.

#### Symantec documentation feedback

Please provide the document title and relevant chapter/section with your feedback.

■ [documentation\\_inbox@symantec.com](mailto:documentation_inbox@symantec.com)